QA<br>76.9<br>.D3 ictionary Reporting During Production, Maintenance, Operations, and **Enhancements** 

 $C<sub>2</sub>$  $D<sub>5</sub>$ 

> Data Management Centre September 1987

# HOW TO USE THE DATA DICTIONARY IN:

- PRODUCTION

 $\sim$ 

- MAINTENANCE
- OPERATIONS
- ESTIMATING ENHANCEMENTS

 $\ddot{\phantom{a}}$ 

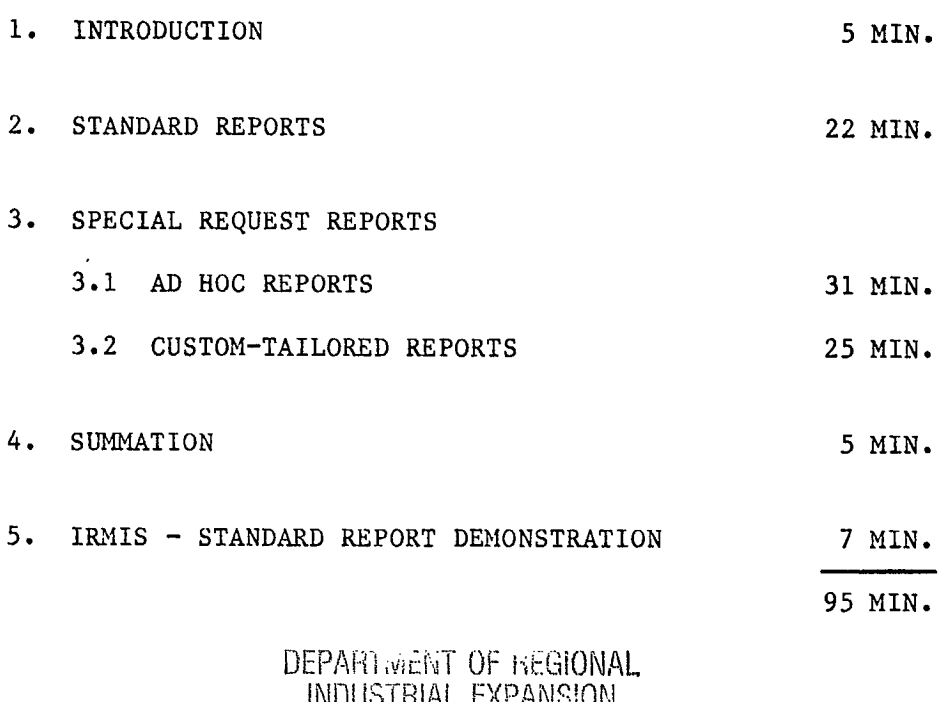

# INDUSTRIAL EXPANSION LIBRARY

# NOV 23 1987

BIBLIOTHEQUE<br>MINISTERE DE L'EXPANSION<br>INDUSTRIELLE REGIONALE

# 1. INTRODUCTION

I

**u** 

**u** 

i

i provinci provinci provinci provinci provinci provinci provinci provinci provinci provinci provinci provinci

**in** 

I

**u** 

I

**u** 

 $\blacksquare$ 

**II** 

I

 $\blacksquare$ 

**u** 

**u** 

I

I

I

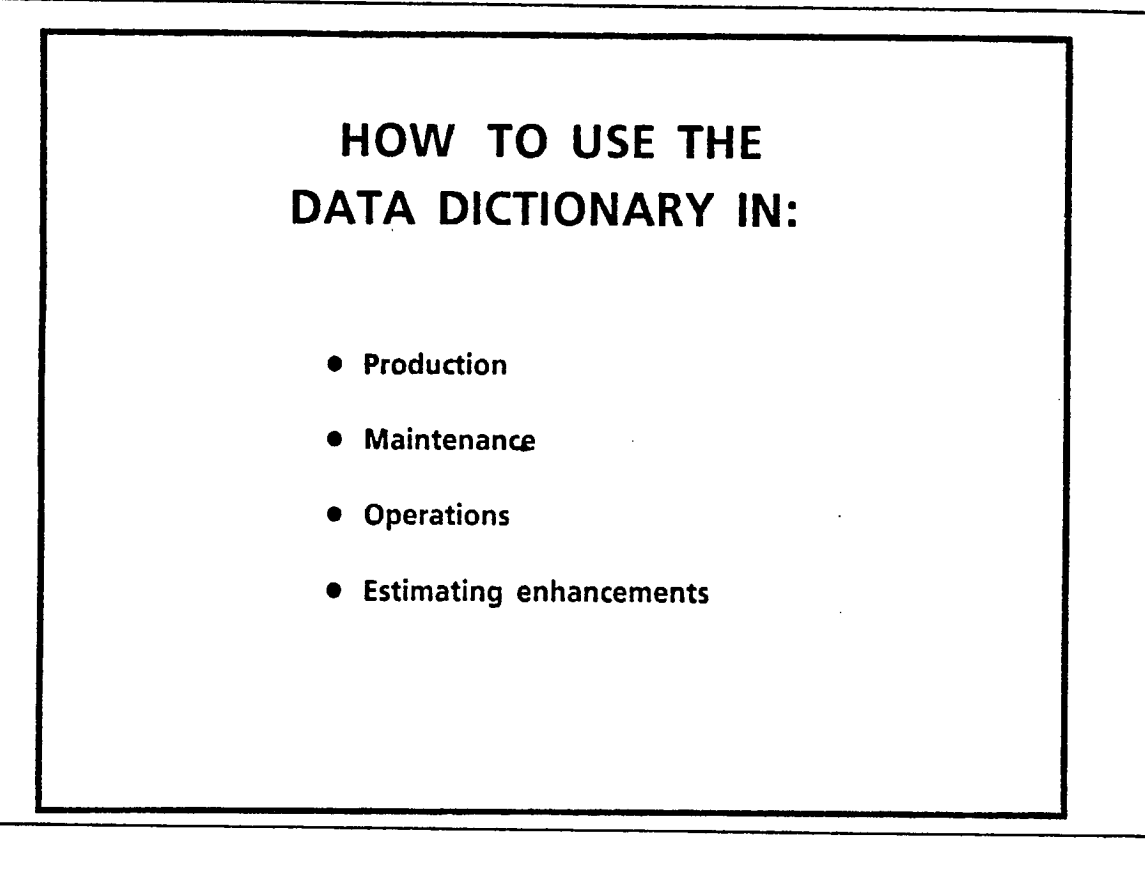

During these activities one is primarily concerned with extracting or reporting the information which was previously input in the dictionary

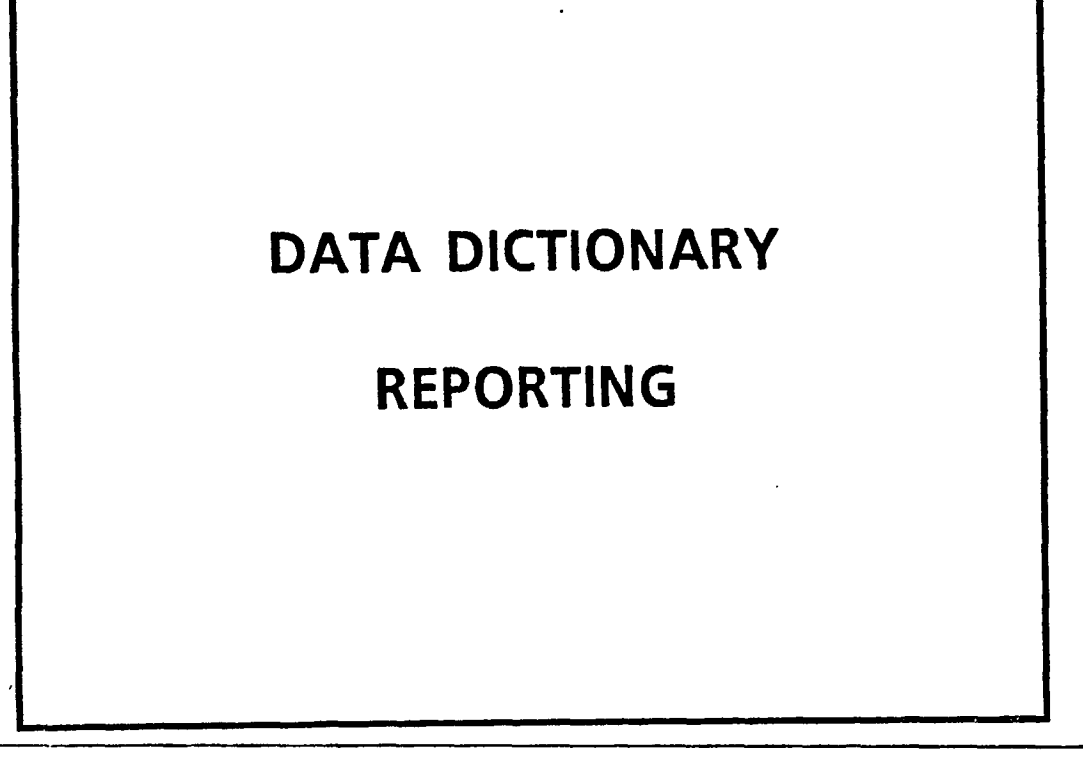

s

 $\alpha$ 

# DATA DICTIONARY REPORTING

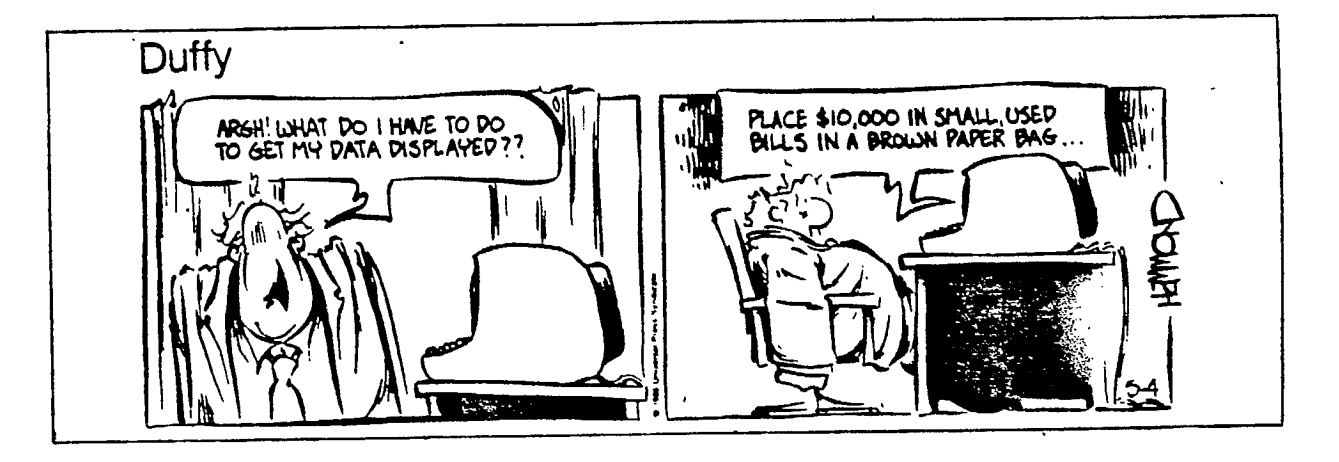

- Sometimes we may feel like Duffy, when we try to get output and reports from the Data Dictionary
- This presentation will focus on "how to get information out the Data Dictionary"
- It stands to reason that once one is aware of the variety of reporting possibilities ...
	- more information may get put into the Data Dictionary in the first place

## **4. INTRODUCTION**

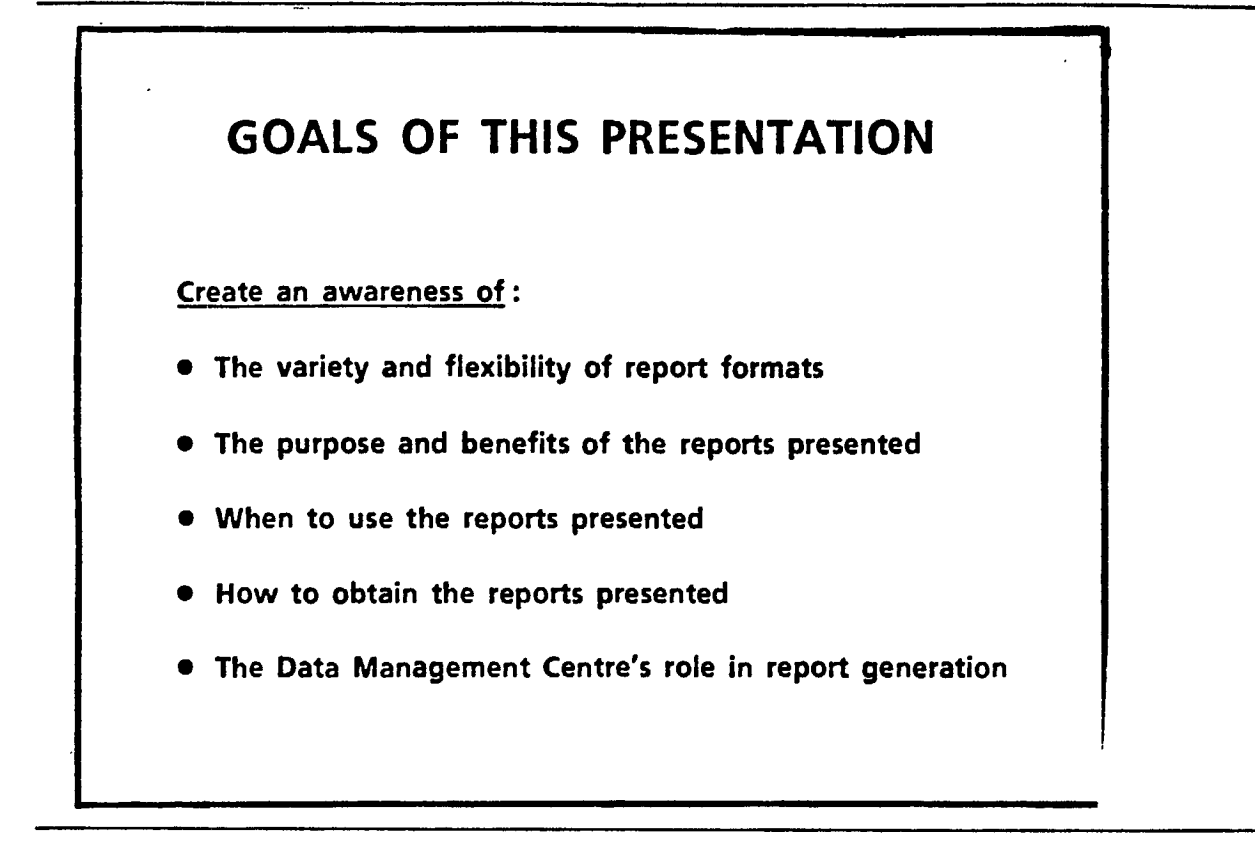

**.** 

- 1. There is a lot more flexibility in reports from the Data Dictionary, than people are generally aware of
	- A representative collection of reports will be presented in order to demonstrate reporting flexibility
- $2,3,4.$  This list is by no means exhaustive
	- It is limited by the time available for this presentation
	- hopefully, what is presented here will act as a catalyst to your own imagination
	- A collection of these reports and commentary will be available at the end of this presentation in a reporting handbook
- 5. The Data Management Centre's role in report generation has in past been understated in some areas and overstated in others
	- This presentation should help to clarify their role

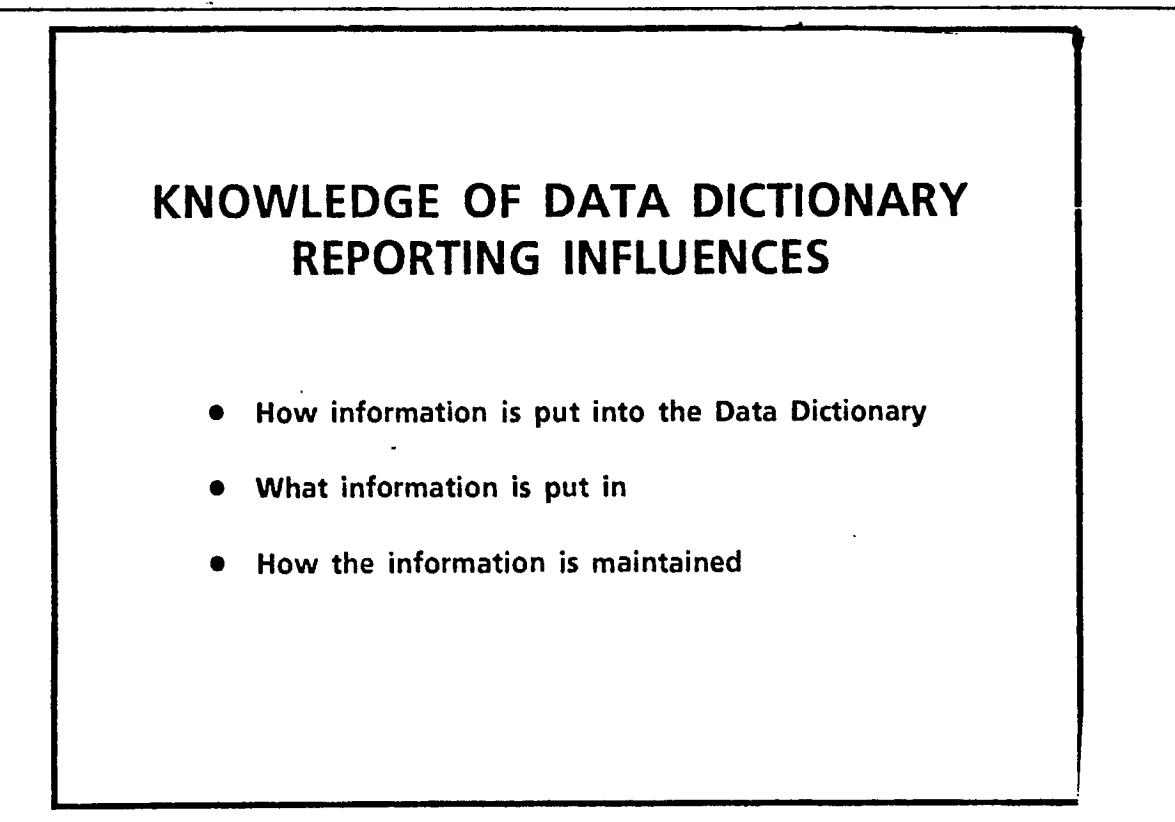

- Some of these topics were addressed in earlier presentations

- This presentation will emphasize the reporting flexibility and capabilities provided by DATAMANAGER and the DATA MANAGEMENT CENTRE
- When one understands the full range of possibilities in extracting Data Dictionary information, then we are more interested in putting the information into the dictionary and maintaining its integrity

# **DATA DICTIONARY REPORT CATEGORIES**

- **• Standard Data Dictionary Reports** 
	- **- IRMIS Reports**
- **• Special Request Data Dictionary Reports**

i

- **- Ad Hoc Reports**
- **- Custom-tailored Reports**

**— There are 2 broad report categories "STANDARD" and "SPECIAL REQUEST"** 

# 7. INTRODUCTION

**in** 

**I** 

I

as de la propiedad de la propiedad de la propiedad de la propiedad de la propiedad de la propiedad de la propi

I

1

I

ie de la provincia de la provincia de la provincia de la provincia de la provincia de la provincia de la provi

**i** 

I

I

i version al control de la control de la control de la control de la control de la control de la control de la control de la control de la control de la control de la control de la control de la control de la control de la

 $\blacksquare$ 

**i** 

**u** 

**i** 

i version de la propie de la propie de la propie de la propie de la propie de la propie de la propie de la propie de la propie de la propie de la propie de la propie de la propie de la propie de la propie de la propie de l

I

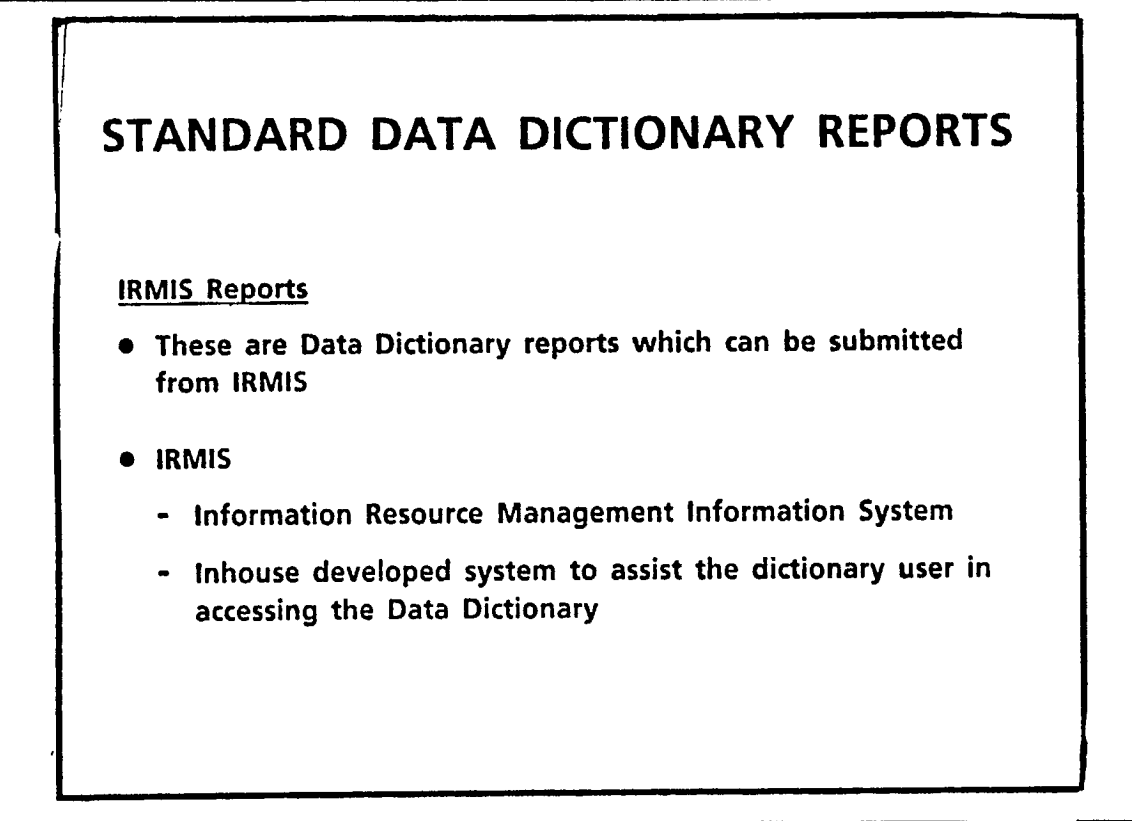

- These standard reports have been developed by DMC to speed up the report generation time by permitting the dictionary users to generate their own reports
- They are not necessarily a static collection
- DMC is willing to add new reports or change the formats of existing reports if there is enough demand demonstrated
- To date, there has not been much usage or much feedback from the dictionary user community
- It is hoped that this presentation will generate more of both, and DMC will monitor the requests for a period of time to establish the priorities

### 8. **INTRODUCTION**

# SPECIAL REQUEST **DATA DICTIONARY REPORTS** . Not available from IRMIS • DMC personnel must submit these reports • The success of these reports depends upon the discussions with the DMC personnel and the report requestor

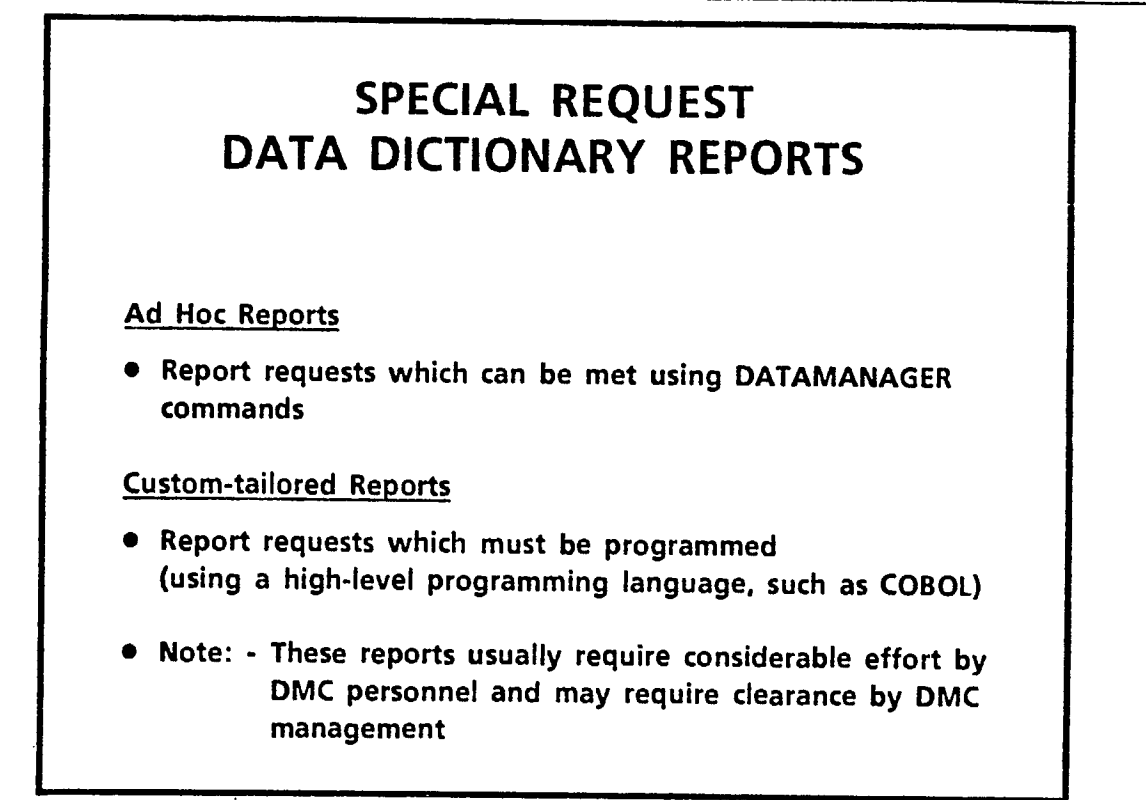

- It is recommended that you discuss your report request with DMC personnel prior to submitting a DMC work request form
- The primary reason tor this is the inherent restrictions of the DATAMANAGER command language
- Like any other high-level language, printing the report one way as opposed to another arrangement of the same information ... can make the difference between an ad hoc or a specifically programmed custom-tailored request
- Something as simple as printing one alias instead of all aliases can make a world of difference
- Communication it takes discussion to determine the content, format and priorities
- If laser printing is not necessary, your reports will be available more quickly

### INTRODUCTION 10.

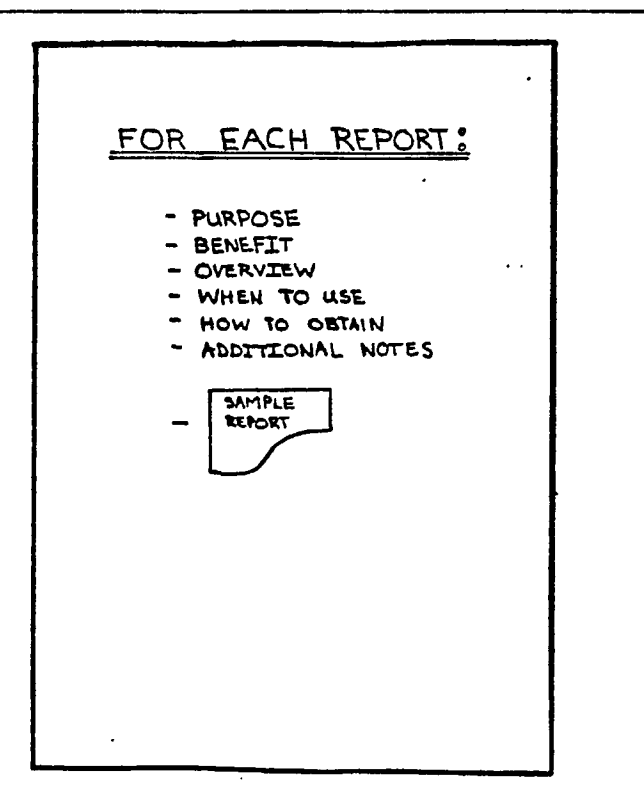

 $\ddot{\phantom{a}}$ 

 $\sim$   $\sim$  $\bar{z}$ 

 $\mathcal{A}_{\mathcal{A}}$  .

 $\sim$ 

. <del>.</del> . . . .

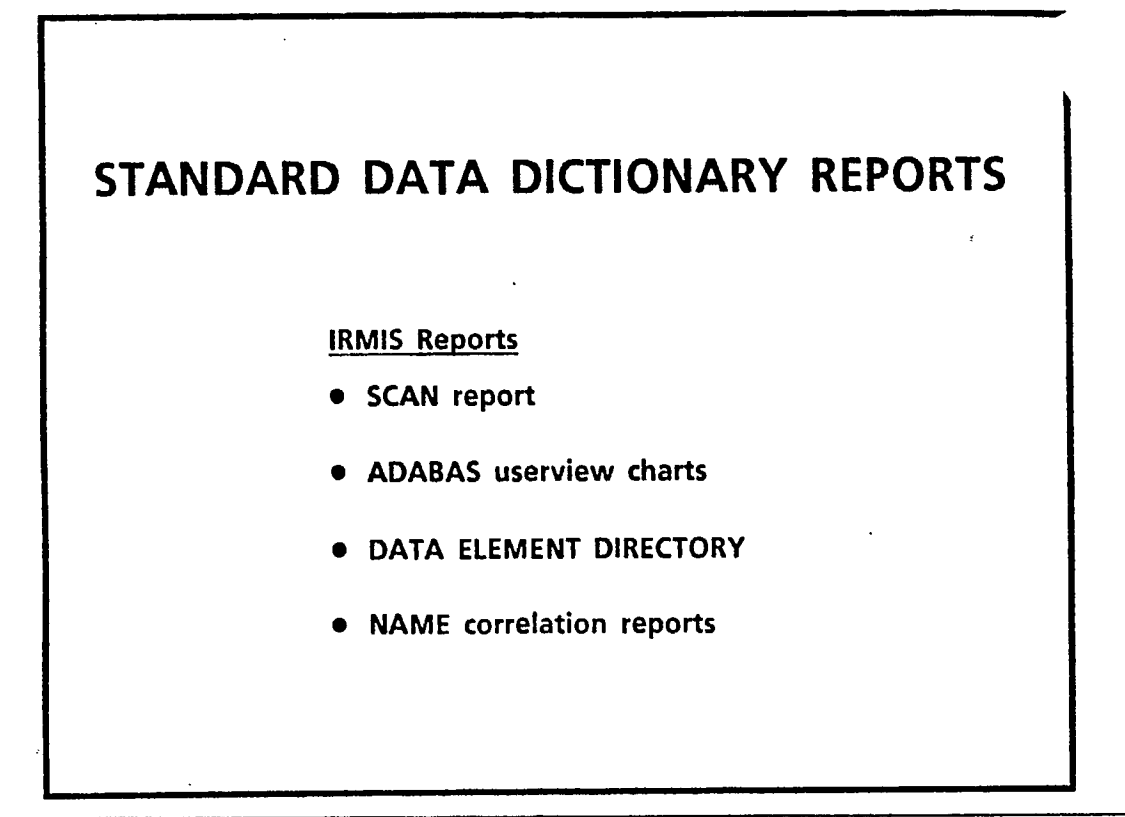

- These are not all of the reports available from IRMIS
- A subset has been chosen, the rest are well documented in the "IRMIS USERS GUIDE"
- At the end of the presentation, I will demonstrate the submission procedures of the 4th report
- IRMIS "standard reports" can be submitted directly by you or as a request to the DMC people
- The reports chosen are the ones that seem to be most useful to the Data Dictionary user community

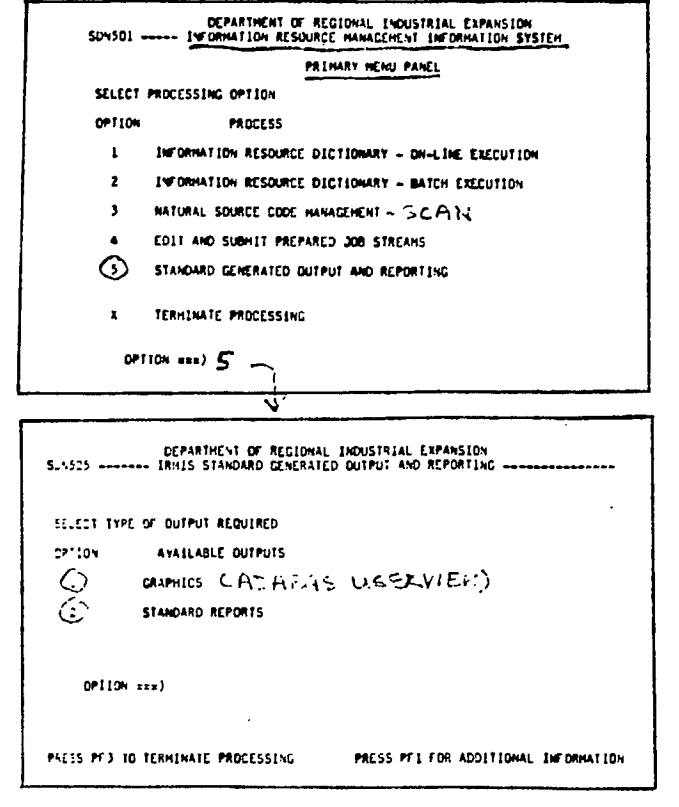

Τ

 $\overline{a}$ 

 $\blacksquare$ 

I

В

L

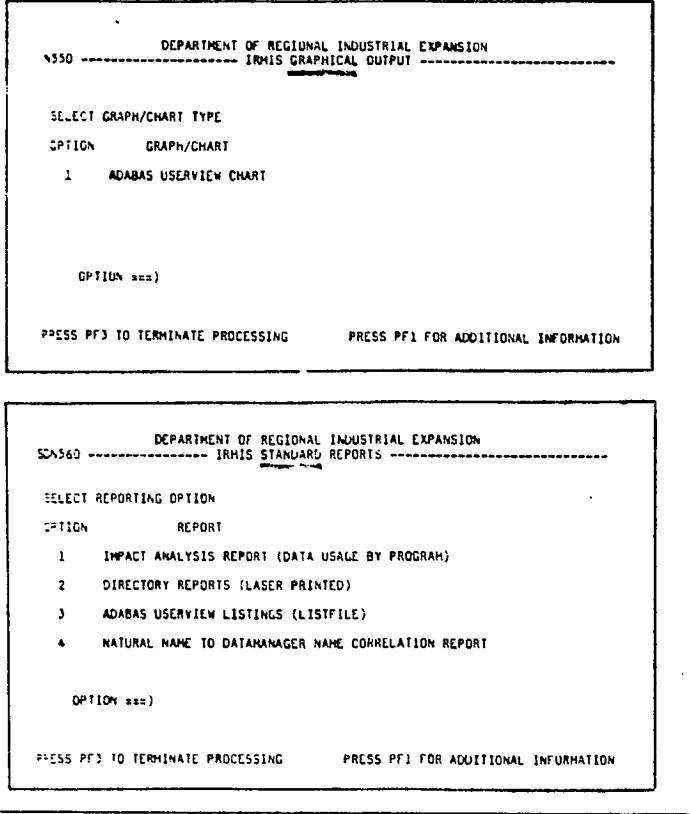

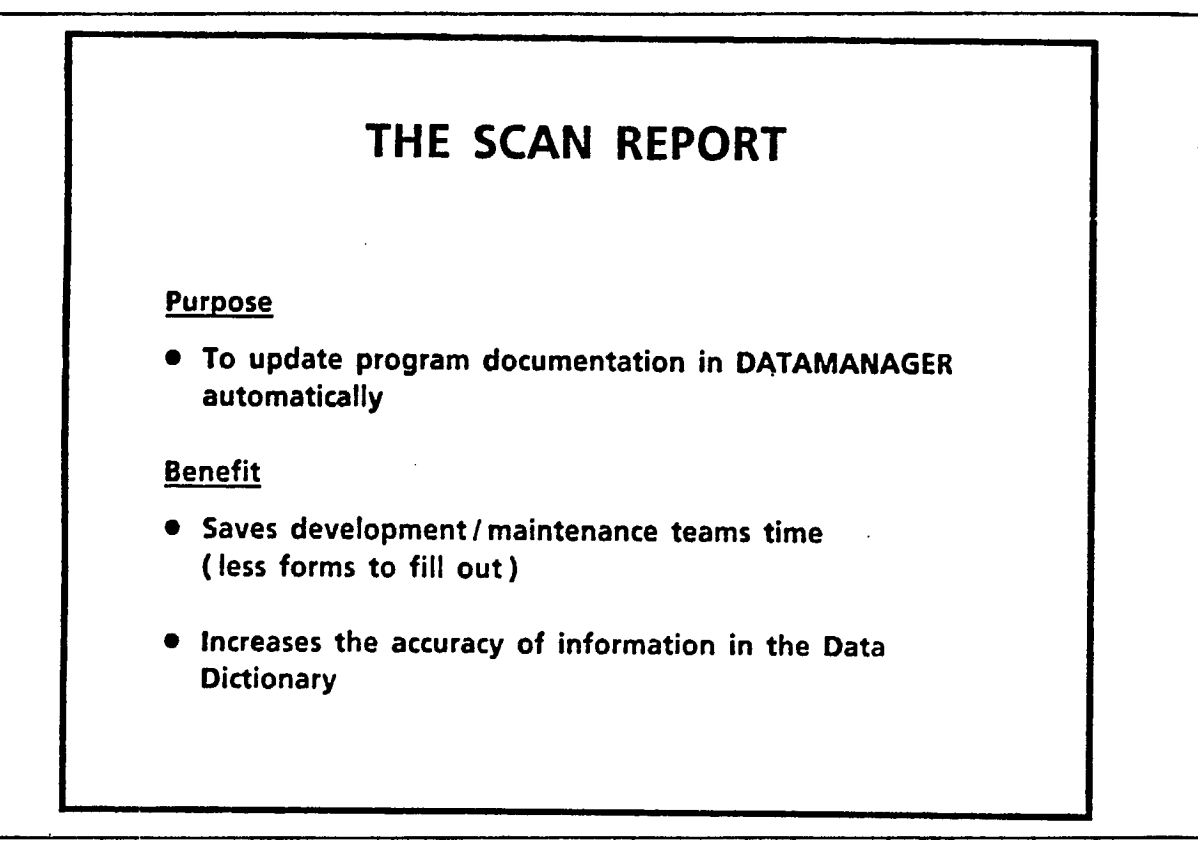

I

 $\blacksquare$ 

**P**

I

I

I

I

I

I

**D**

 $\blacksquare$ 

I

I

I

I

 $\blacksquare$  ,

I

I

- This is really more of a facility than a report but a report is produced and should be verified

# **THE SCAN REPORT Overview • The "Scan" will read the NATURAL program source code and document it in DATAMANAGER. This includes : - The ADABAS files used in the program - The ELEMENTS directly accessed in the files - The PROGRAMS called by the program - The SCREENS used by the program Note - The "Scan" records the specificfields actually referenced in the NATURAL program. It will not handle indirect references ( i.e. names placed within variables ).**

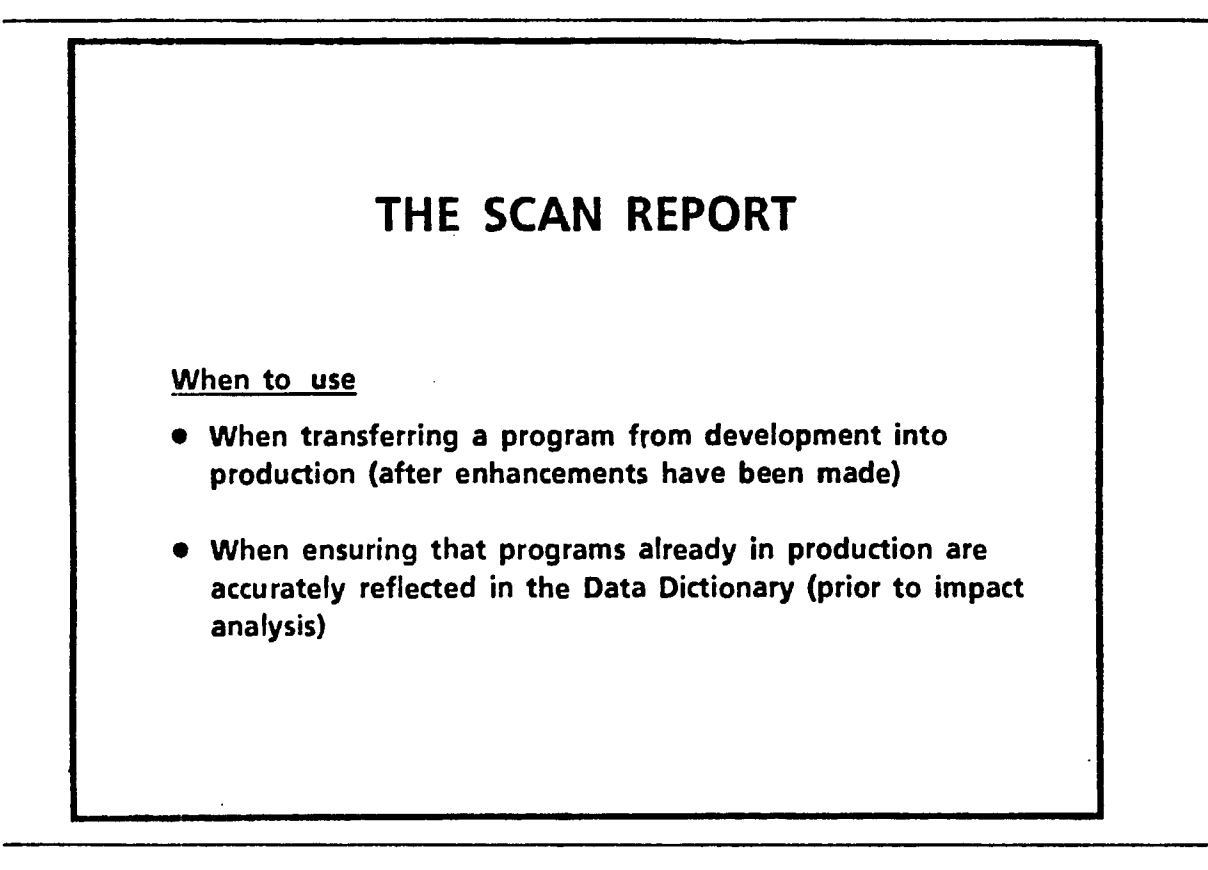

- Development

- Enhancement/maintenance

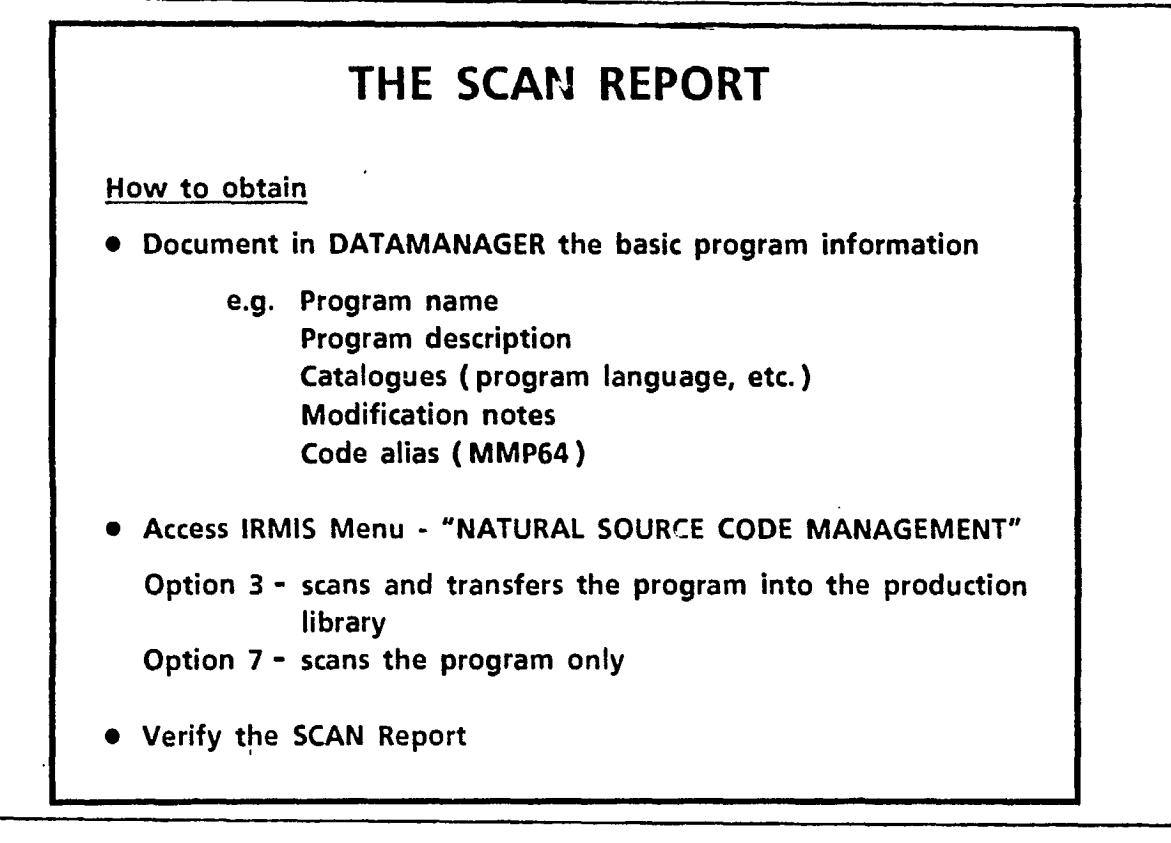

### **I.DATAMANAGER**

**If you don't document the catalogues and the rest of this information, then it will never get into the Data Dictionary** 

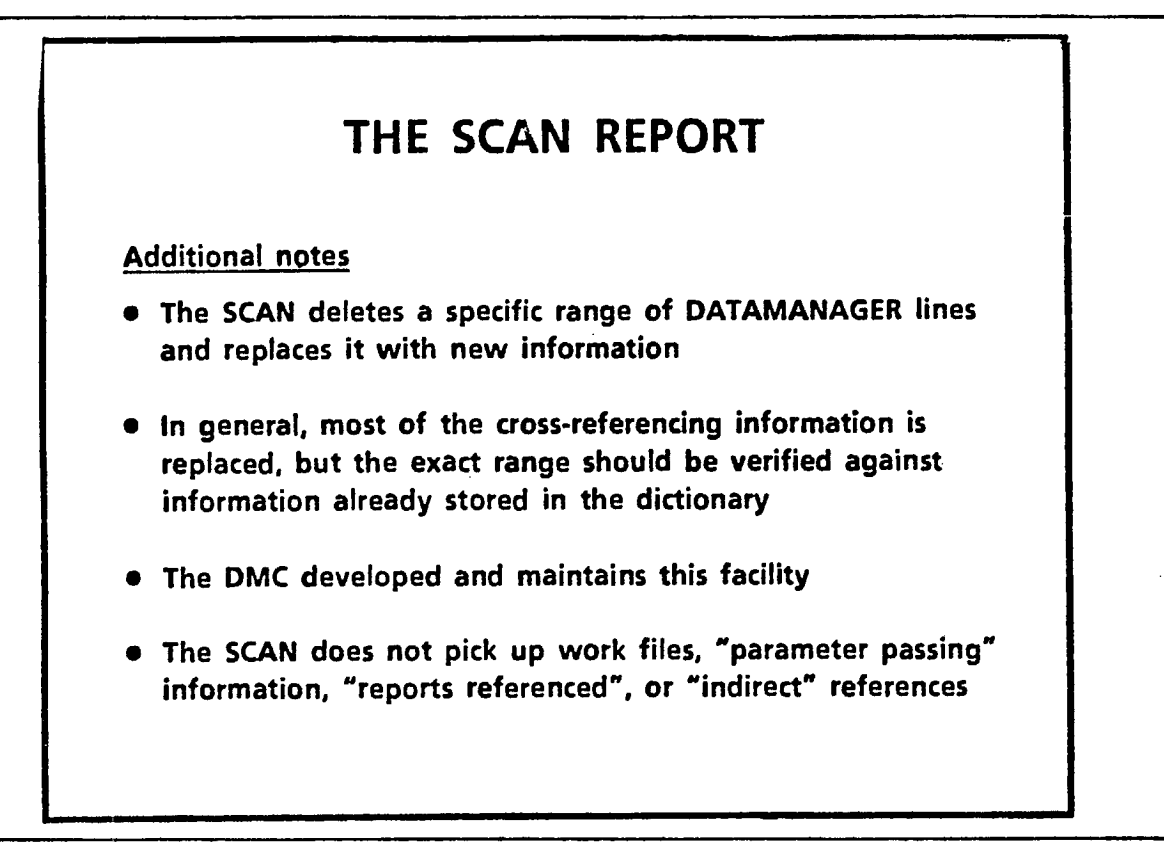

**Problem— The SCAN now wipes out the existing information in "reports referenced", butthis is in the process of being fixed** 

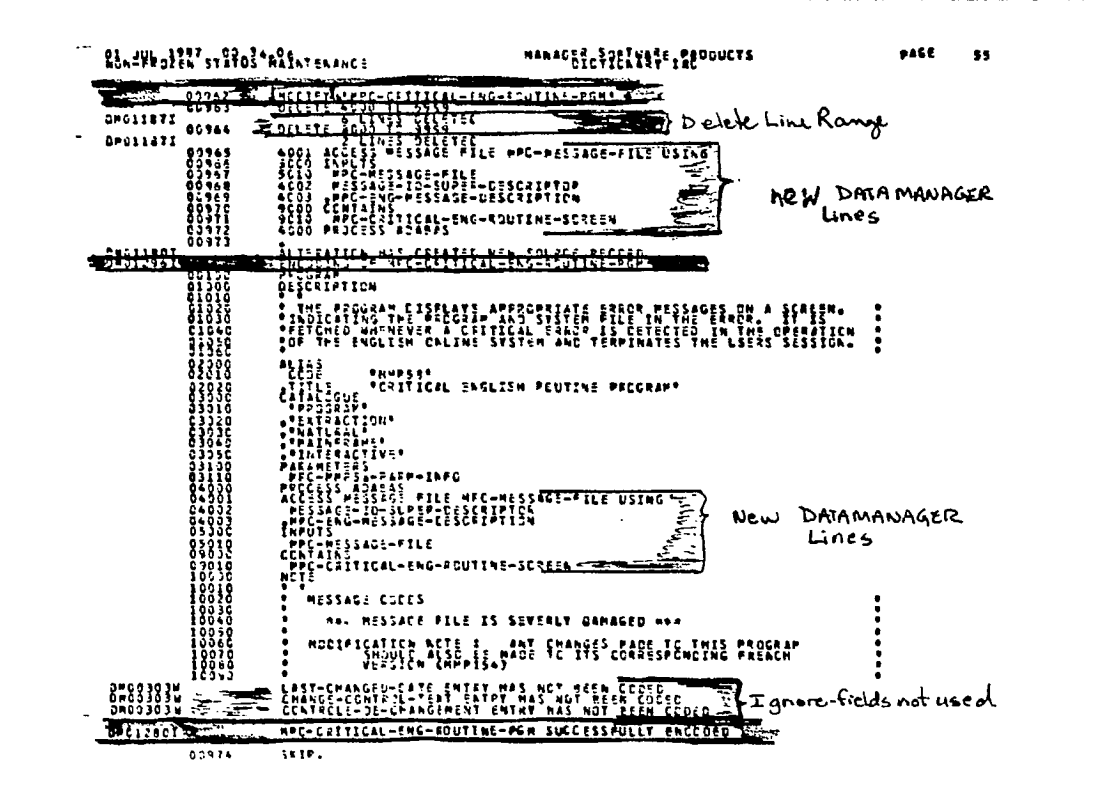

- This is an example of the report output
- Note the red underlining at the top
	- the "Modify" program name
	- followed by the delete range in green
	- the new DATAMANAGER lines in blue

- The red lines mid page indicate

- a complete print of the new information in DATAMANAGER

- The second set of blue lines
	- indicate the new DATAMANAGER lines
- The last 3 lines marked in green
	- indicate fields which can be ignored as they are not presently required in DATAMANAGER

- The last set of red lines

- indicates that the old information has been successfully replaced

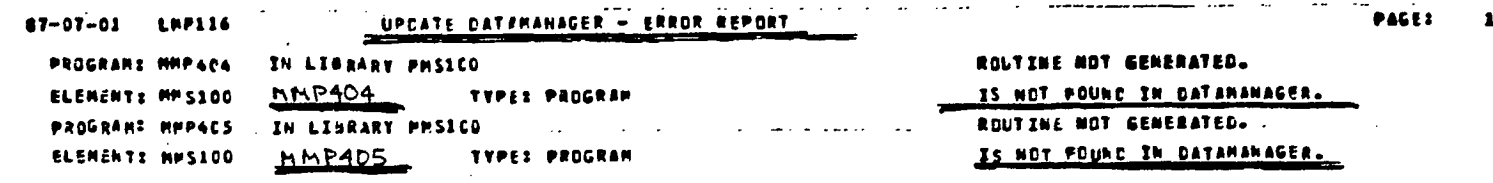

- You must verify the error report
- This report indicates that MMP404 was not found in DATAMANAGER
	- the code of the NATURAL program was scanned but
	- DATAMANAGER was not updated, because the program name and description has not previously been added to the dictionary

 $\blacksquare$ 

L

L

I

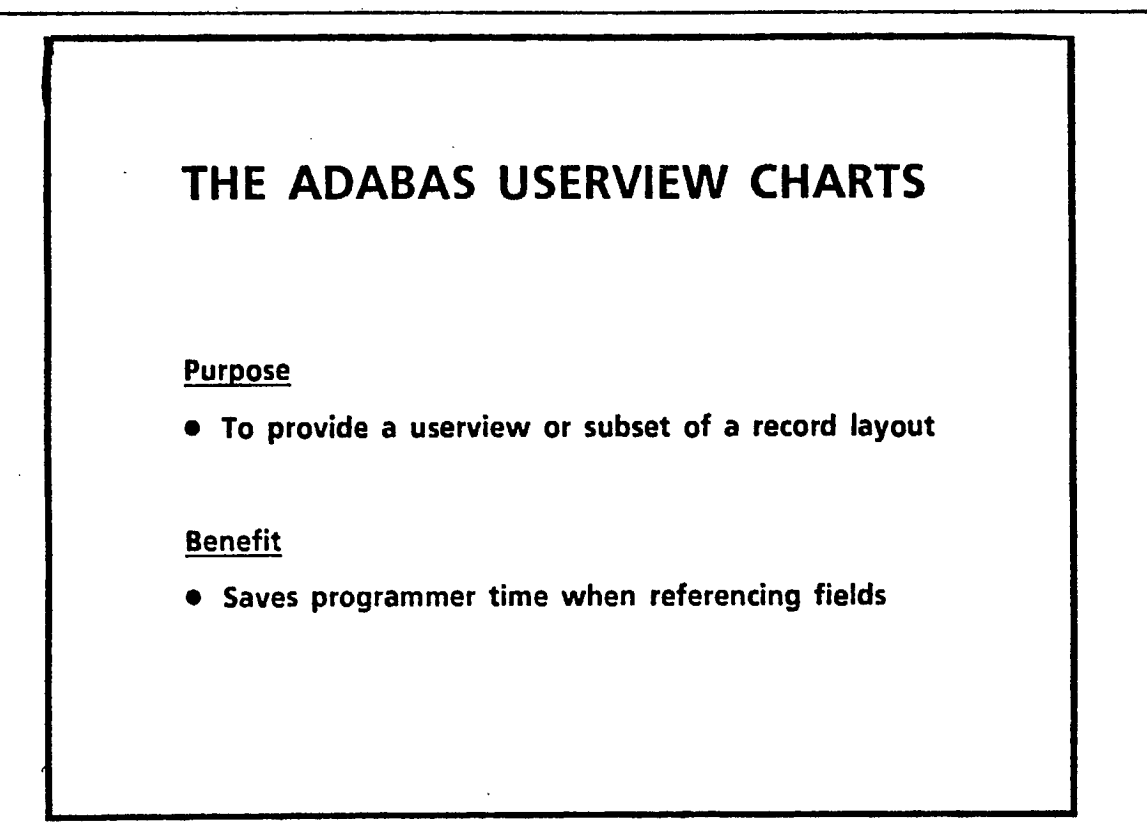

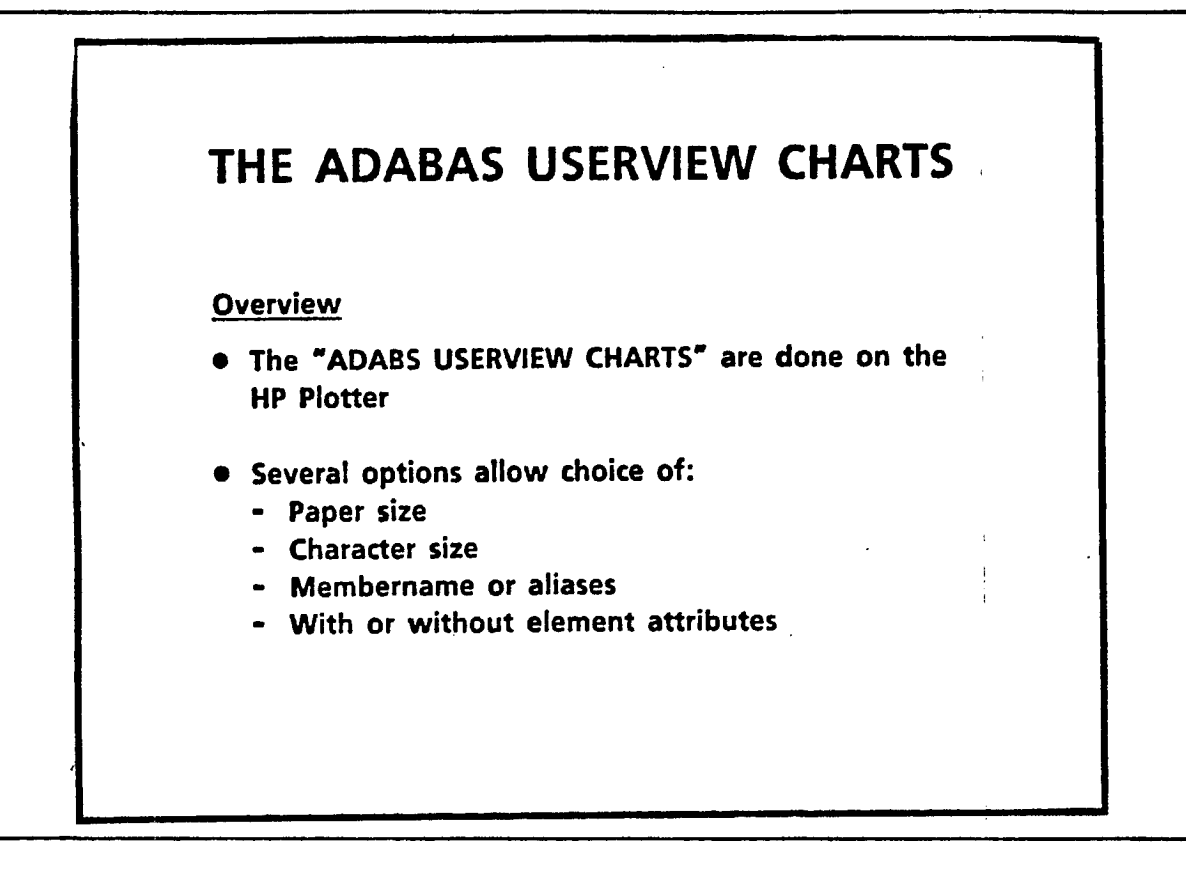

I

I

I

1

I

i

I

I

I

I

I

I

I

I

I

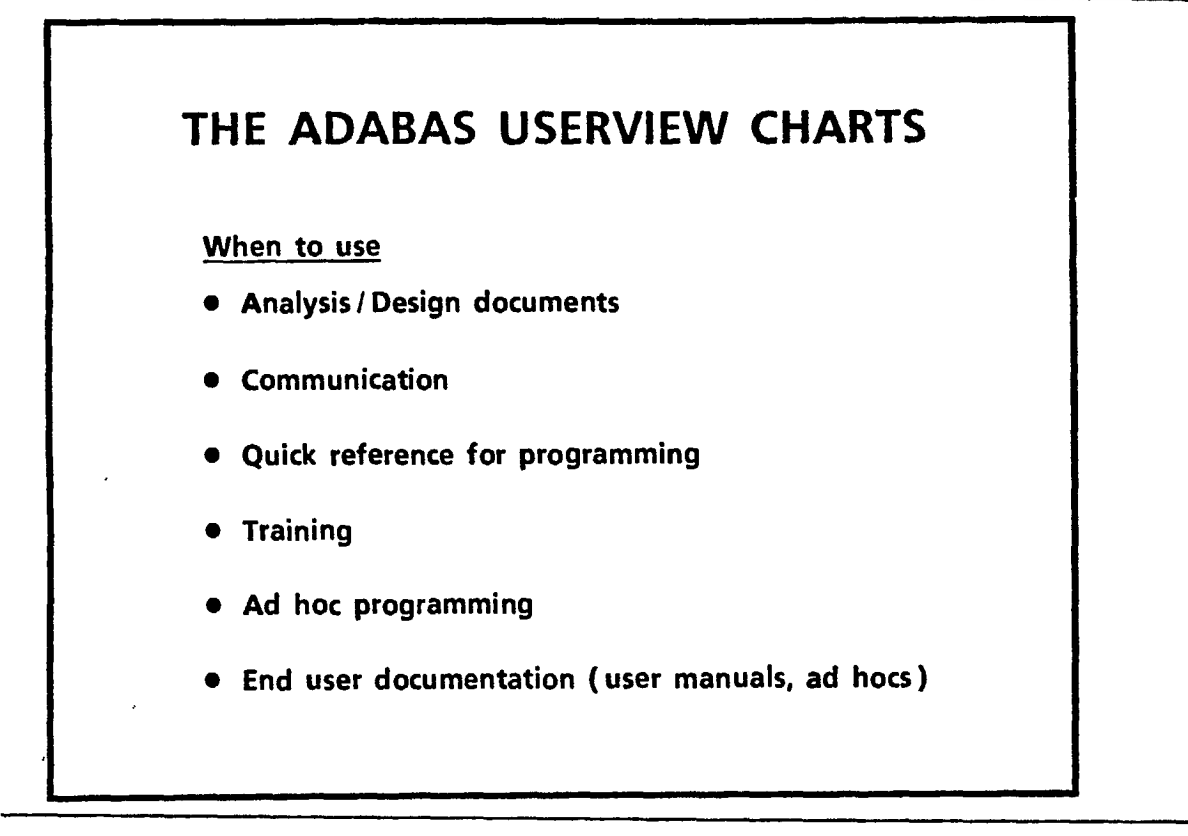

 $\cdots$ 

\_\_\_\_\_

 $\cdots$ 

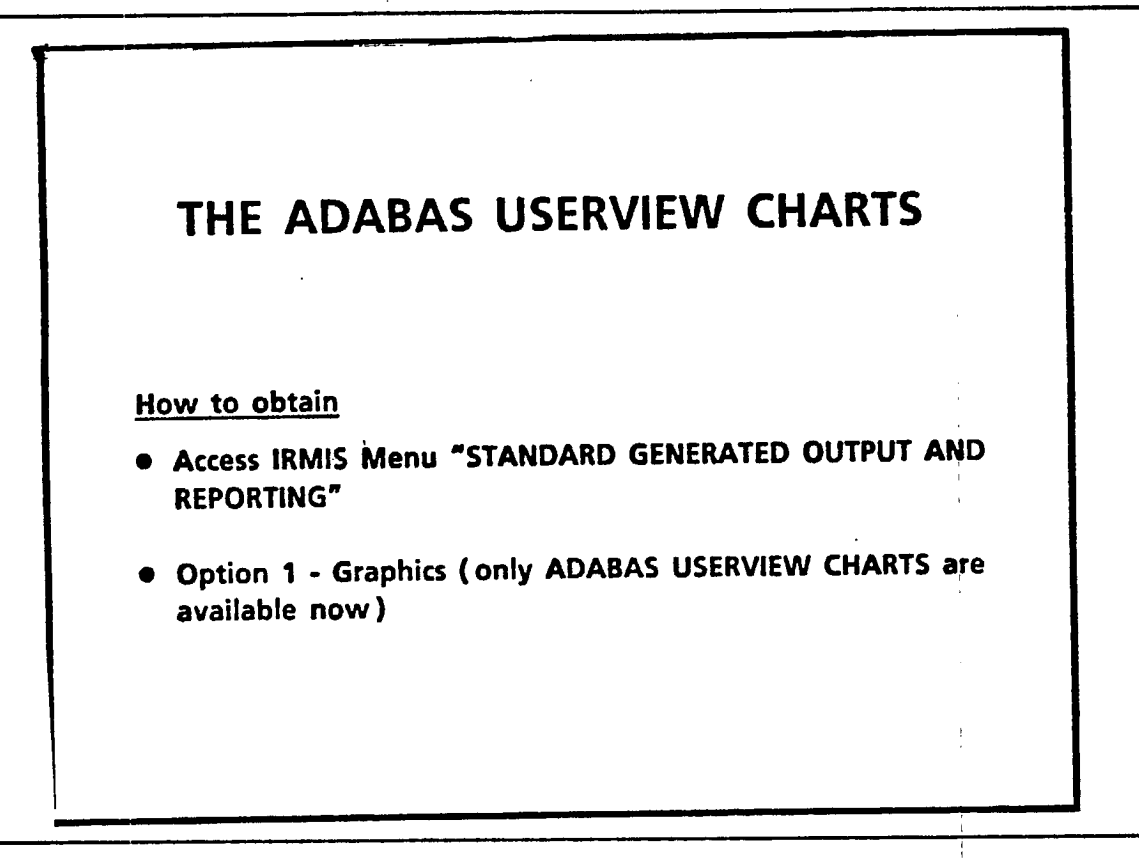

#### STANDARD REPORTS  $15.$

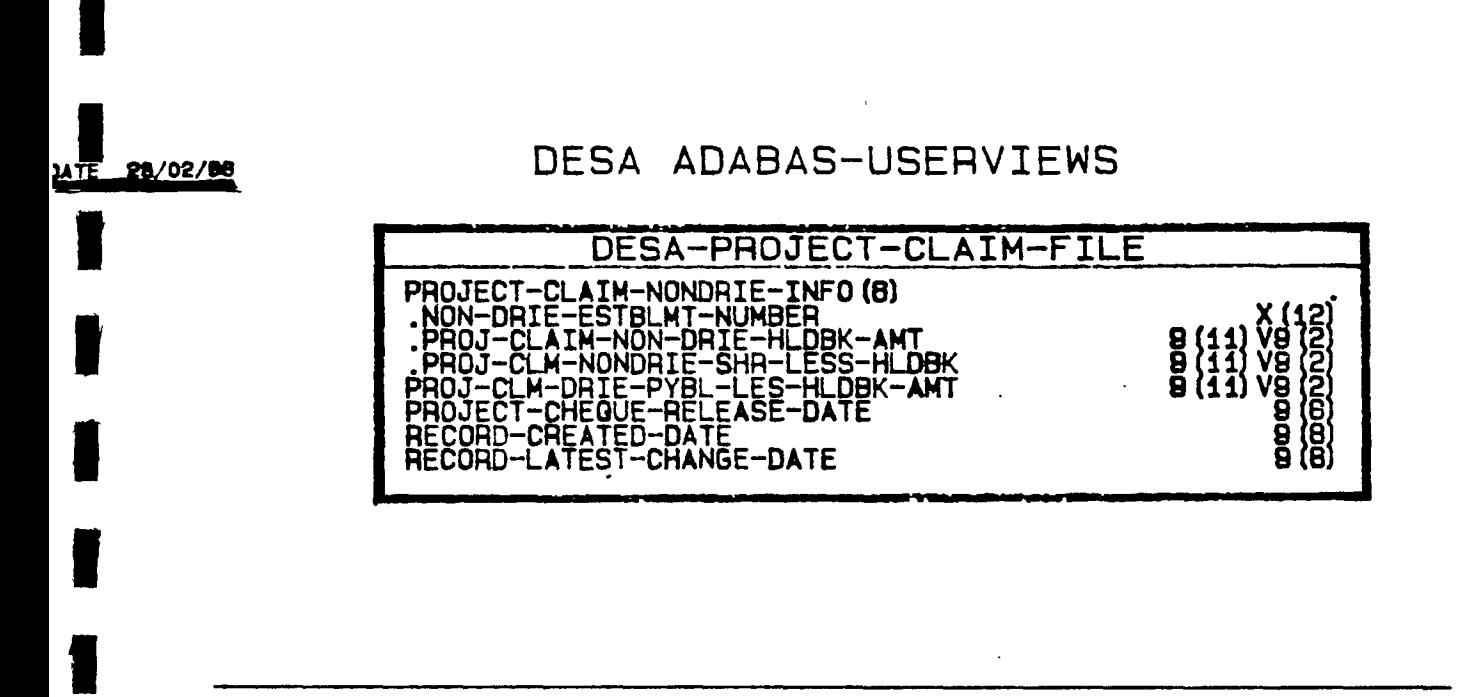

ţ

- This chart has - the data element dictionary membername and - the field size and type

- Note the date of issue

 $\ddot{\phantom{a}}$ 

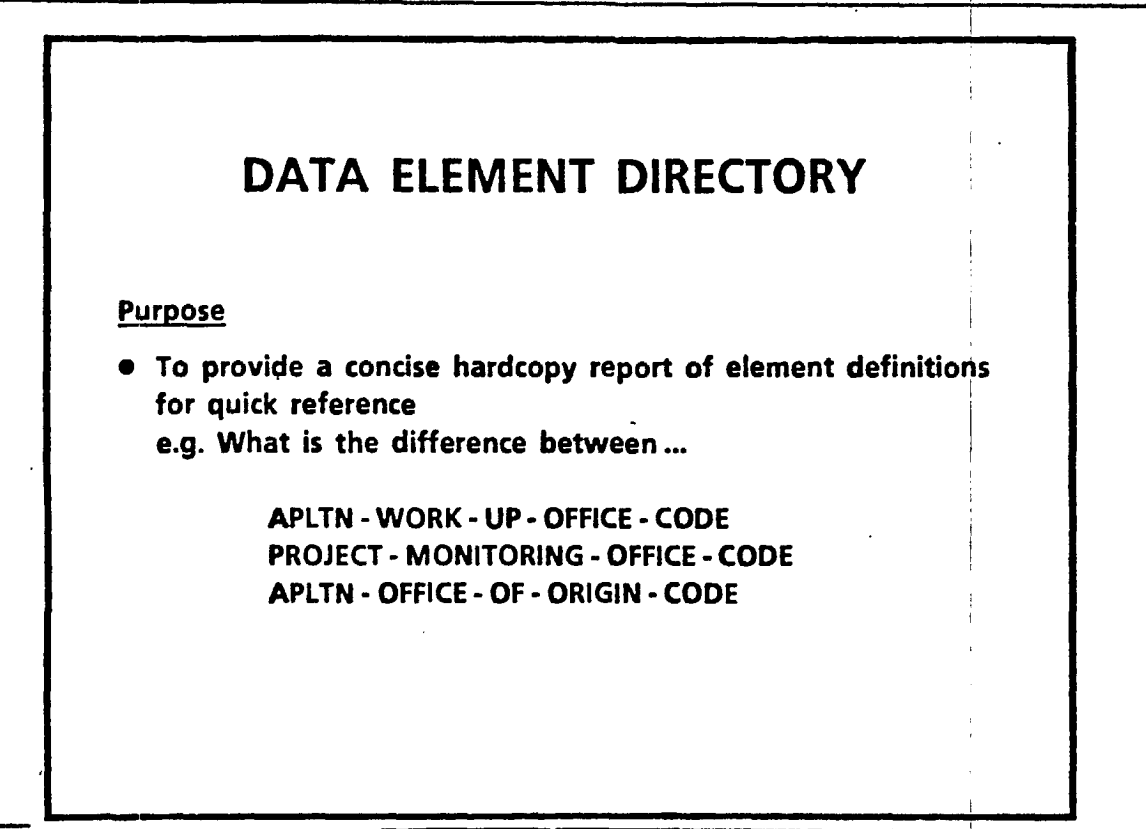

-----

-----

 $-$ 

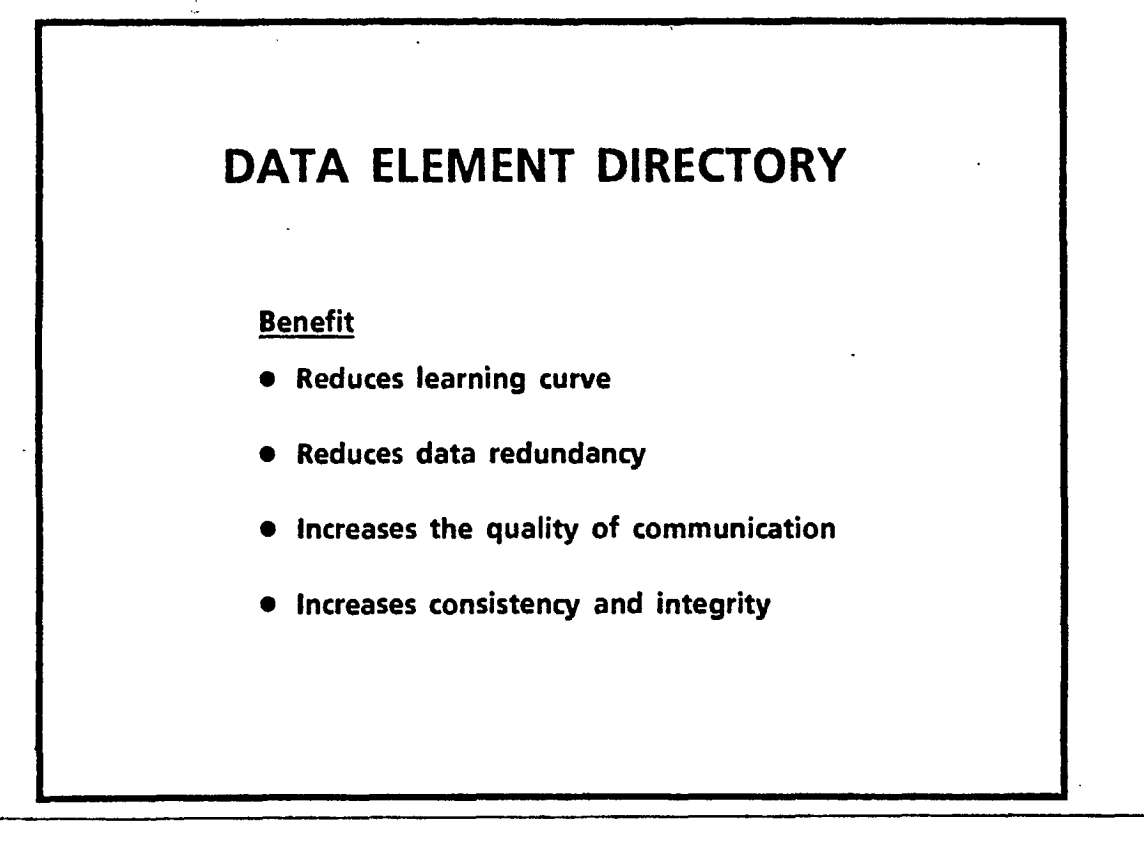

# **DATA ELEMENT DIRECTORY Benefit** (cont'd) **• e.g. What is the difference between 3 closely related fields ? - Without a Data Dictionary : An analyst must enter into discussions with people knowlèdgeable on the "usage" • of the data element, and discussions with other people knowledgeable on the "programming" perspective of the**  data element. In addition, discussions must be held on the **"Change Control" aspect of the element and on the "DATA MANAGEMENT" aspect of the element Estimated time - 5 days**

I

I

I

I

I

I

 $\blacksquare$ 

I

I

I

I

I

I

I

I

I

I

I

I

# DATA **ELEMENT** DIRECTORY Benefit (cont'd) - With a Data Dictionary : If the element is properly documented in the dictionary, this information is available in minutes in the directory under the titles "DESCRIPTION", "ANALYST TEXT", "PROGRAMMER TEXT", "USER TEXT", "CHANGE CONTROL TEXT", "DATA MANAGEMENT TEXT", "NOTES" - estimated time - 1 hour

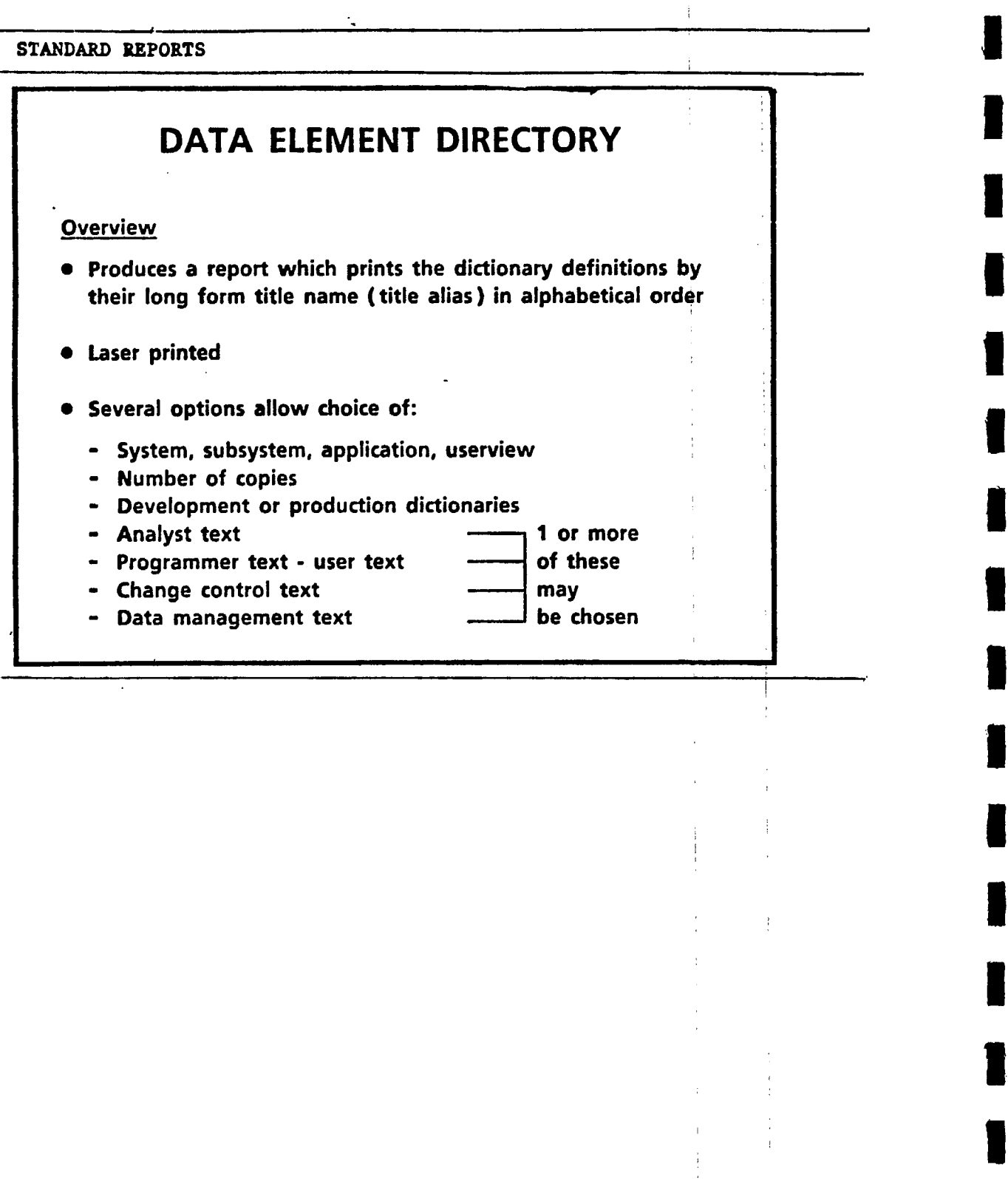

I

1

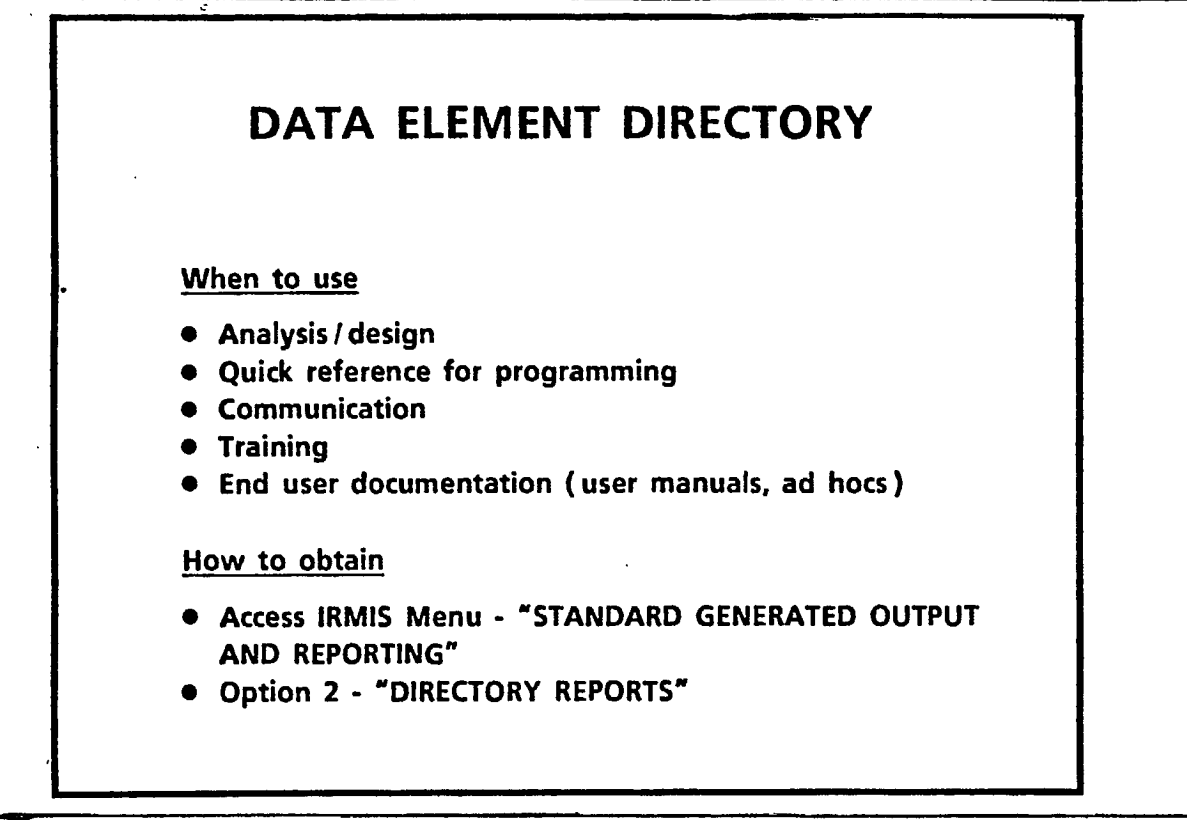

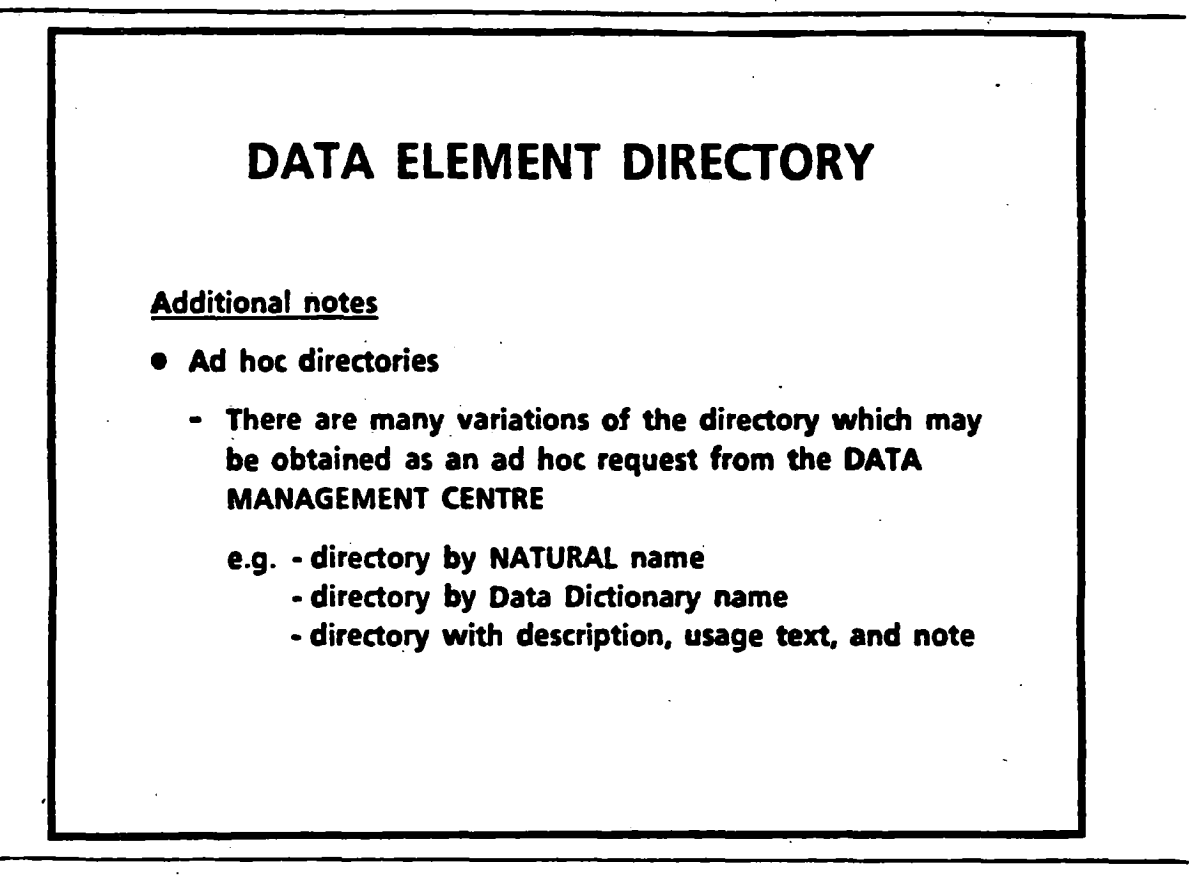

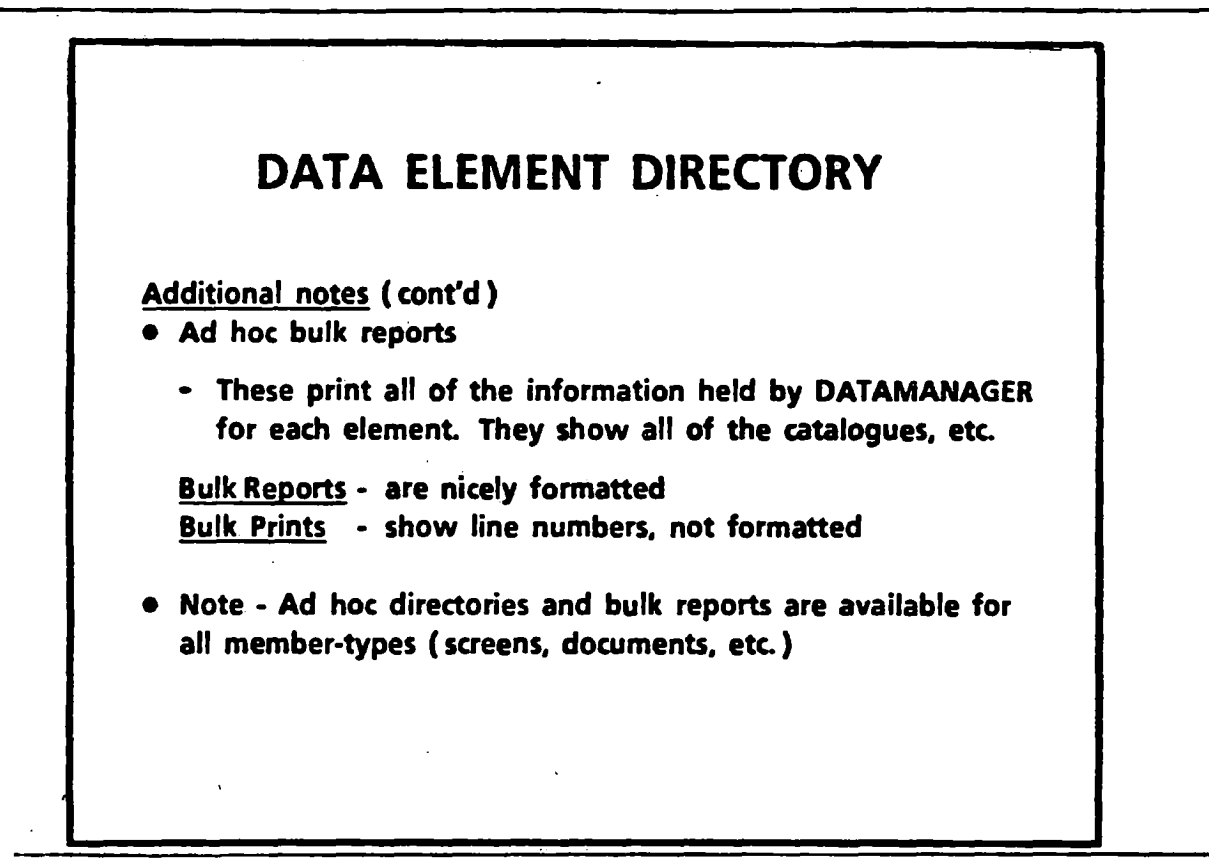

**Bulk Prints** 

**- many DD users are receiving bulk prints, but they are not very nice to use and are meant only for verifying data entry** 

**OR** 

**- when making a lot of changes to information already in the DD** 

**- make the changes on the print rather than filling in the forms-** 

# PROJECT ACTUAL COMMERCIAL PRODUCTION DATE < title

THE DATE ON WHICH AN ASSISTED FACILITY BEGAN COMMERCIAL PRODUCTION. THE DATE . APPLIES ONLY TO CAPITAL COST PROJECTS, I.E. TO ESTABLISHMENT AND MODERNIZATION/ EXPANSION PROJECTS.

LAST-CHANGED-DATE

۰

### NOVENBER 1986

### ANALYST-TEXT

### PRISM:

IT IS THE DATE ON WHICH A FACILITY HAS BEEN UTILIZED FOR 30 CONTINUOUS WORKING OAYS IN THE PRODUCTION IN COMMERCIAL VOLUME OF MARKETABLE GODDS OR IN THE PROVISION OF MARKETABLE SERVICES AND OVER SOX OF THE ELIGIBLE CAPITAL COSTS ARE IN PLACE.

- This is the standard directory output with the analyst text included

- Note that when "texts" are chosen and no information was entered, the report does not print the text sub-titles and hence the report continues to look neat and orderly.
#### $25.$ **STANDARD REPORTS**

 $P_{\text{ROJFCT-LOCAIIDN-FEDERAL-EDC}} \leftarrow \text{d}chmember name$  $\mathcal{L}^{\mathcal{L}}$  and  $\mathcal{L}^{\mathcal{L}}$ DATA ELEMENT ALTAS PROJECT LOCATION FEDERAL ELECTORAL DISTRICT CODE & tatle [NATURAL PROJ-LOCN-FED-EDC < WATURAL Name DESCRIPTION

 $\mathbf{r}$ 

÷

A 3-DIGIT CODE REPRESENTING THE FEDERAL ELECTORAL DISTRICT IN WHICH THE PROJECT IS PHYSICALLY LOCATED.

#### ANALYST-TEXT

DESA: THIS CDDE IS GENERATED WHERE PDSSIBLE BY A LODKUP TD THE SGC-FEDERAL-EDC-TABLE-FILE USING THE PROJECT LDCATION GEDGRAPHIC CODE AS THE KEY. IF THE RETURNED VALUE IS ZERD, A SECOND ATTEMPT TO<br>GENERATE THIS VALUE IS DONE THROUGH A LODKUP TO THE<br>POSTAL-COOE-FEDERAL-EDC-FILE USNG THE PROJECT LOCATION POSTAL CODE. IF THIS IS ALSO UNSUCESSFUL.

- This is an ad hoc directory

- Note that it is by Data Dictionary membername and not by title

- Note that the title and the natural name still print

### **26. STANDARD REPORTS**

医精神病毒 医德国梅毒法 医阿耳耳氏征

 $\frac{1}{2}$ 

 $\mathbf{r}$ ţ

 $\ddot{\cdot}$ 

REPORT OF DATA ELEMENT **ESTABLISHMENT-NUMBER EDITION 1 ENCODED BY MASTER AT 22.05.01 ON 04 FEB 1987 STATUS PRODUCTION PROTECTION: NONE ALIAS NATURAL ESTBLMT-NO TITLE ESTABLISHMENT NUMBER BEADING ESTABLISHMENT • NUMBER DOWNLOAD ESB\_NO CATALOGUED AS NUMBER DATA-ELEMENT SESTABLISNMENT SNUMBER DESCRIPTION A UNIQUE NUMBER USED TO IDENTIFY AN ESTABLISHMENT WITHIN THEDEPARTMENT. IT IS ASSIGNED BY THE ESTABLISHMENT SYSTEM.** 

**- This is the top portion of a "bulk report" of an element** 

**- The upper left in the red box - indicates that it is a "report"** 

**- all aliases print - all catalogues print - etc.** 

27. STANDARD REPORTS

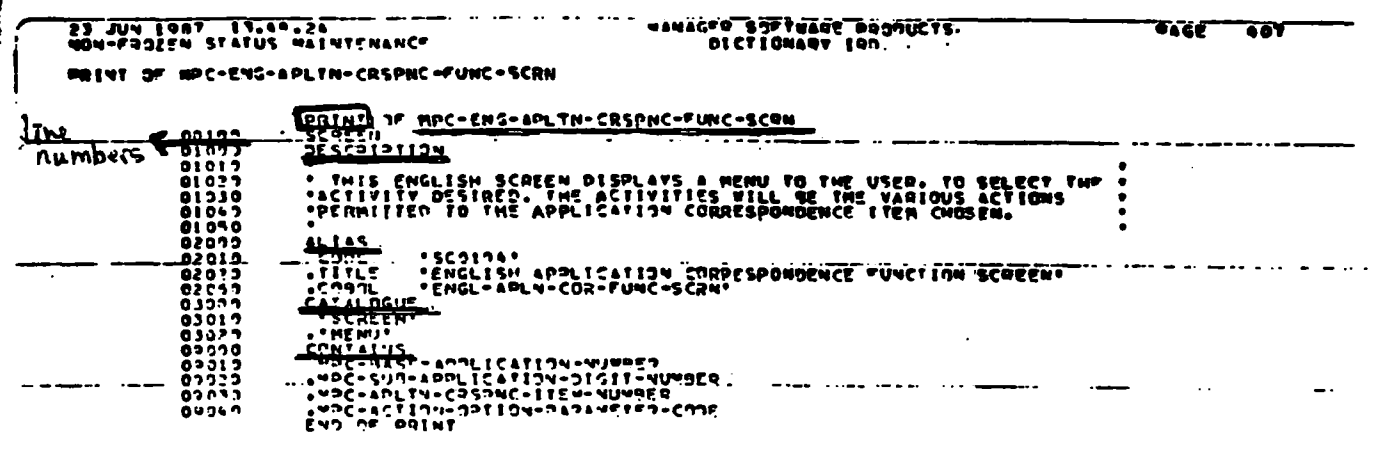

ä,

- This is a "bulk print" of an element and is more technically oriented than the "report" option
- The green box in the upper left indicates that it is a "print"
- Note the line numbers these are used by DATAMANAGER and must be used for entering information into DATA MANAGER
- This is much more difficult to read, and this is how the information actually appears in DATAMANAGER
- Note that this is for a "screen" not an element

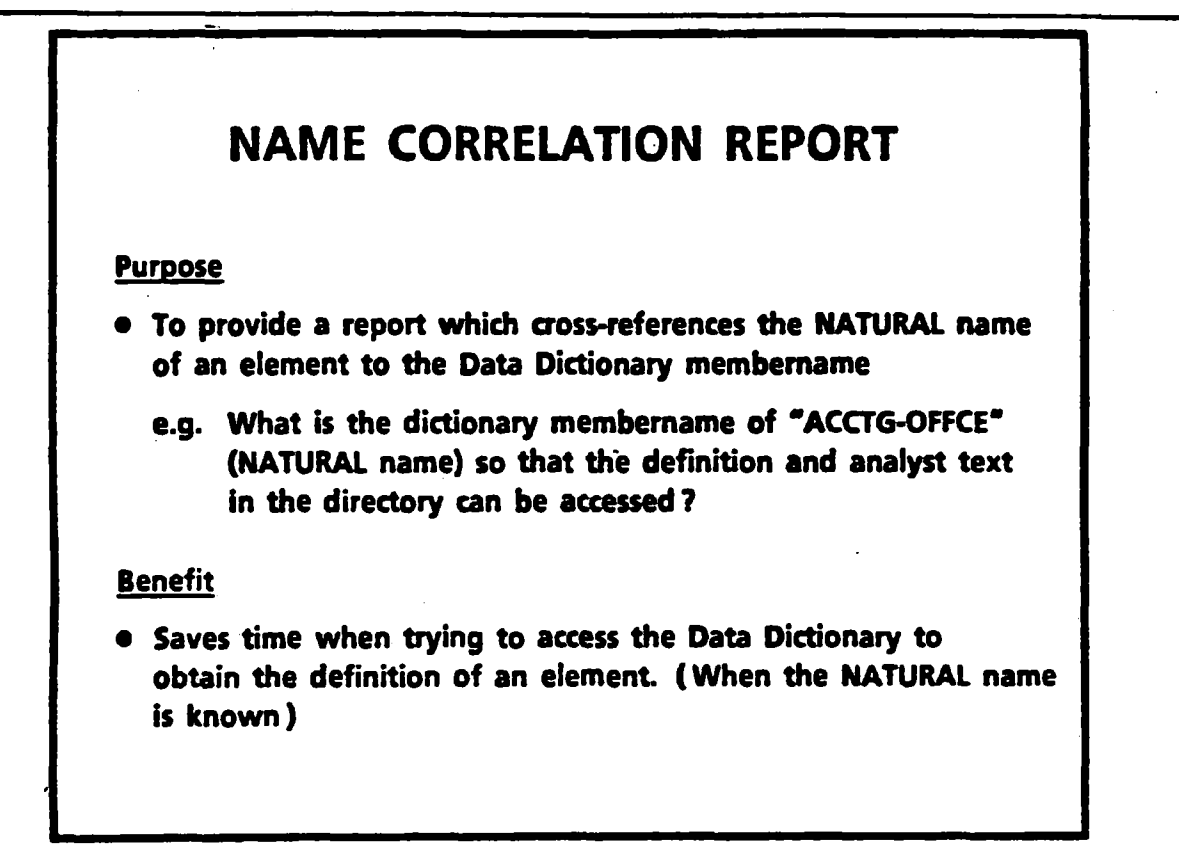

f

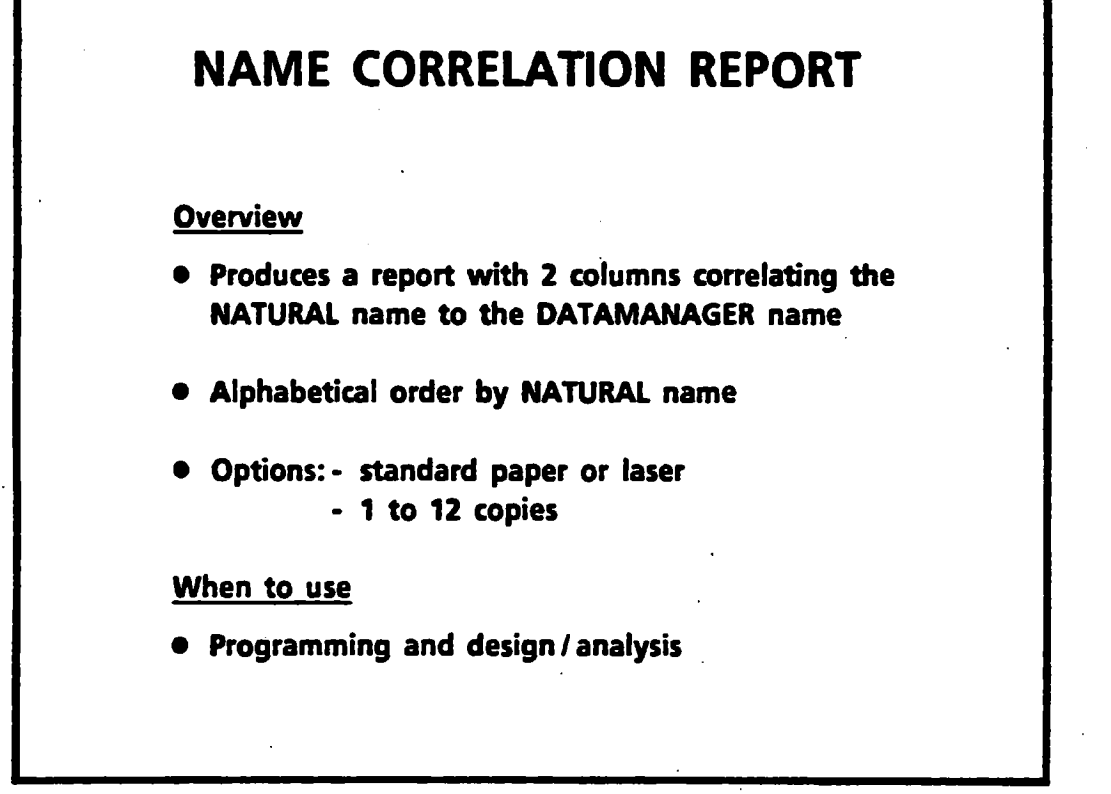

 $\hat{\mathcal{L}}$ 

 $\ddot{\phantom{a}}$ 

 $\hat{\mathcal{F}}$ 

 $\hat{\phantom{a}}$ 

30. STANDARD **REPORTS**

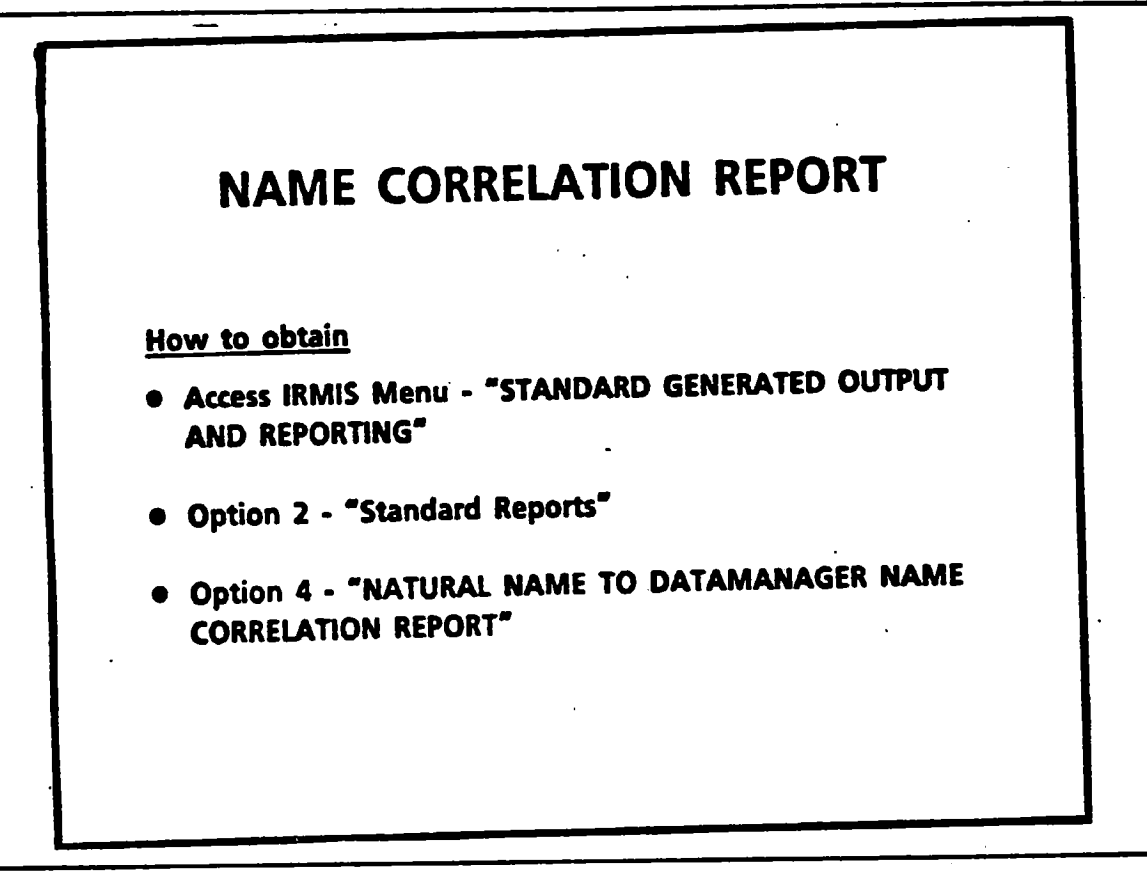

I

**.** 

**y** 

1

1

**.** 

 $\blacksquare$ 

 $\blacksquare$ 

i

I

i

I

1

**.** 

1

**.** 

**.** 

1

I

**31" STANDARD REPORTS** 

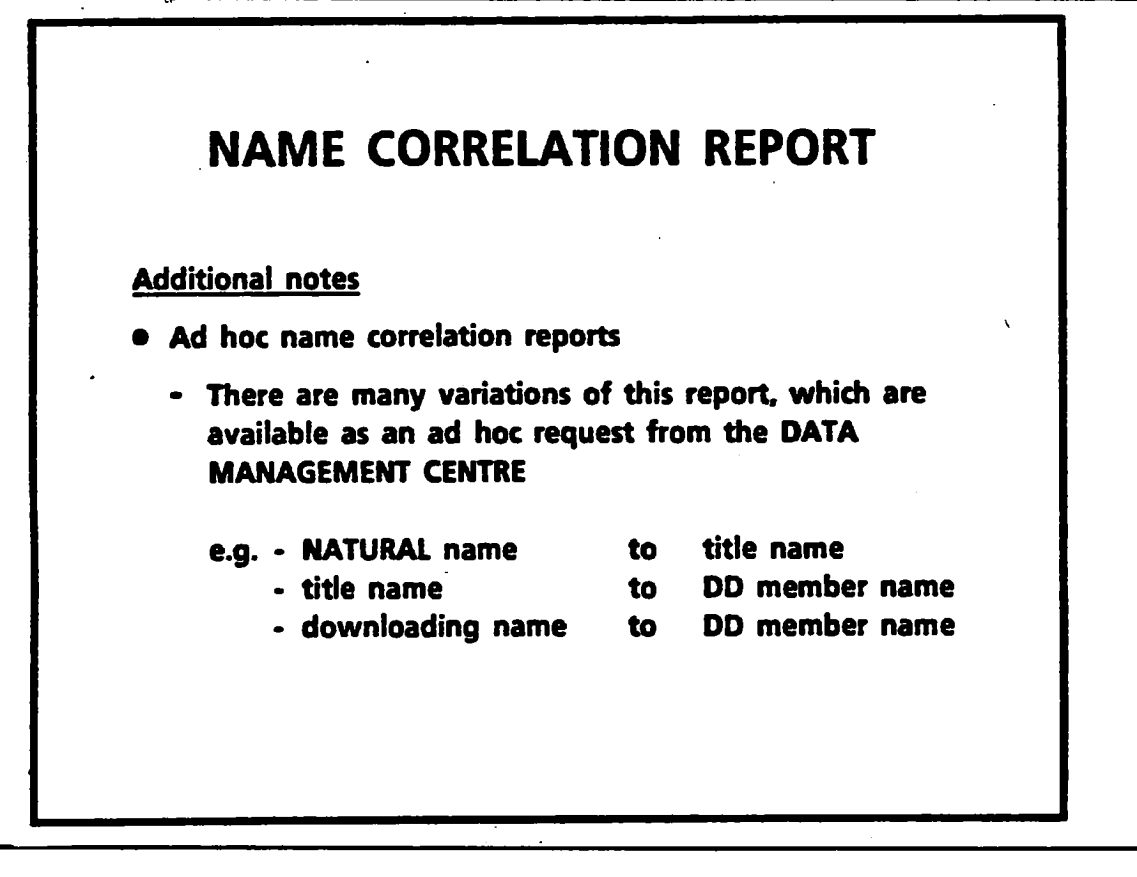

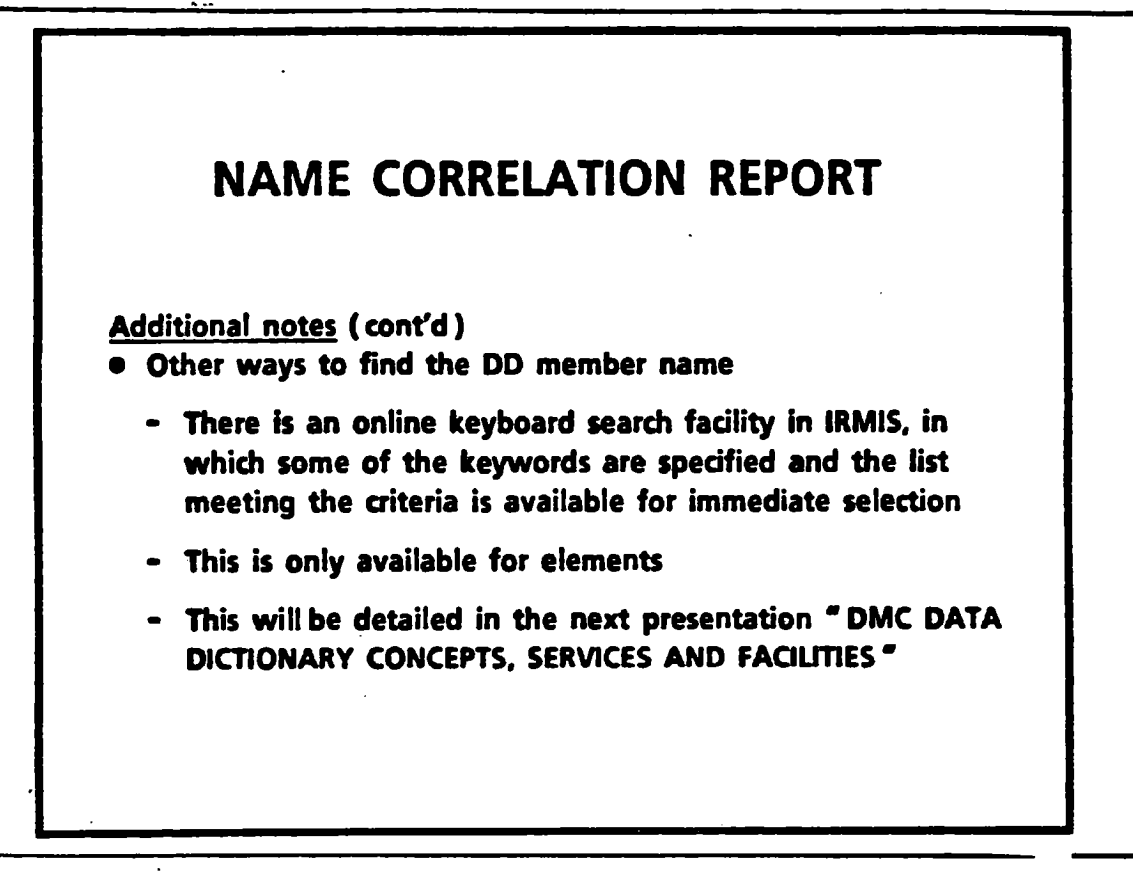

#### **STANDARD REPORTS**  $33<sup>°</sup>$

 $\overline{\phantom{a}}$ 

 $\bar{\beta}$ 

1986/04/17

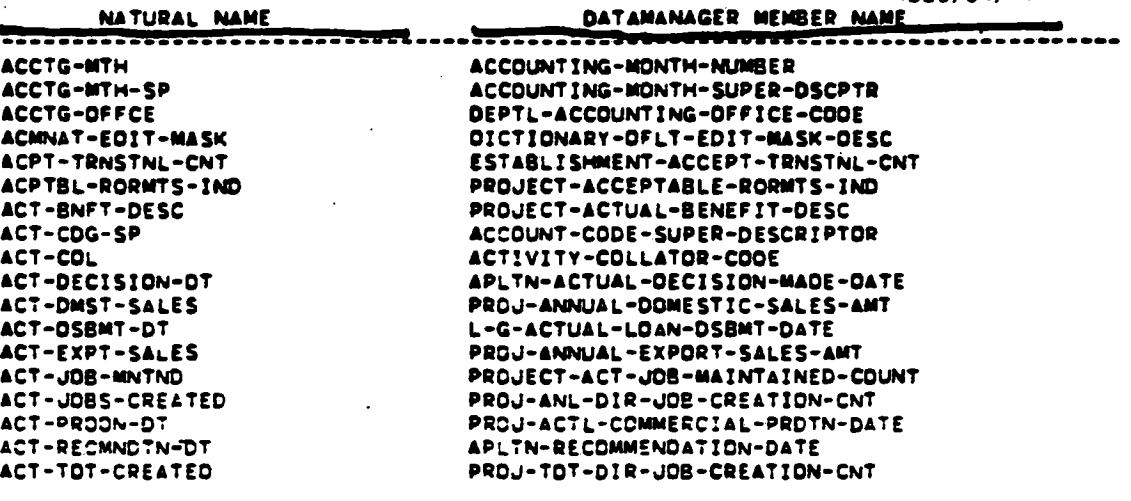

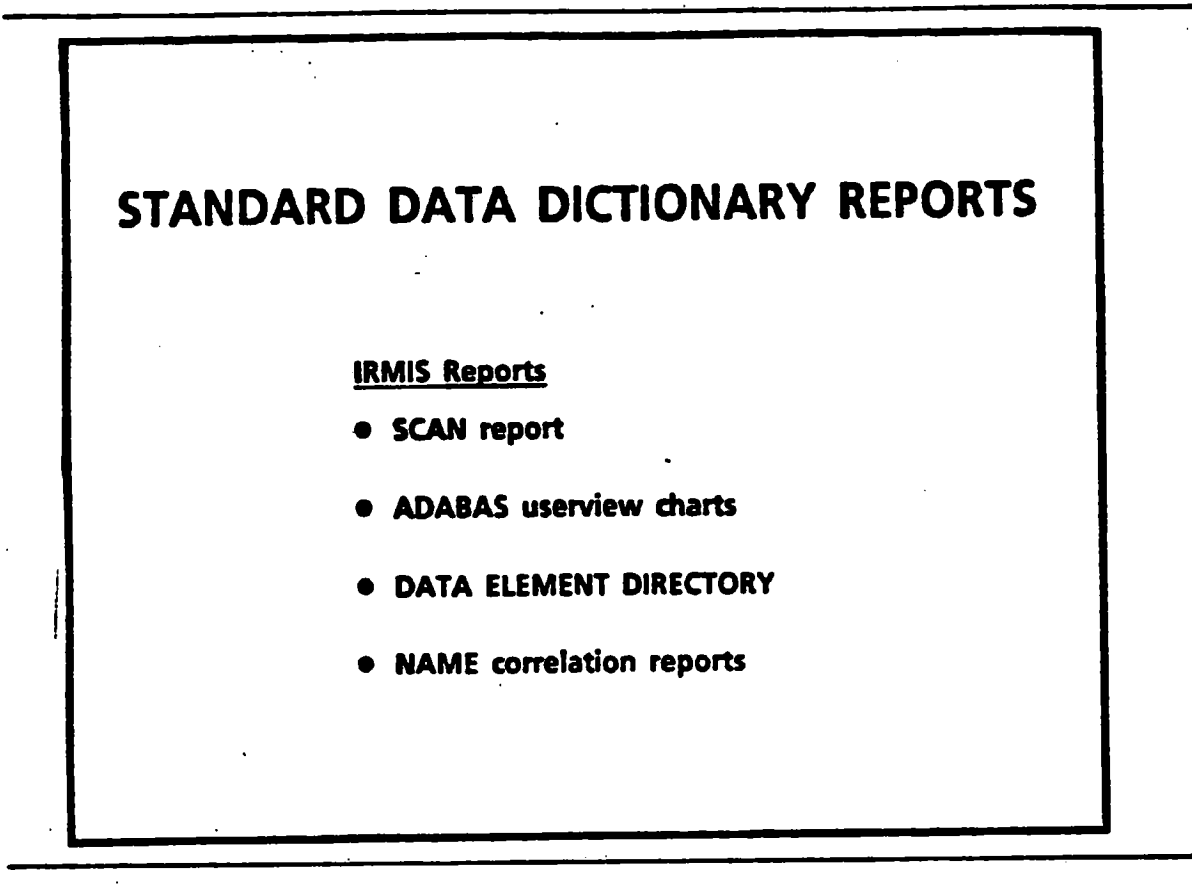

 $\cdot$  .

I

 $\blacksquare$ 

 $\blacksquare$ 

 $\blacksquare$ 

I

I

**1** 

 $\blacksquare$ 

 $\blacksquare$ 

**.** 

I

1

1

I

5

 $\blacksquare$ 

1

I

I

**1. SPECIAL REQUEST REPORTS — AD ROCS** 

# **DATA DICTIONARY REPORT CATEGORIES**

- **• Standard Data Dictionary Reports** 
	- **IRMIS Reports**
- **• Spedal Request Data Dictionary Reports** 
	- **• Ad Hoc Reports**
	- **• Custom-tailored Reports**

**2. SPECIAL REQUEST REPORTS — AD HOCS** 

# **SPECIAL REQUEST DATA DICTIONARY REPORTS**

**(Ad Hoc and Custom-Tailed Reports)** 

### **STEPS**

- **• Determine if the information is in the dictionary**
- **• Ensure that the dictionary is up-to-date (use SCAN fadlity)**
- **Do you want a Laser Print or will standard 15" listing paper suffice 7**
- **Do you want a \*Report" with no DATAMANMER line numbers or do you want a bulk print?**

3. SPECIAL REQUEST REPORTS (AD HOC/CUSTOM-TAILORED)

# **SPECIAL REQUEST DATA DICTIONARY REPORTS**

**(Ad Hoc and Custom-Tailed Reports)** 

Steps (cont'd)

- **• Ensure that the report you want is not already available from IRMIS**
- **• Discuss the report with DMC personnel (objective, format, priority, flexibility, etc.)**
- **• Fill in a work request form**

- **Remember the discussions with DMC versonnel are crucial to the success of your report**
- **- If you have a report sample from a previous run, then the communication is much easier**
- **- If you don't care whether the information is presented horizontally or vertically, be sure to mention this, because it can make a lot of difference to the DATAMANAGER commands**
- If laser printing is not necessary, your reports will be available much more **quickly**

4. SPECIAL REQUEST **REPORTS - AD ROCS,**

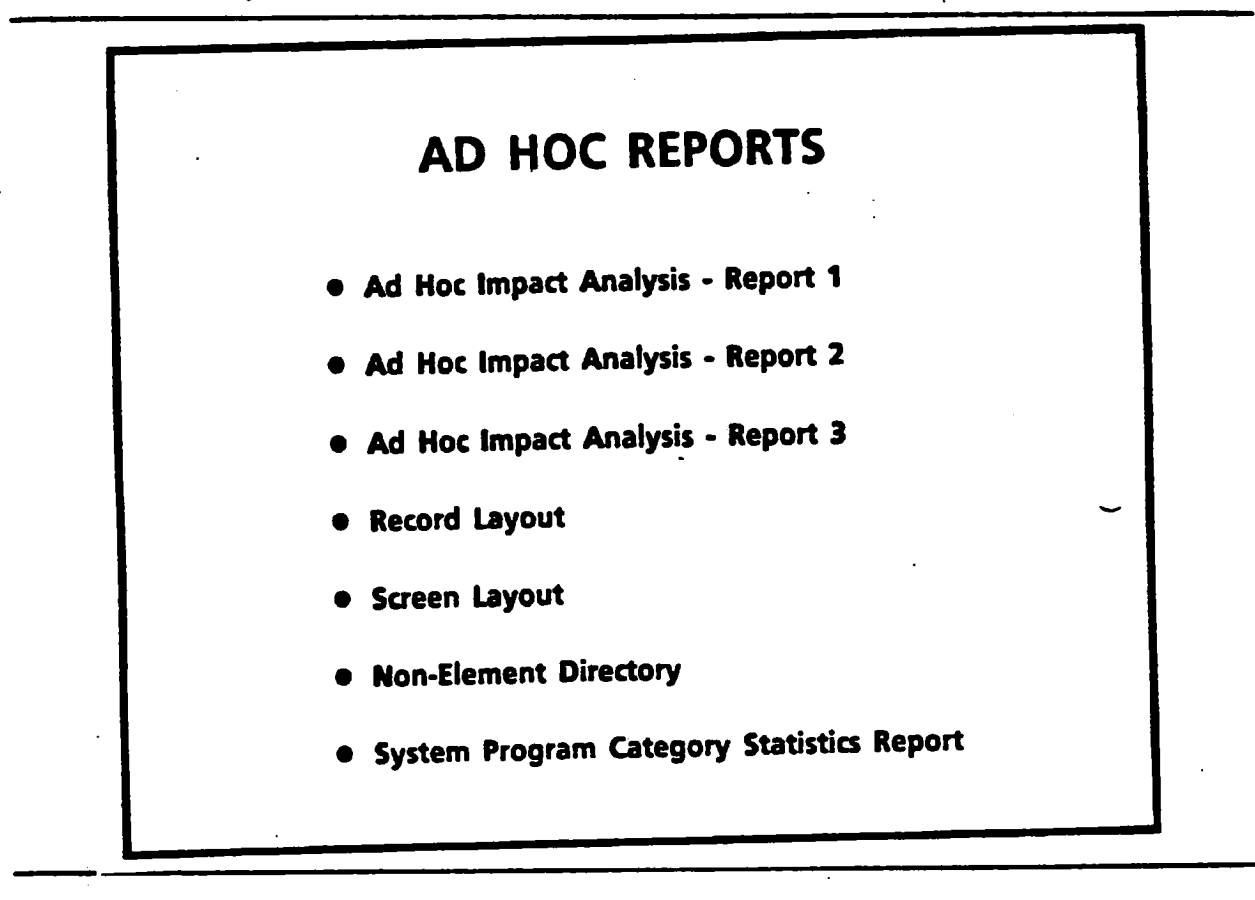

I

 $\blacksquare$ 

1

 $\blacksquare$ 

 $\blacksquare$ 

 $\blacksquare$ 

 $\blacksquare$ 

t

 $\blacksquare$ 

I

I

I

 $\blacksquare$ 

<u>1</u>

5

 $\blacksquare$ 

I

 $\blacksquare$ 

1

- This is just a tiny subset of the available ad hocs
- The total number of ad hocs is only limited by your imagination
- This collection is chosen to stimulate your own creative process, by giving you some ideas to work with

**5..7 SPECIAL REQUEST REPORTS - AD ROCS** 

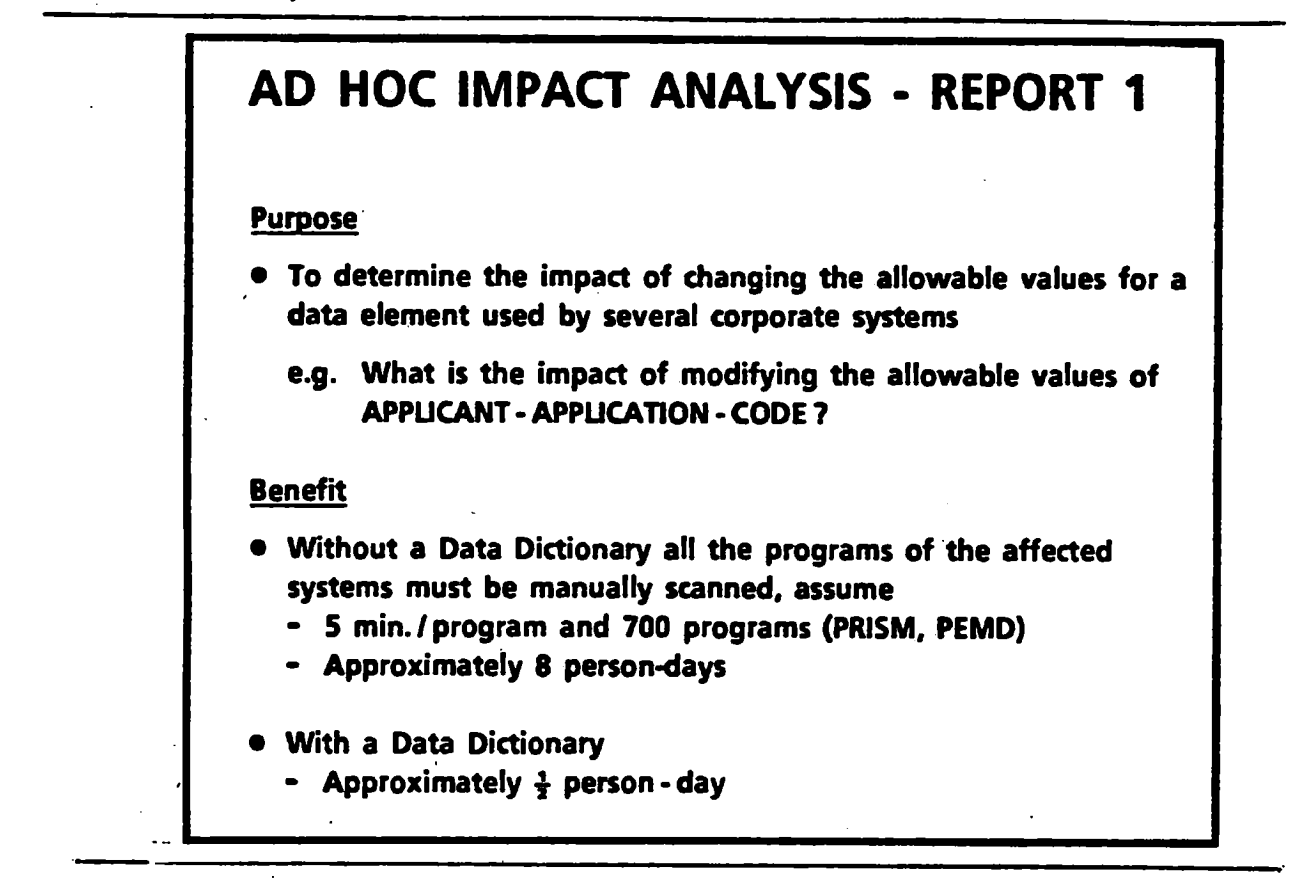

**- When estimating enhancements it is the impact analysis reportswhich provide the raw data to base the work day estimates on** 

**- With a Data Dictionary** 

**- person-day for a hard copy report** 

**OR** 

**- use online IRMiS and get the report in minutes** 

**6. SPECIAL REQUEST REPORTS 7 AD ROCS** 

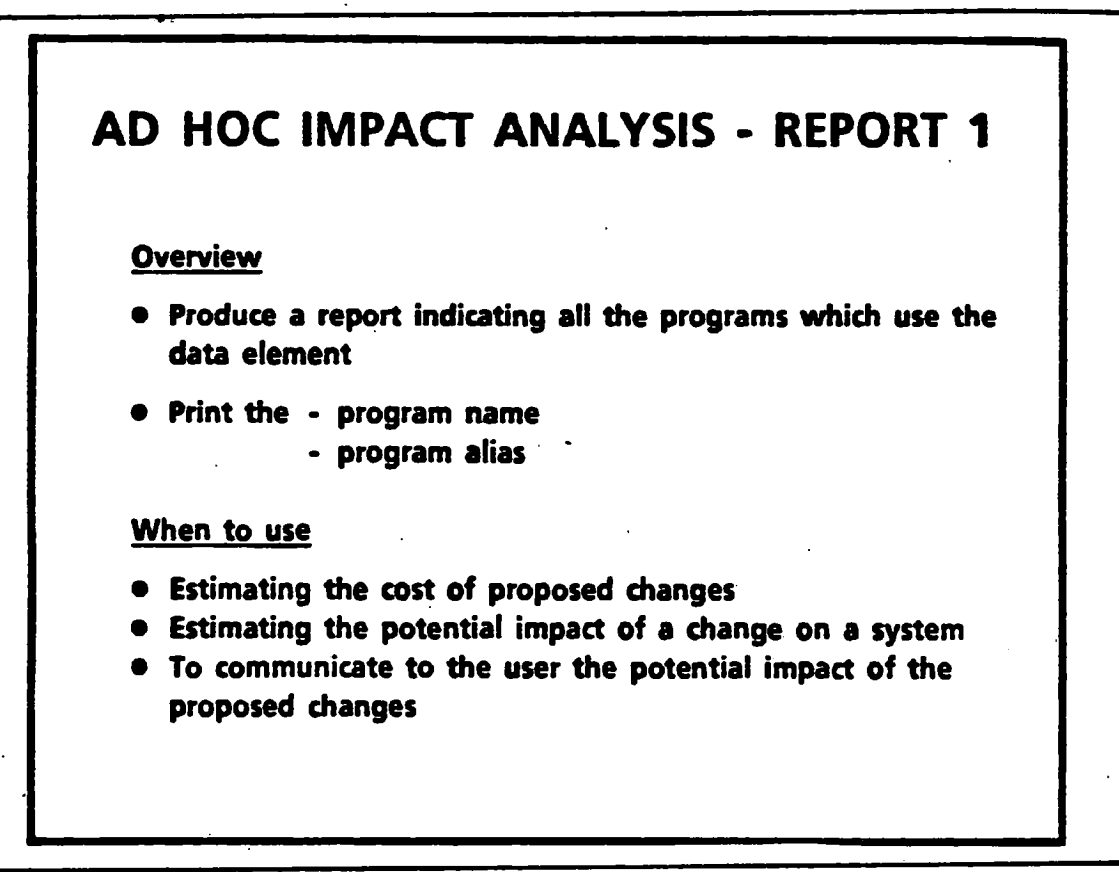

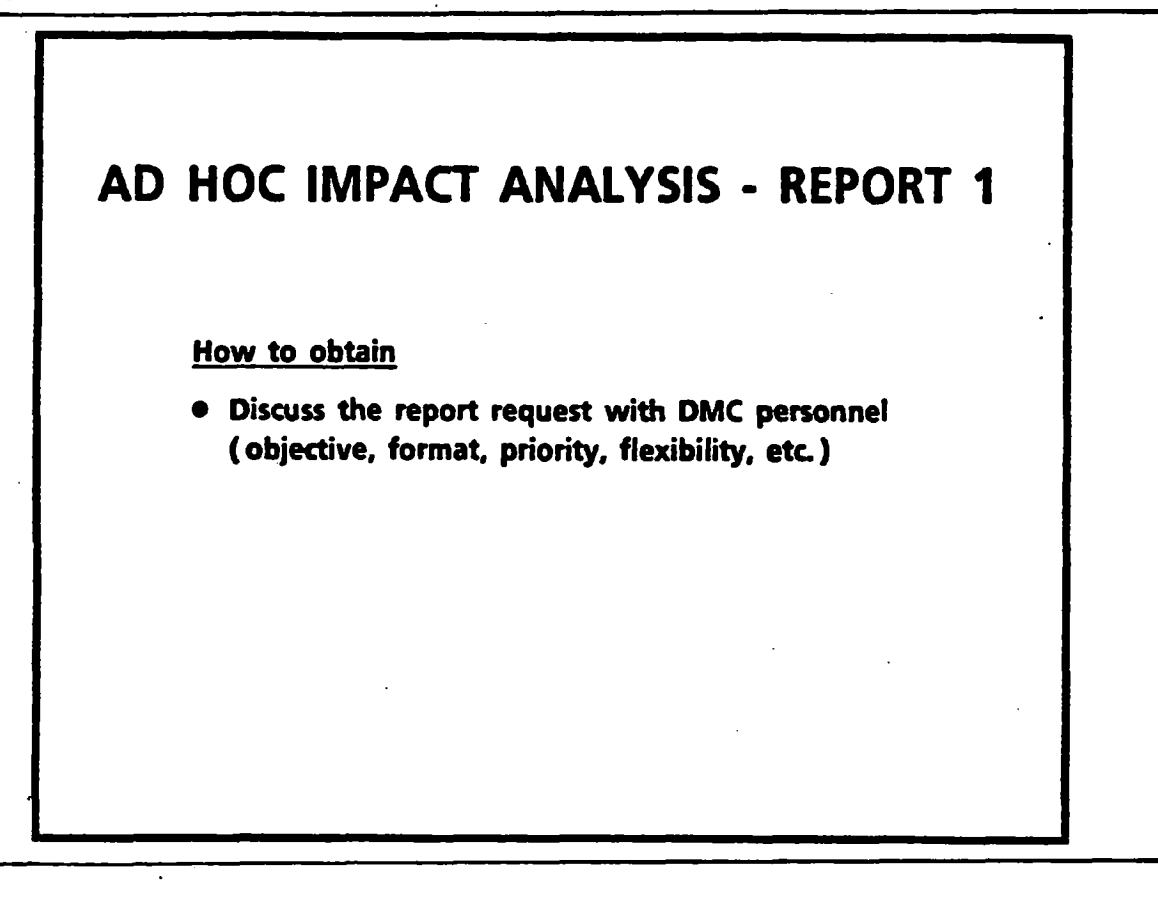

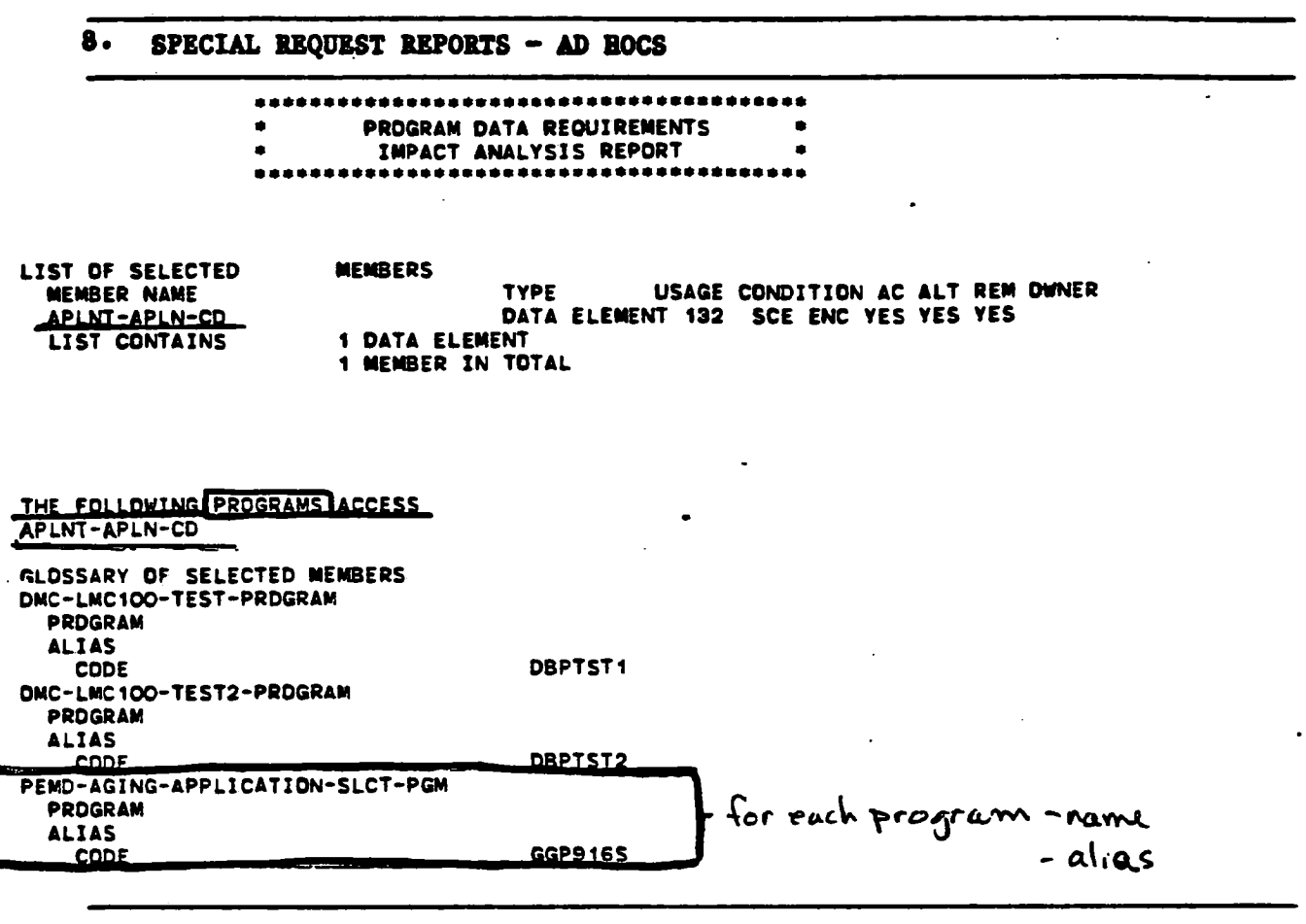

- The first green line indicates which elements had the impact analysis done on it
- You can list several elements, only 1 is listed here
- The red underlining indicates that only "programs" were requested for impact analysis
- -- The NATURAL alias is underlined in green
- For each program the name and alias is printed

-- 9• SPECIAL REQUEST REPORTS - AD ROCS

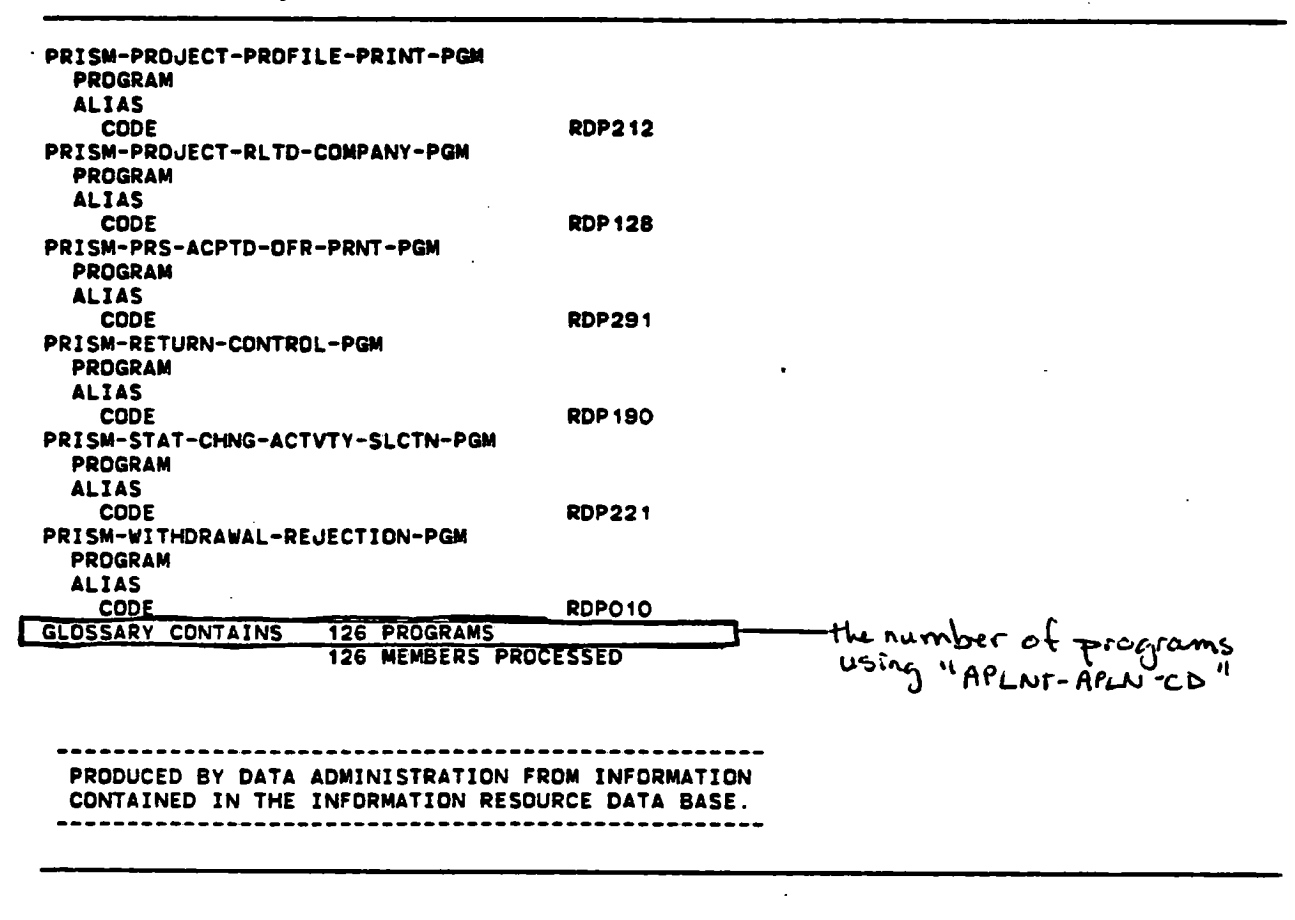

- At the end of each impact analysis report, for each element the total number of programs using the element is counted and printed

**a** 

 $\blacksquare$ 

 $\blacksquare$ 

U.

**i** 

 $\blacksquare$ 

1

 $\blacksquare$ 

 $\blacksquare$ 

I

 $\blacksquare$ 

I

U.

U.

1

I

 $\blacksquare$ 

 $\blacksquare$ 

**15** 

### 10. SPECIAL REQUEST REPORTS - AD HOCS

 $\mathcal{I}_{\mathcal{A}}$ 

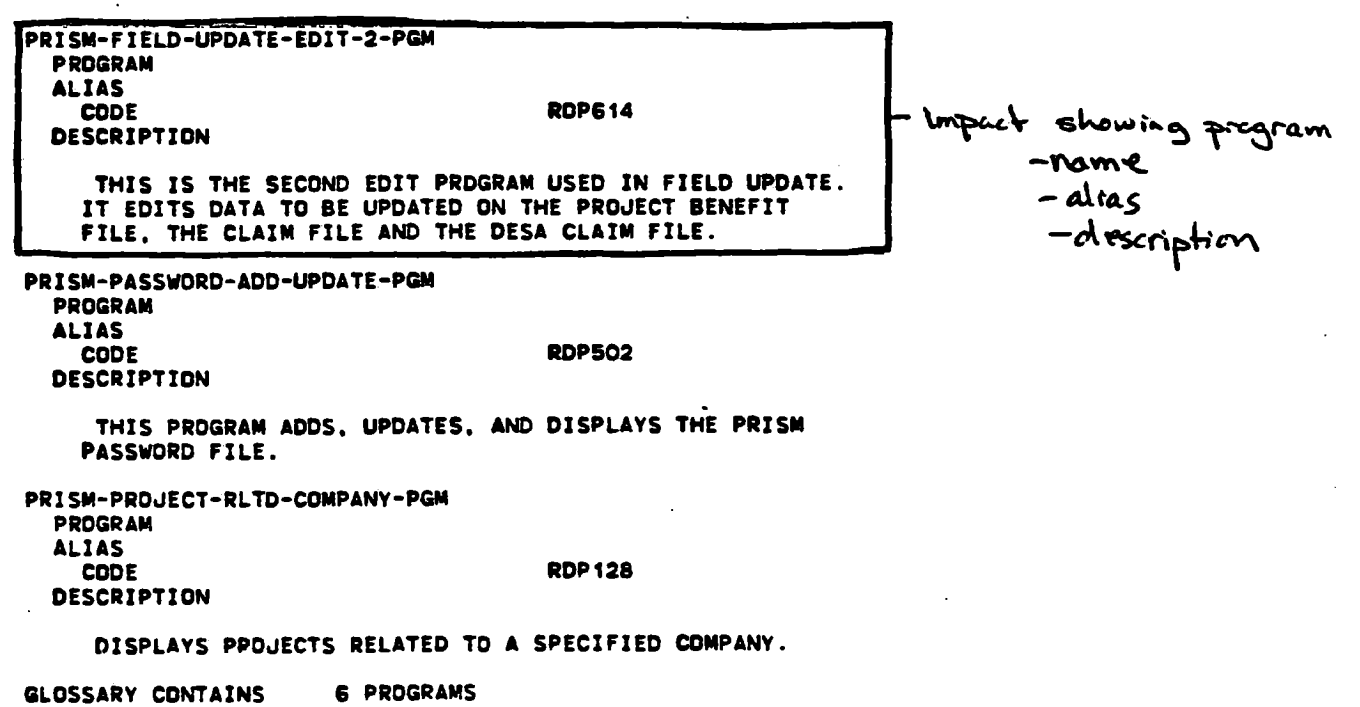

 $\ddot{\phantom{a}}$ 

6 MEMBERS PROCESSED

- This is a slight variation on the previous impact report and it prints the program description as well as the name and alias of the program
- The last 2 versions are in the process of becoming "standard" reports and may soon be available from IRMIS

**1** 

 $\blacksquare$ 

**12** 

**1** 

**.** 

1

 $\blacksquare$ 

**.** 

**.** 

**.** 

 $\blacksquare$ 

 $\blacksquare$ 

I

i

**y** 

 $\blacksquare$ 

 $\blacksquare$ 

I

I

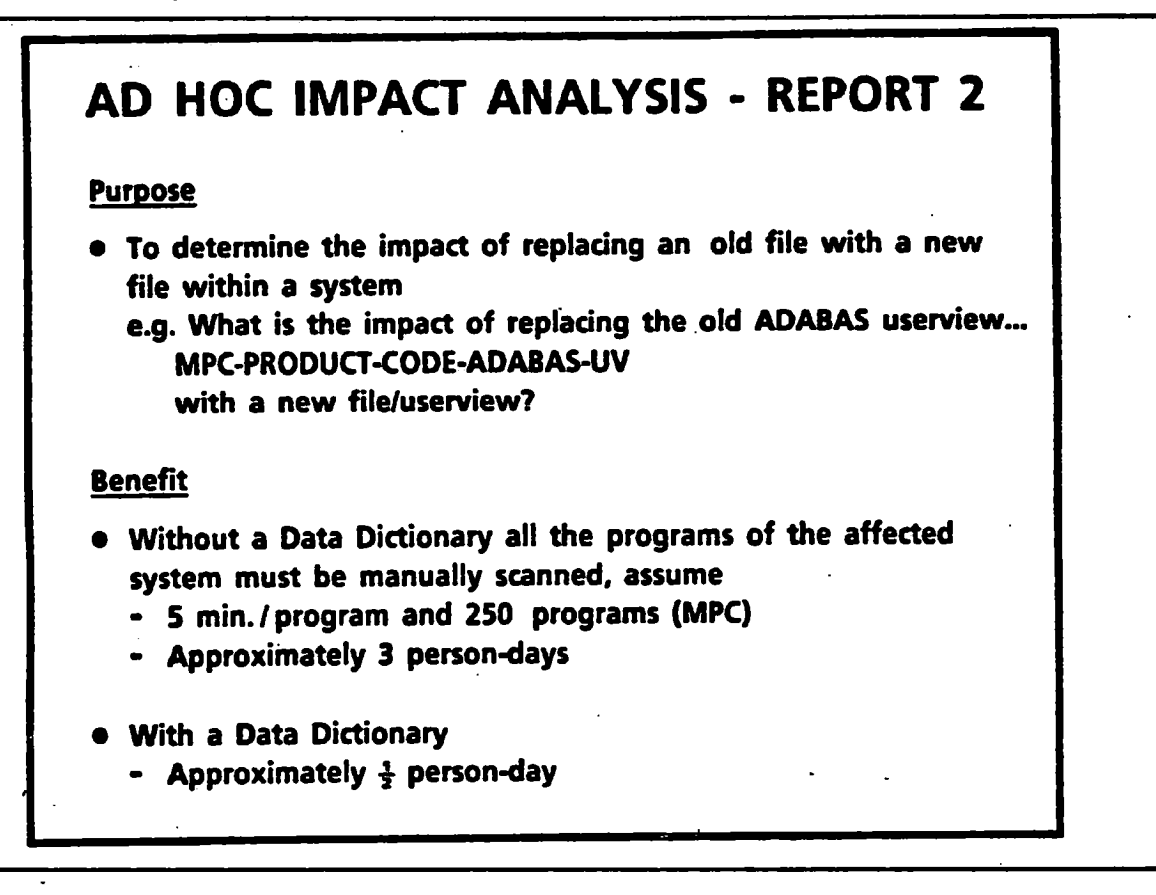

**12. SPECIAL REQUEST REPORTS — AD ROCS** 

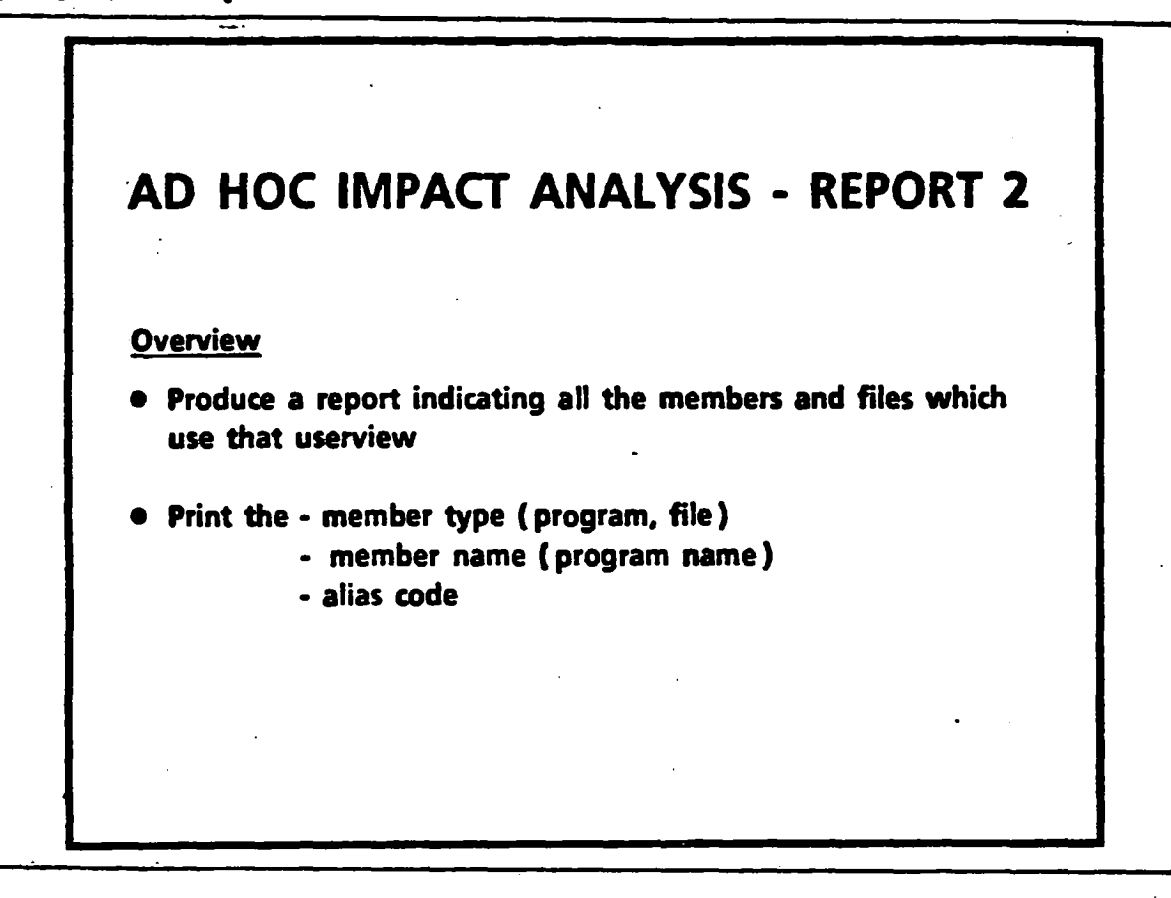

**Member type— like element, group)file** 

**— a particular entity in the DD** 

**13. SPECIAL REQUEST. REPORTS — AD ROCS** 

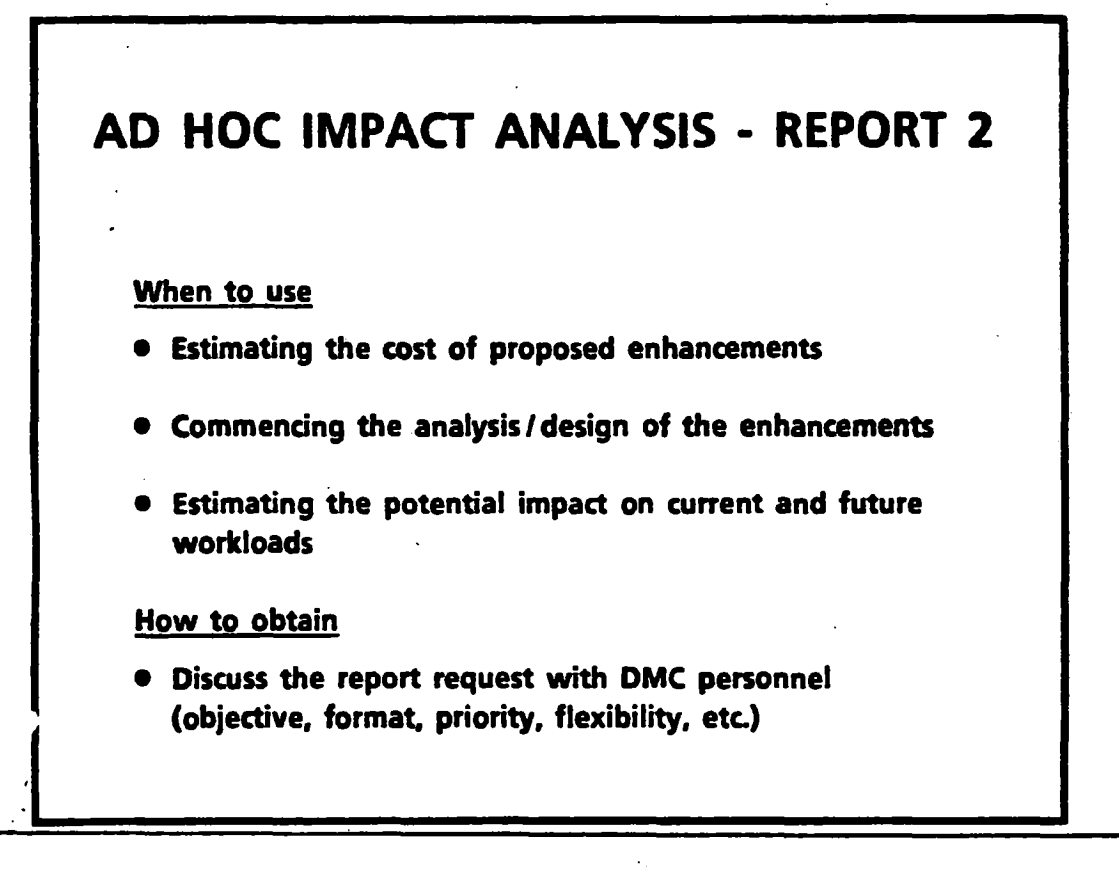

 $\ddot{\phantom{a}}$ 

14. SPECIAL REQUEST REPORTS - AD HOCS  $\bullet$ PROGRAM DATA REQUIREMENTS  $\bullet$ IMPACT ANALYSIS REPORT  $\bullet$  $\bullet$ LIST OF SELECTED **MEMBERS** USAGE CONDITION AC ALT REM OWNER **TYPE MEMBER NAME** ADABAS UV **PRODUCT** 33 SCE ENC YES YES YES LIST CONTAINS 1 ADABAS USERVIEW 1 NEMBER IN TOTAL THE FOLLOWING MEMBERS ACCESS GLOSSARY OF SELECTED MEMBERS MPC-ADABAS-USERVIEW-DIRECTORY = dire cory **DIRECTORY** MPC-CREATE-APRVD-LN-ITEM-FL-PGM  $\leftarrow$  pregram **PROGRAM ALIAS CODE MMP251** MPC-DUMP-LINE-ITEM-INFO-PGM PROGRAM **ALIAS CODE MMP276** MPC-INIT-PRDCT-CD-HISTORY-PGM PROGRAM **ALIAS MMP245 CODE** 

- Green line - indicates the impact was done for the "PRODUCT" ADABAS userview

- indicates - all membertypes, all programs, files, etc. that use - Red line the userview will be printed on the impact report, not just programs

- Blue lines - show a directory and a program

### 15- SPECIAL **REQUEST REPORTS - AD ROCS**

**1** 

 $\blacksquare$ 

1

 $\blacksquare$ 

 $\blacksquare$ 

 $\blacksquare$ 

 $\blacksquare$ 

 $\blacksquare$ 

 $\blacksquare$ 

 $\blacksquare$ 

I

**1** 

 $\blacksquare$ 

 $\blacksquare$ 

I

1

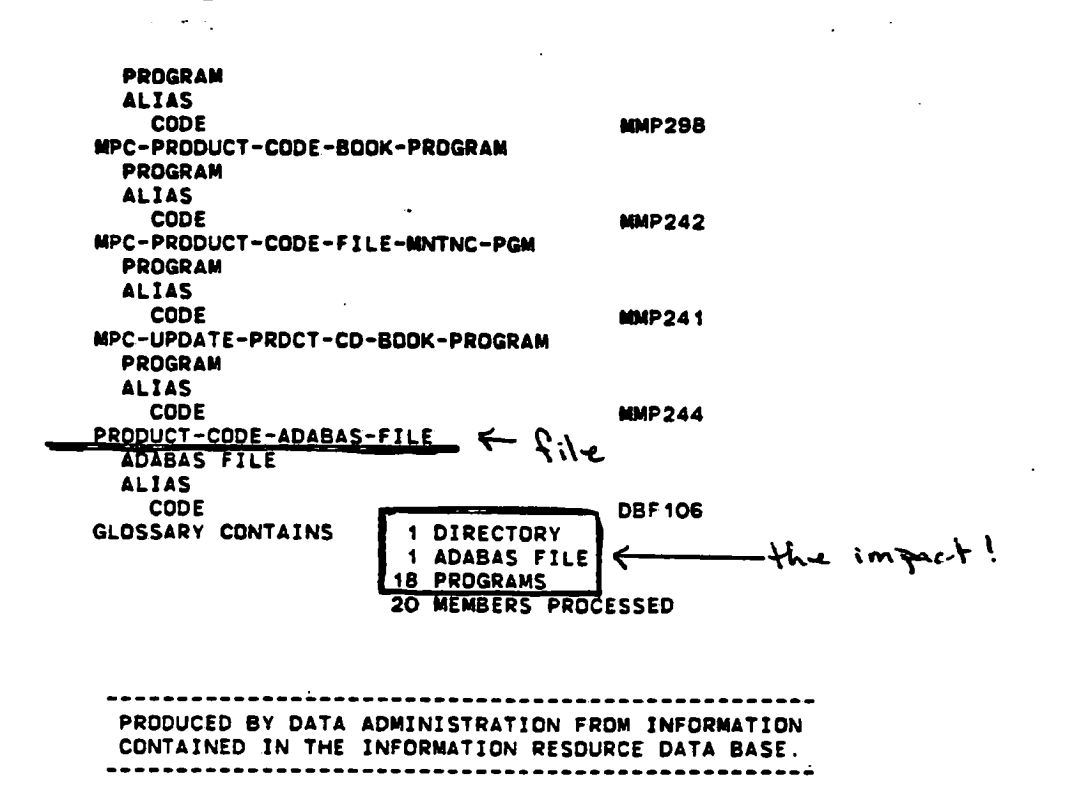

- After skipping **a few pages the end shows**

- 1 directory **was picked up**
- 1 file
- **18 programs**

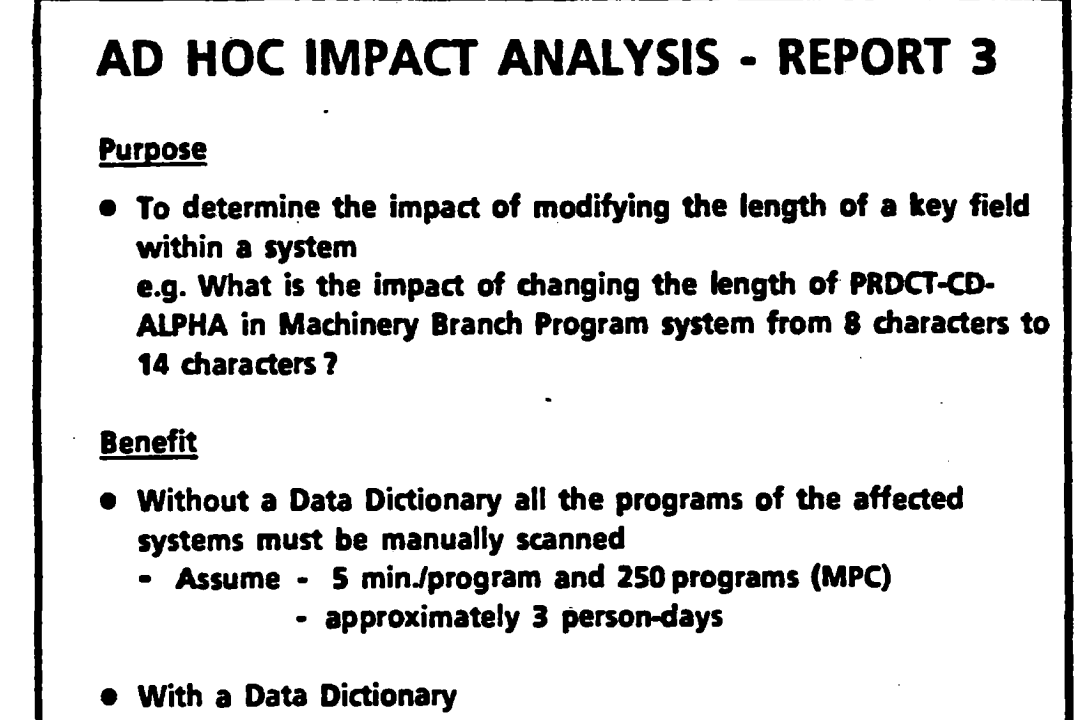

**- Approximately f person-day** 

**- This is a modified version of a real-life scenario, because the dictionary was not up-to-date I can verify that it took at least 3 days to do this** 

**y** 

 $\blacksquare$ 

I

I

 $\blacksquare$ 

 $\blacksquare$ 

 $\blacksquare$ 

I

I

 $\blacksquare$ 

I

 $\blacksquare$ 

1

1

I

I

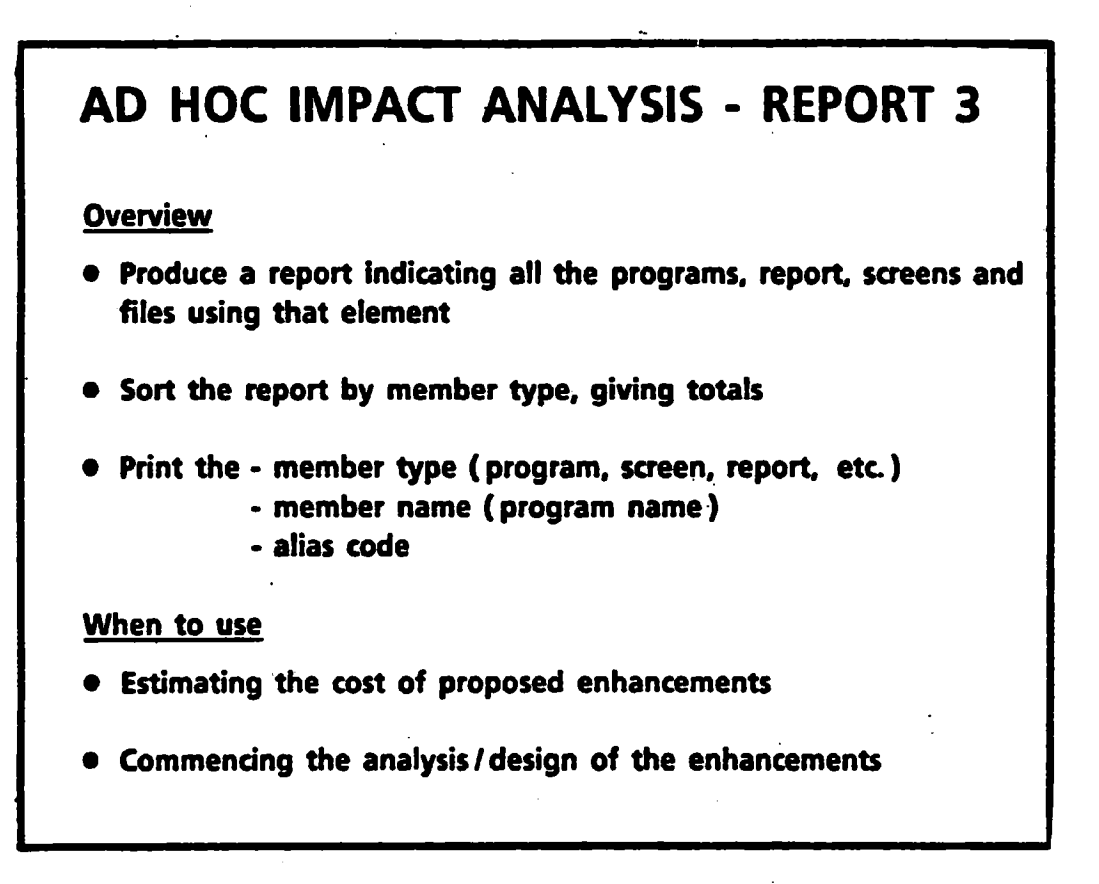

And A

## **AD HOC IMPACT ANALYSIS - REPORT 3**

### **When to use ( confd )**

- **• Estimating the potential impact on current and future workloads**
- **• Estimating the cost of collecting/inputting a new element on an existing form (i.e. new benefit field to the application form)**

**How to obtain** 

**• Discuss the report request with DMC personnel (objective, format, priority, flexibility, etc.)** 

## 19.. SPECIAL **REQUEST REPORTS - AD ROCS**

**u** 

1

1

 $\blacksquare$ 

 $\blacksquare$ 

**19** 

 $\blacksquare$ 

**i** 

**.** 

**1** 

1

 $\blacksquare$ 

1

 $\blacksquare$ 

I

**1** 

**i** 

I

I

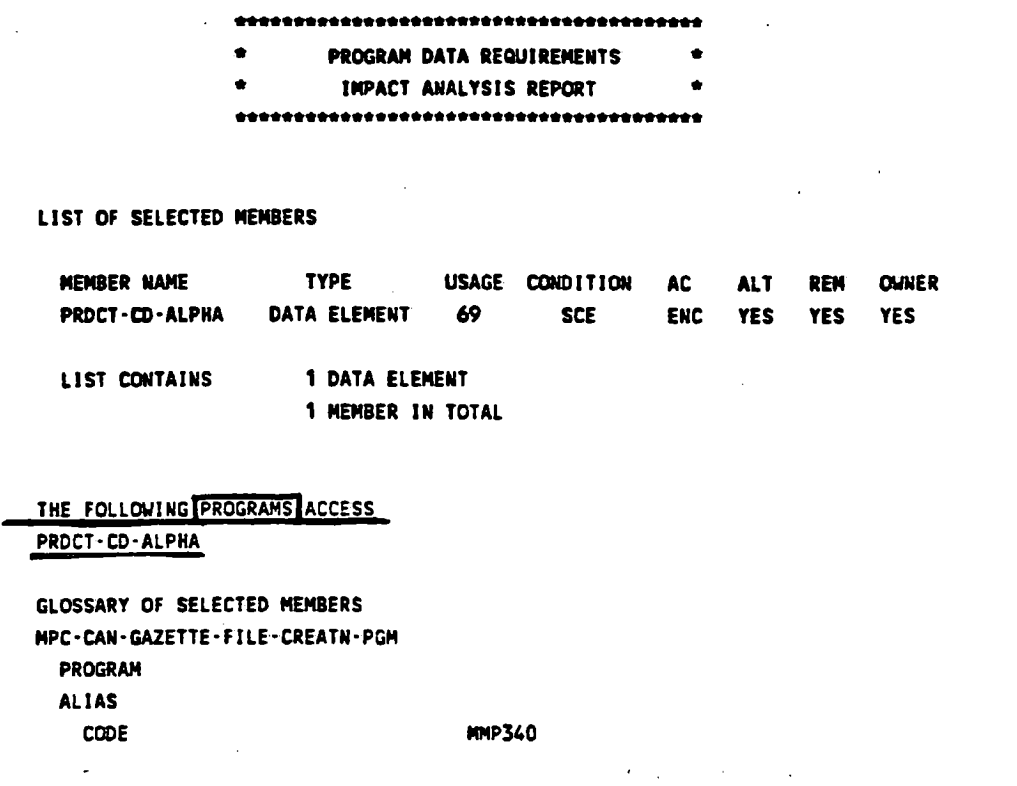

 $\frac{1}{2}$  ,  $\frac{1}{2}$ 

- This is the top of the title page

- The red underline indicates that the programs were first reported on

20. SPECIAL REQUEST REPORTS - AD HOCS

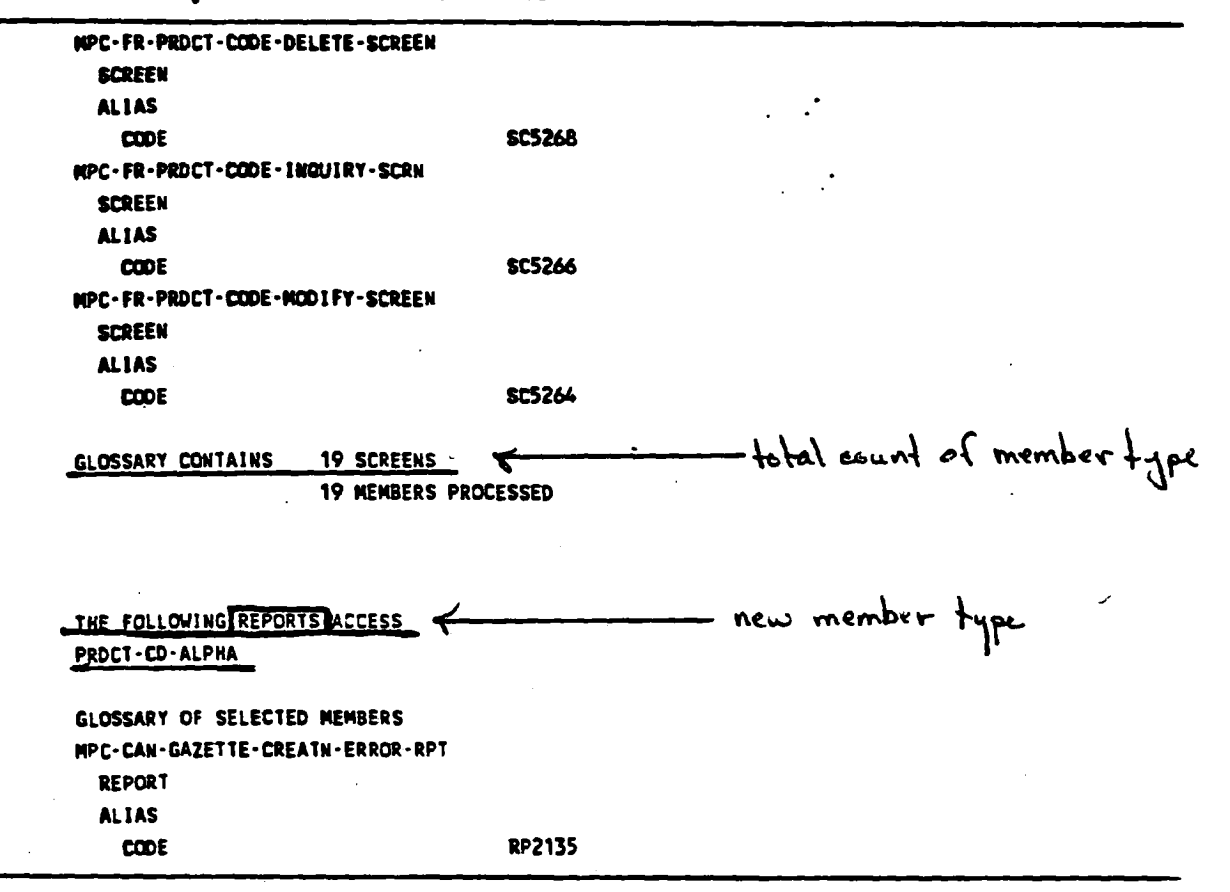

- This is an extract from the 3rd page
- There is a total count of each member type
	- the blue line indicates the total number of screens using the element chosen
- The next member type is "reports" note the sub-title underlined in red, informing you of this
- Other versions of this report could omit the alias or add the description depending on whether less or more information is needed

**SPECIAL REQUEST REPORTS - AD ROCS** 

**• 1** 

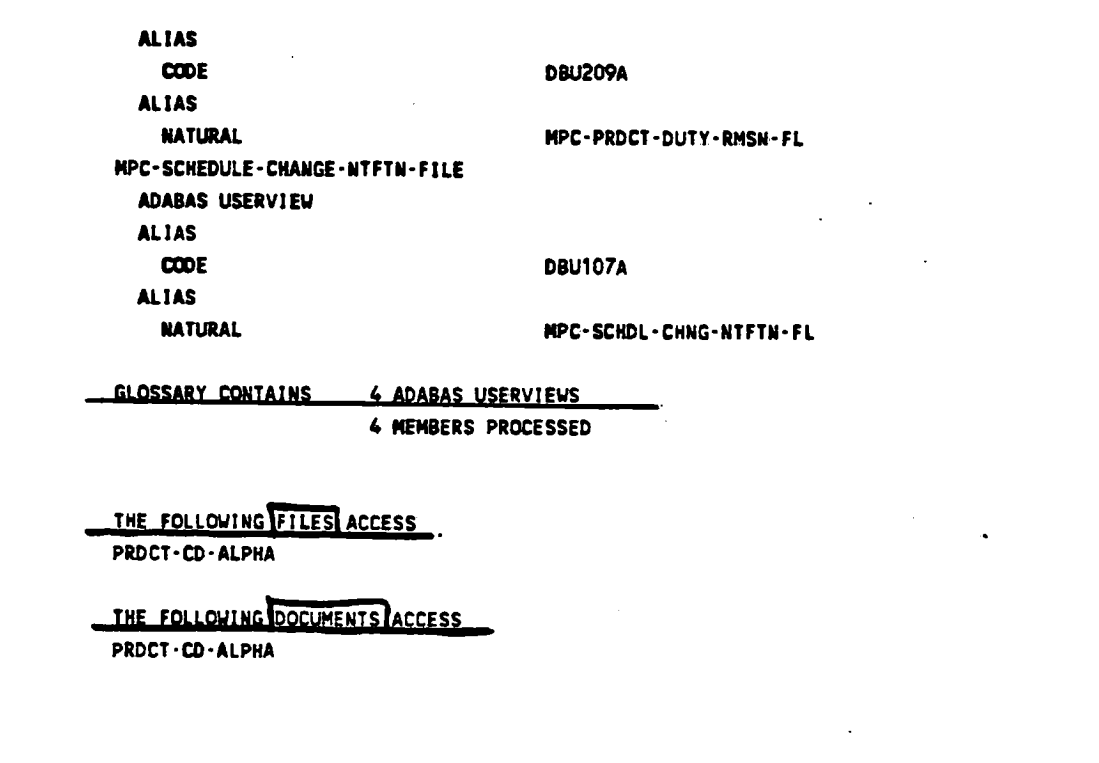

**- Note that 4 ADABAS userviews use this element but no "Files" or "Documents" refer to it** 

22- SPECIAL REQUEST **REPORTS** - **AD ROCS**

.^:

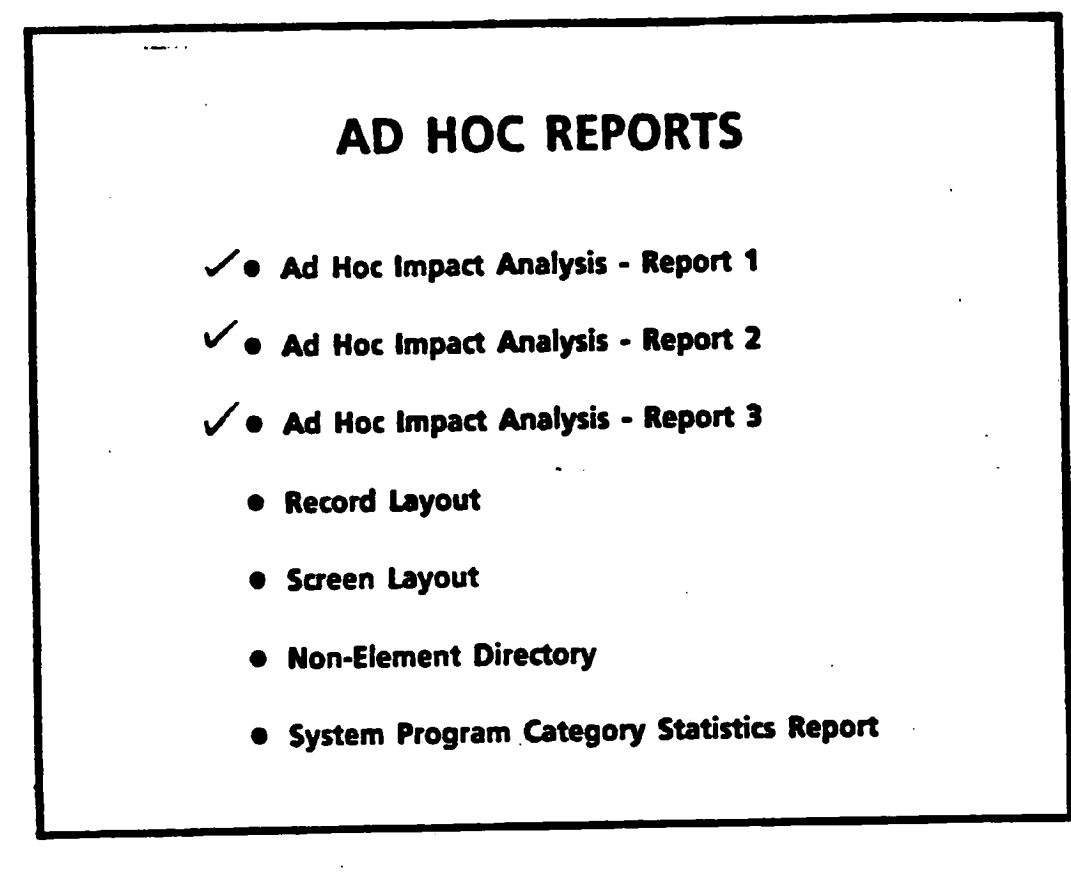

I

 $\blacksquare$ 

I

f

 $\blacksquare$ 

1

**.** 

1

**.** 

**.** 

 $\blacksquare$ 

f

l de la partie de la partie de la partie de la partie de la partie de la partie de la partie de la partie de l<br>De la partie de la partie de la partie de la partie de la partie de la partie de la partie de la partie de la

e

I

1

1

I

**23. SPECIAL REQUEST REPORTS - AD ROCS** 

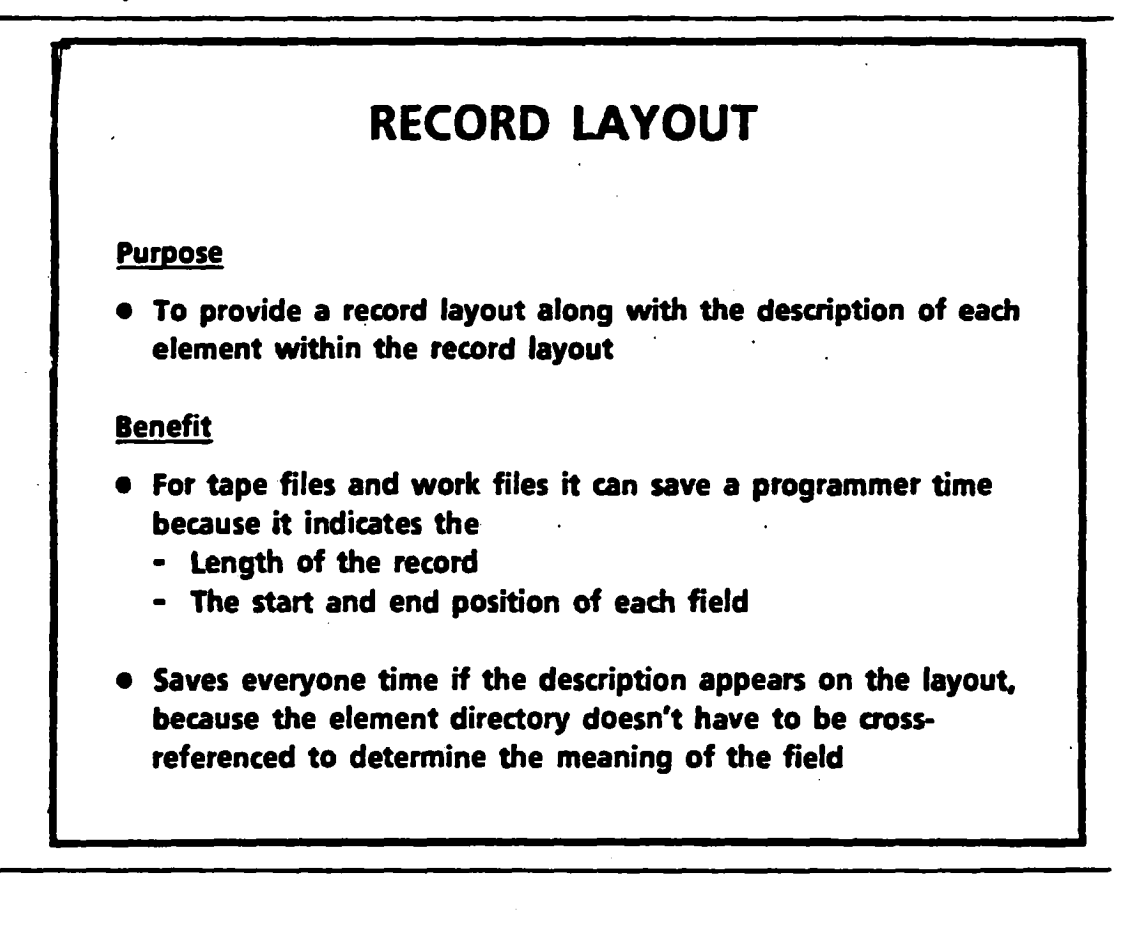

**Benefit** 

```
- also used for - ADABAS userviews 
    - database files
```
**- or any file-related nembertype** 

24. SPECIAL REQUEST REPORTS - AD ROCS

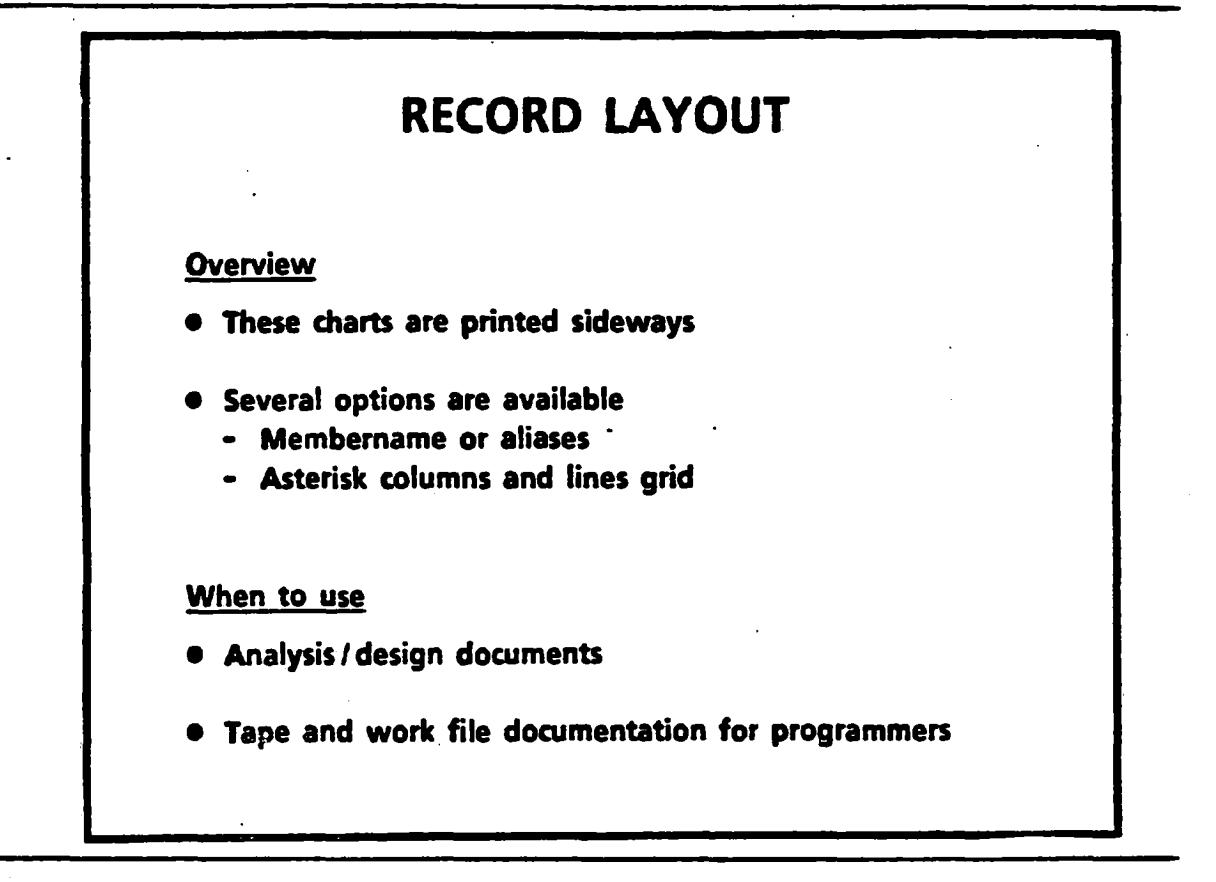

**25. SPECIAL REQUEST REPORTS — AD ROCS** 

# **RECORD LAYOUT**

## **How to obtain**

**• Discuss report request with DMC personnel ( objective, format, priority, flexibility, etc.)** 

#### SPECIAL REQUEST REPORTS - AD ROCS  $26.$

 $\overline{a}$ 

 $\overline{r}$ 31 JUL 1987 10.00.06<br>FROZEN STATUS PRODUCTION **MANAGER SOFTWARE PRODUCTS<br>DICTIONARY IRD** PAGE  $\bullet$ DESCRIPTION OF NPC-NESSAGE-FILE .<br>Start "Start " Level & Mame" LENGTH TYPE ALIGN REMARKS 1 MPC-MESSAGE-FILE  $\bullet$  $\bullet$  $132$   $QQUP$ THIS FILE IS USED TO CONTAIN ALL THE<br>MESSAGES FOR THE SYSTEM.<br>THE MESSAGES WILL APPEAR ON THE FIRST LINE<br>OF THE APPROPRIATE BATCH REPORT LINE. IT IS A STSTEM FILE. **MPC-NESSAGE-CLASS-CODE** 1 ALMUM  $\bullet$  $\blacksquare$  $\overline{\mathbf{z}}$ THIS CODE INDICATES THE SEVERITY OF THE<br>SYSTEM MESSAGE. ÷,  $\overline{\mathbf{z}}$ 2 MPC-MESSAGE-TEXT-IDENTIFIER  $2.$  ALNUM .<br>THIS IS THE WESSAGE MUMBER USED TO IDENTIFY THE MESSAGE IN<br>COMBINATION WITH THE MESSAGE SEVERITY CODE. description THIS CAN<br>VARY FROM COO TO 999 INCLUSIVE. s s  $\bullet$ MPC-ENG-MESSAGE-DESCRIPTION 67 ALMUM THIS IS THE ENGLISH NESSAGE TEXT.  $22$ 48 2 MPC-FR-MESSAGE-DESCRIPTION 67 ALMAN THIS IS THE FRENCH MESSAGE TEXT.

- Underlined in red are - the file name - record length - the element member name - Underlined in blue - the length and type (alphanumeric) - the description of the element - the starting position of the element - Underlined in green
27. SPECIAL REQUEST REPORTS - AD HOCS

31 JUL 1987 10.00.07<br>FROZEN STATUS PRODUCTION

И

 $\sim$  . N MANAGER SOFTWARE PRODUCTS<br>DICTIONARY IRD

 $\cdot$ 

PAGE

 $\bullet$ 

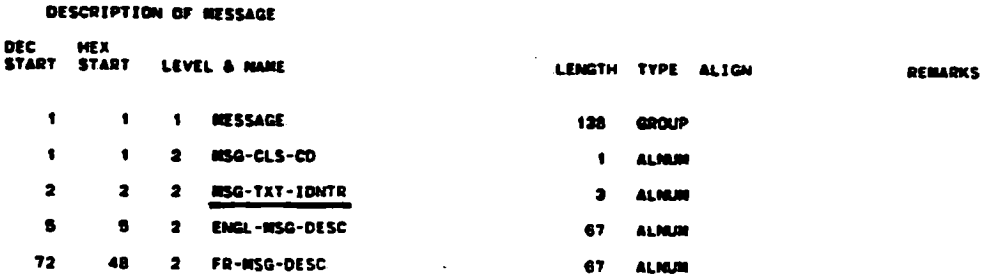

- This version shows the NATURAL alias and no description

# **SCREEN LAYOUT DESCRIPTION**

## **Purpose,**

**• To provide a document which will quidcly explain the contents of a screen** 

#### **Benefit**

- **• This greatly reduces the time spent in communication between users and EDP personnel, regarding the contents of a screen**
- **• Screen layouts reduce the time spent cross-referendng between "screen field ids°, the Data Dictionary element name, and the description of the data element (providing that the heading alias is used as a screen identifier)**

**29. SPECIAL REQUEST REPORTS — AD ROCS** 

## **SCREEN LAYOUT DESCRIPTION**

## **Overview**

Ì

- **• These charts are printed sideways**
- **• Several options are available** 
	- **- Membername or alias**
	- **- Asterisk columns and lines grid**
- **•** This is really a "record layout" and consequently record **length and element position information should be ignored**

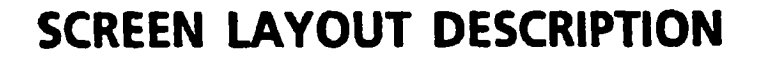

## **When to use**

- **• Analysis /design documents**
- **• User manuals**
- **• Communication**
- **• Training**

ا ب

## **How to obtain**

**• Discuss report request with DMC personnel (objective, format, priority, flexibility, etc.)** 

31. SPECIAL REQUEST REPORTS - AD HOCS

**SCEEEE** PROGRAM RESOURCE INFORMATION STSTEN FOR MANAGEMENT **TYTY/HH/DD**  $190 - 1$ DESA AUTHORIZATION/OFFER/CONTRACT  $1.07.3$ PROJ CD ID **: XXX XXXXXX XXX** ESTBLNT NO: XXXXXXXXXXXX PROJ STAT CD: EXX LEGAL BRI EATED DT  $: TITTI/HR/DD$ .<br>12c 17st cunc dt  $: 1111/88/20$ ARCHIVE REC IND  $\pmb{z}=\pmb{\overline{x}}$ ACTL DCSN NDE DT  $\therefore$  YTTI/RH/DD . PROJ ACTL DCSN CD  $\mathbf{r}$  $\frac{1}{2}$  TTTY/HH/DD  $\rightarrow$ ASSTEC OFB DT REACTIVATED DT : YTTY/HN/DD INASSTUC OFR DSPSL DT: TTTT/HH/DD \* ASSTEC OFE DSPSL CD: I LOBIE NNTRG OFCE CD : XXX MORIE NNTRG OFCR CD : EXIXX CHTRCT EPRY DT  $: TTTT/HH/DD =$ ACTL ANNCHT DT  $: TITY/nR/DD$ **VEE STAT DT**  $: TTTTT/HH/DD =$ ESTO CHCL PROTH DT : YYYY/RH/DD \* **Zijolet PATEE IND**  $\mathbf{z} = \mathbf{X}$ **WEXT PUNCTION(DOO-SUBSELECTION HENU, D50-DESA OKLINE MENU, ESC-ESCAPE): 190-**

- Here is the screen layout for the DESA-authorization screen
- Look at the field abbreviation "PROJ STAT CD"
- These should come from the heading alias in the Data Dictionary

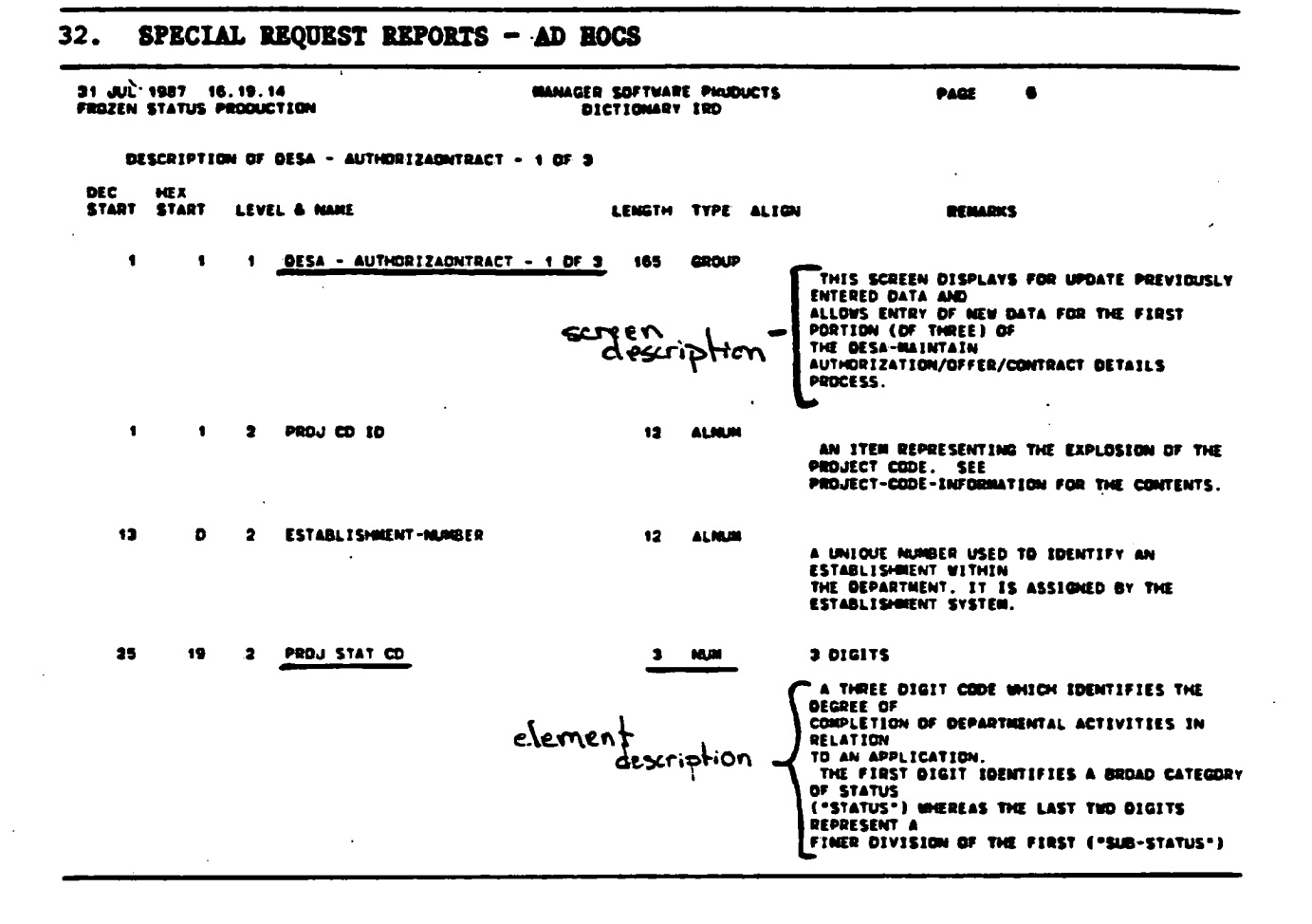

- 11

- Note the screen name and description marked in red
- In green, the screen id "PROJ STAT CD", shows the length, field type and description
- If the elements of the screen are put in order, this report works very well in cross-referencing screens to field definitions

**33. SPECIAL REQUEST REPORTS - AD ROCS** 

Z

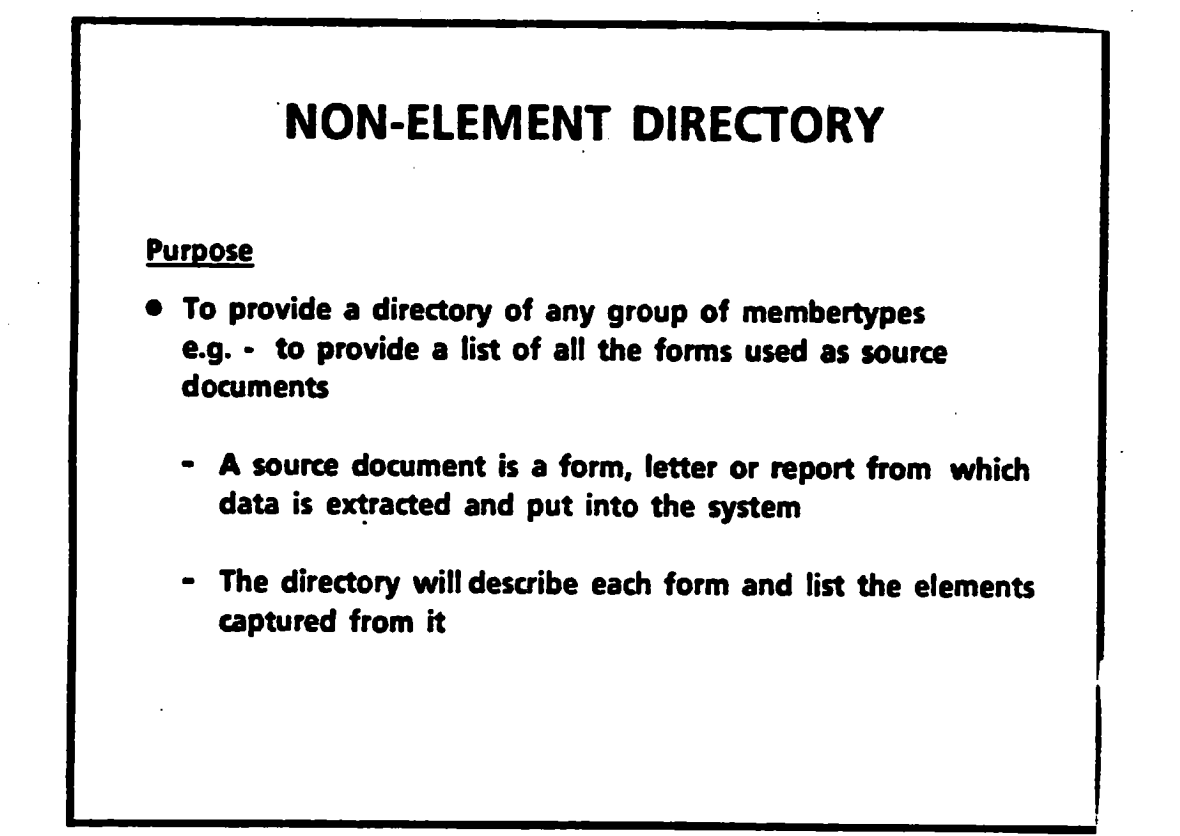

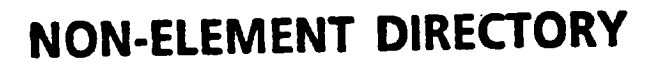

## **Benefit**

- . Saves the analyst and designers time in documenting the system
- . Provides an easily updated and reproduced catalogue of any membertypes within a system (e.g. all reports, all screens, all jobs, all documents, all forms)

**35. SPECIAL REQUEST REPORTS - AD 10CS** 

 $\sim$  1

I

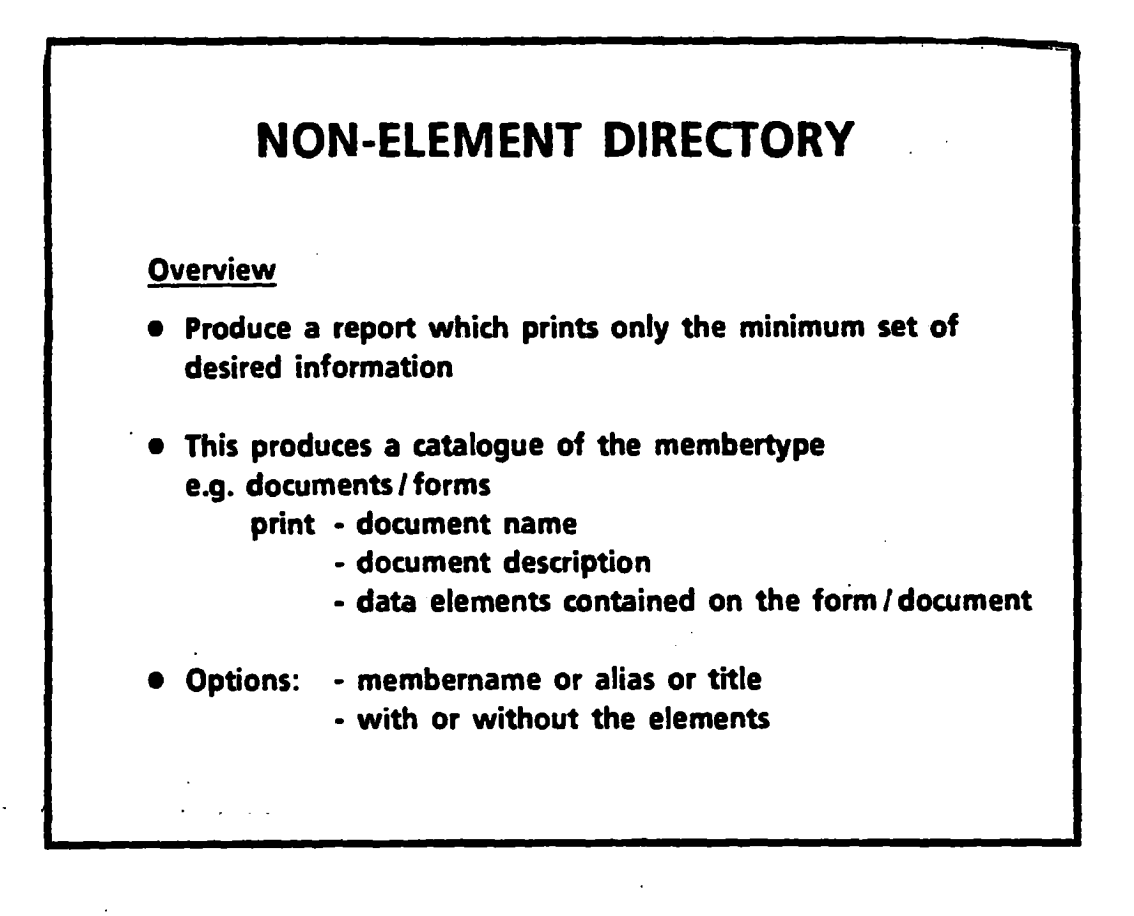

# **NON-ELEMENT DIRECTORY**

#### **When to use**

- **• When controlling membertype (e.g. forms control)**
- **• When documenting /cataloguing the membertype (all forms, all jobs, all reports)**

## **How to obtain**

بيب

**• Discuss report request with DMC personnel (objective, format, priority, flexibility, etc.)** 

## 37. SPBCIAL **REQUEST REPORTS** - **AD ROCS**

131 JUL 1987 16.22.21 •FROZEN STATUS PRODUCTION PAGE 7

MPC-OUT Y-REMISSION-APLTN-D

**DOCUMENT DESCRIPTION** 

 $\blacksquare$ 

i

**r** 

**in 1998** 

 $\blacksquare$ 

1

 $\blacksquare$ 

 $\blacksquare$ 

 $\blacksquare$ 

**r** 

 $\blacksquare$ 

**I** 

e

THIS IS THE APPLICATION **FORM** FOR THE **REMISSION** OF DUTY IN RESPECT OF GOODS DESCRIBED WITHIN IT. IT IS THE INITIAL INPUT TO THE REMISSION SYSTEM.

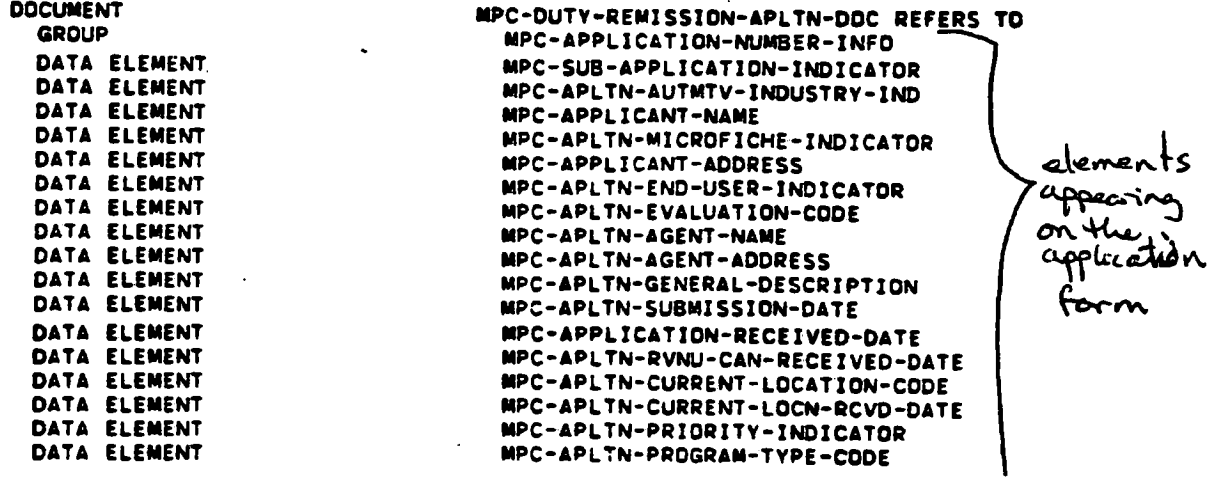

**- This is a partial page**

- This is by **membername** but the report **can be ordered** by alias or title

- The list of **comprising elements** i**s optional**

**38. SPECIAL REQUEST REPORTS - AD ROCS** 

# **SYSTEM PROGRAM CATEGORY STATISTICS REPORT ,**

#### **Purpose**

**• To provide system statistics on program categories e.g. How many programs are written in NATURAL?** 

**How many programs are written in COBOL? How many programs are online? batch?** 

## **Benefit**

**• Considerable time is involved in accumulating statistical information on the composition of systems** 

**39. SPECIAL REQUEST REPORTS — AD ROCS** 

# **SYSTEM PROGRAM CATEGORY STATISTICS REPORT**

#### **Benefit (cont'd)**

- **• Without a Data Dictionary the accuracy of these manually produced statistics is directly proportional to the time available to procure them** 
	- **• These statistics are dynamic and consequently they require considerable time and effort to keep up-to-date, research and re-calculate**
- **• with a Data Dictionary the accuracy is assured if the dictionary is kept up-to-date**

**These statistics are available, quickly (** $\frac{1}{2}$  **day)** 

**40. SPECIAL REQUEST REPORTS - AD ROCS** 

# **SYSTEM PROGRAM CATEGORY STATISTICS REPORT**

## **Overview**

- **• These statistics come from the "Catalogue code words on the "program" membertype**
- **• Generally speaking, statistics on membertypes are available for all catalogue key words**
- **• The SCAN fadlity can not detect the catalogue key words, so they must be manually assigned when you enter the program description**

# **SYSTEM PROGRAM CATEGORY STATISTICS REPORT**

#### **When to use**

**PI** 

- **• To meet Treasury Board and IMB Managers requests for statistical information about systems**
- **• Corporate System Planning**
- **• To provide a statistical analysis of the system size to the user and EDP personnel when training new staff**
- **• Impact analysis to put the proposed changes into context**

#### **How to obtain**

**• Discuss report request with DMC personnel ( objective, format,priority, flexibility, etc.)** 

**42. SPECIAL REQUEST REPORTS ADROCS** 

 $\epsilon$ 

 $\bar{\beta}$ 

J.

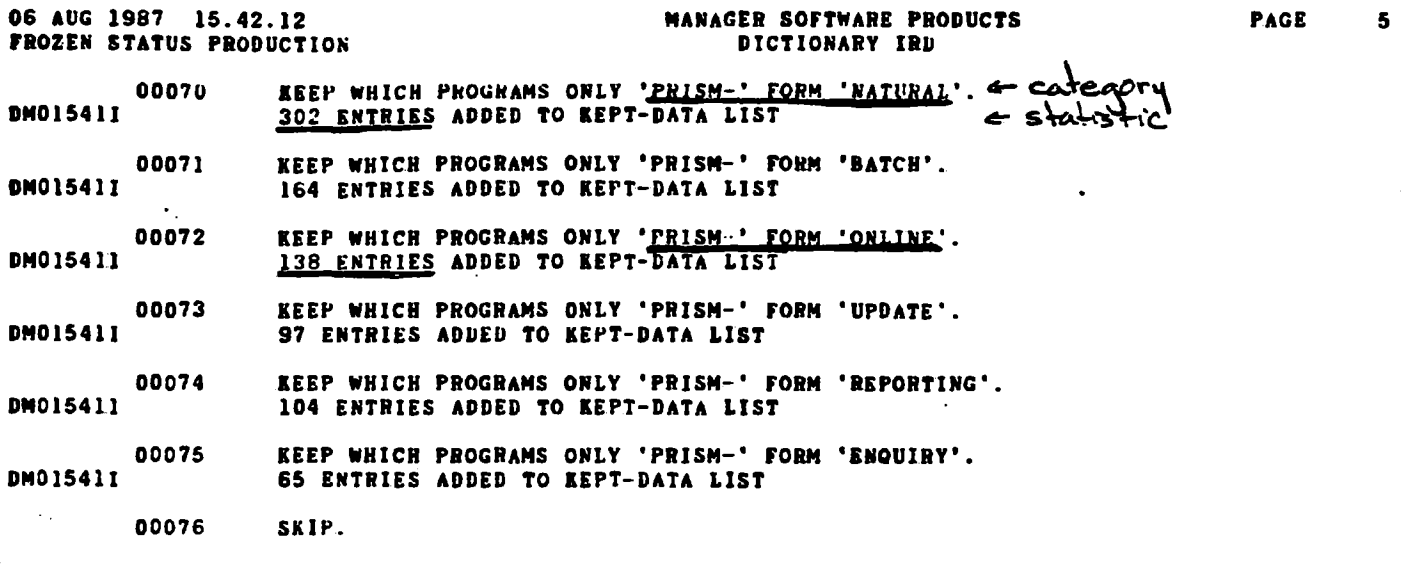

**— This is simulated data, the report is available but some of the programs are missing "catalogues"** 

**i** 

 $\blacksquare$ 

**y** 

I

 $\blacksquare$ 

**1** 

I

**t** 

 $\blacksquare$ 

**h** 

I

**U** 

 $\blacksquare$ 

 $\blacksquare$ 

**i** 

t

**i** 

 $\blacksquare$ 

4

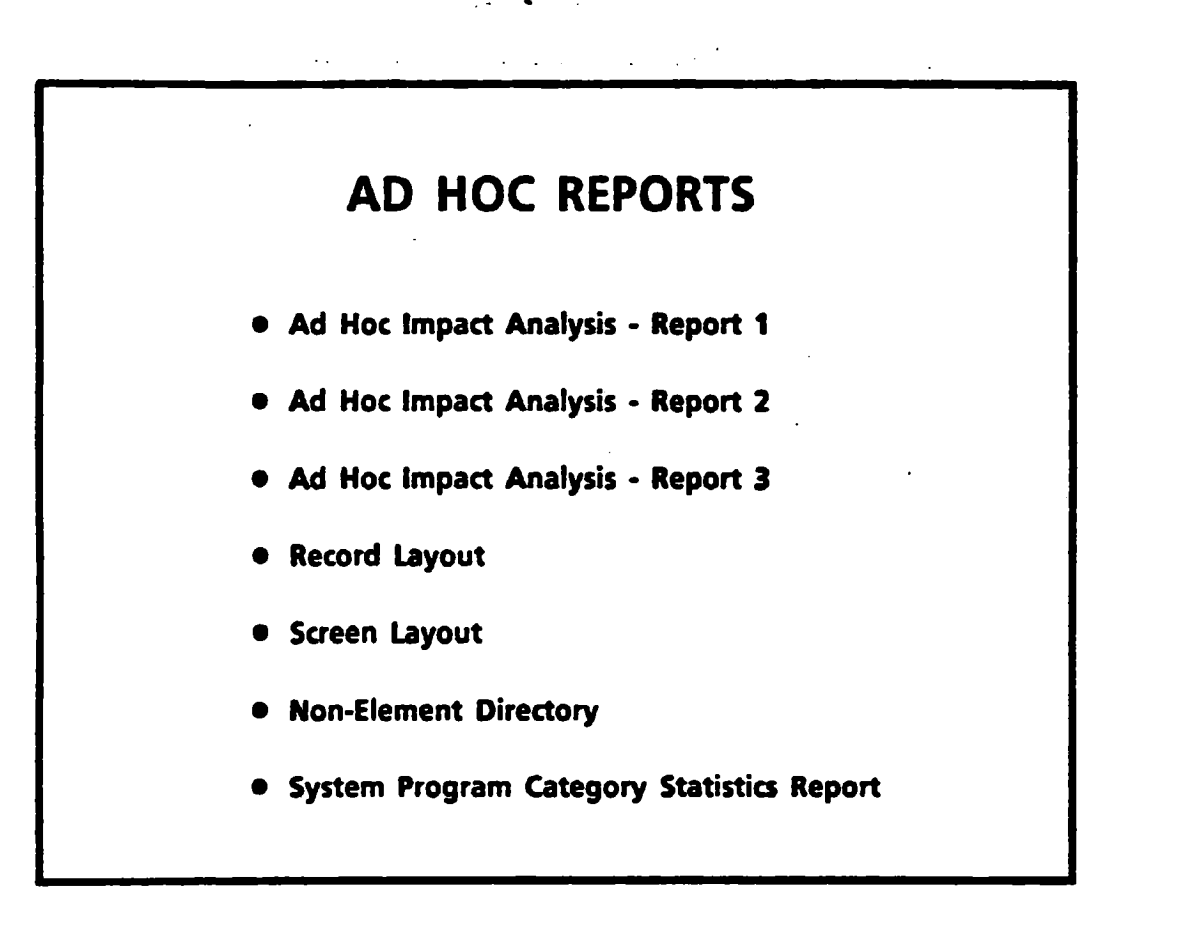

# DATA DICTIONARY **REPORT CATEGORIES**

· Standard Data Dictionary Reports

- IRMIS Reports

- · Special Request Data Dictionary Reports
	- Ad Hoc Reports
	- Custom-tailored Reports

# **CUSTOM-TAILORED REPORTS • Analysis Document Reports • Enhancement Design Report • Feasibility /Analysis Document Reports**

- **- These reports are only worth doing if there will be a significant number of pages output or if there is the possibility that many other Data Dictionary users could use the same report.**
- **- If the desired report will result in a very few pages then the most efficient method to custom tailor the output is to ...** 
	- **- send the Datamanager regular output to a file**
	- **- download the file**
	- **- edit the file on the micro**
- **The examples chosen here, represent custourtailored reports which can be incorporated into the documents at various points in the SDLC**

# **ANALYSIS DOCUMENT REPORTS**

#### **Purpose**

**• To produce the data flow diagram documentation for the**  analysis document (the "Information System Requirements" **document)** 

#### **Benefit**

- **• Ensures the accuracy and completeness of the data flows**
- **• Eliminates the necessity of sending this information to word processing**

## **ANALYSIS DOCUMENT REPORTS**

#### **Overview**

- **• The format of these reports must be negotiated with DMC before the DATANIANAGER forms are filled out**
- **• The analysis team must provide their own Data Dictionary entry personnel which can be contracted on an as needed basis**
- **• The IMB project managers should approve the report format, as a deliverable /final document inclusion, prior to data entry**

- **DMC personnel can advise on person-day estimates for Data Dictionary data entry and suitable contract personnel**
- **It is not necessary to use the standard forms, if there will be a large amount of data entry a new form can be created for this specific task**

## **ANALYSIS DOCUMENT REPORTS**

#### **When to use**

- **• Analysis /design documents**
- **• When DMC connects the Data Dictionary to a data flow diagramming software package**
- **• When word processing fadlities are not readily obtainable**
- **• When the desired report format matches a previously produced report**

## **How to obtain**

**• Special request, this requires considerable programming effort by DMC personnel** 

 $\tilde{\boldsymbol{\omega}}$ 

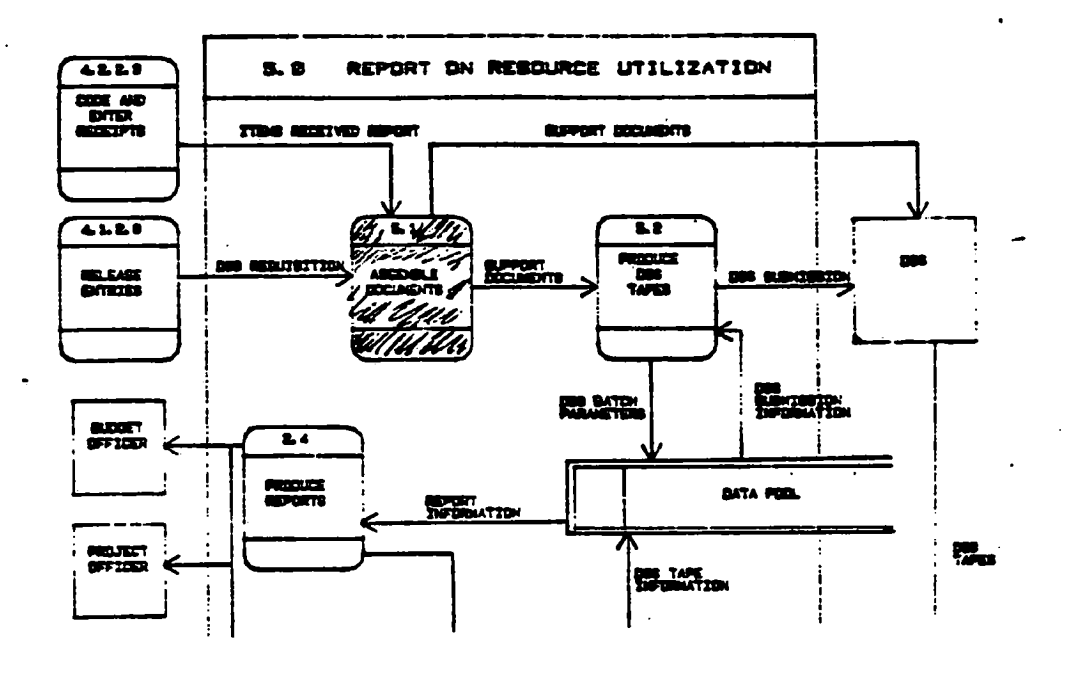

**- The following samples were done for the RAMS analysis document** 

**- This is a portion of the data flow diagram** 

**- The next page will show the "report" of process 5.1** 

 $\mathcal{L}$ 

 $\cdot$ 

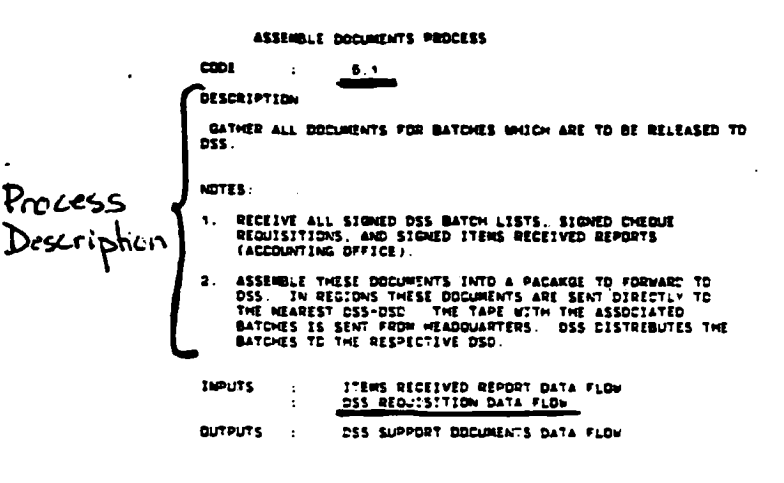

- This is a report of the process

- The next page is a report of the data flow - "DSS Requisition Data Flow", underlined in green

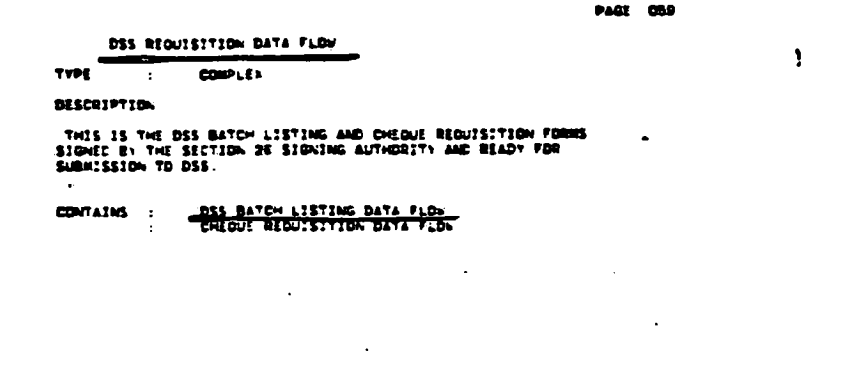

 $\blacksquare$ 

b

## - Note that this data flow is actually comprised of 2 primary flows

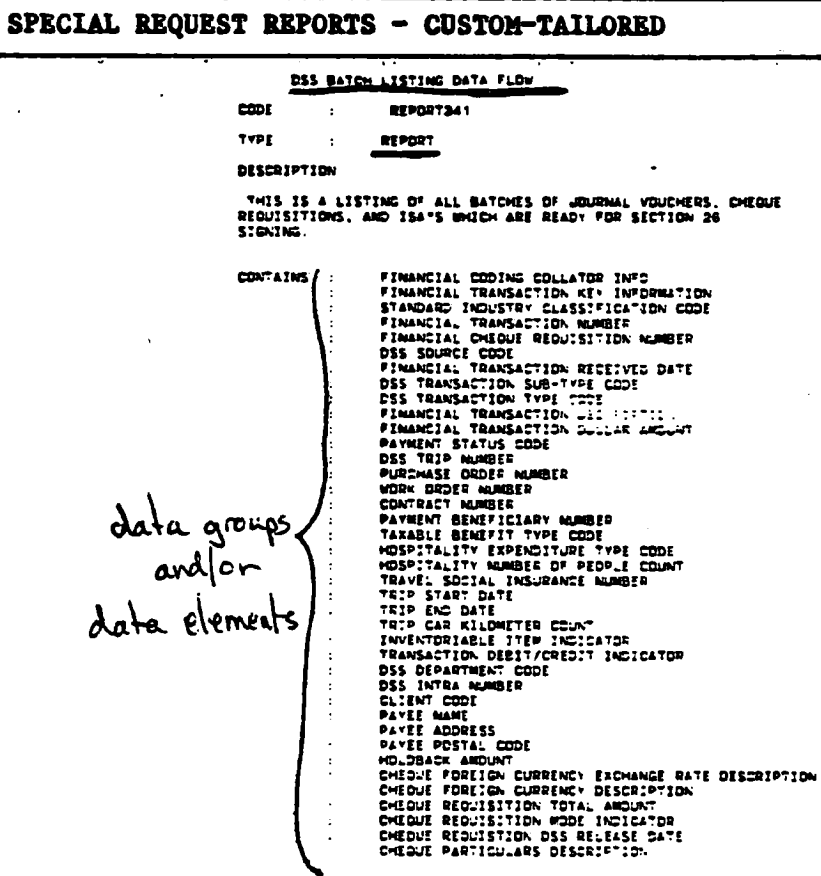

- The data flow may be a report or a document or form
- In this case it is a report

9.

- This contains data groups and/or elements
- Note It is not necessary to get to the element level if only the group is known during this point in analysis

## **ENHANCEMENT DESIGN REPORT**

#### **Pu rpose**

**• To produce indusions for the design report (for major system enhancements) by taking advantage of the information already stored in the Data Dictionary** 

#### Benefit

**• Reduces the time taken to produce the required documentation** 

**• Maintains a record of program modifications** 

# **ENHANCEMENT DESIGN REPORT**

#### **Overview**

×,

 $\mathbf{v} \in \mathbb{R}^{d \times d}$ 

- **• The format of this report must be established with the IMB project manager and DMC, before the DATAMANAGER forms are filled out**
- **• The analysis team must provide their own Data Dictionary entry personnel which can be contracted on an as needed basis**

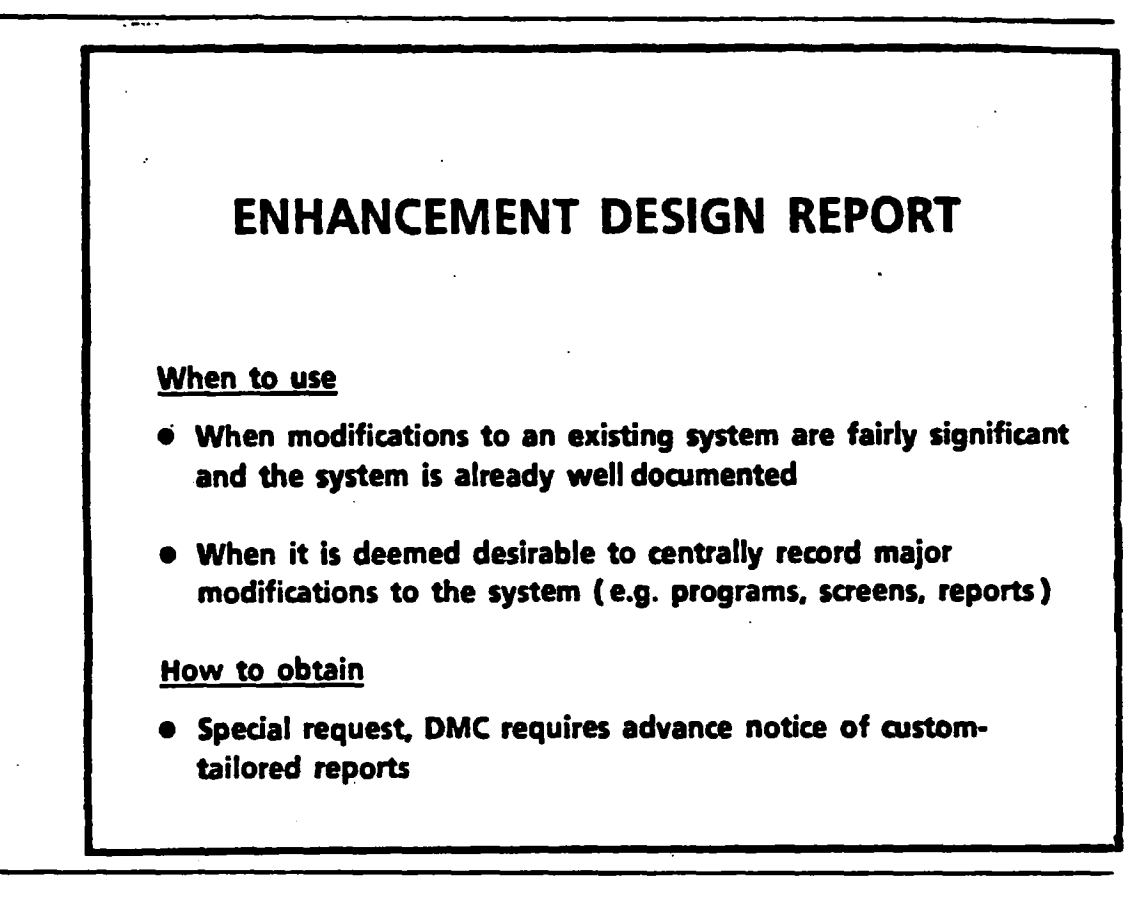

- **- This information must be typed/word processed in any event and the budget normally reserved for this can be split between the data entry personnel and the word processing personnel**
- **- As in the analysis document, special forms can be created for just this data entry. This can result in significantly fewer forms to be filled out**

#### MPC-ENG•APLTM•LINE-INOUIRY•PGM

PROGRAM

I

 $\blacksquare$ 

 $\blacksquare$  .

 $\blacksquare$ 

I

 $\blacksquare$ 

 $\blacksquare$ 

 $\blacksquare$ 

I

 $\blacksquare$ 

 $\blacksquare$ 

 $\blacksquare$ 

 $\blacksquare$ 

 $\blacksquare$ 

1

I

**1** 

**DESCRIPTION** 

THIS PROGRAM DISPLAYS AN ENGLISH SCREEN WITH ALL OF THE INFORMATION BELONGING TO THE LINE ITEM THAT IS UNDERGOING INQUIRY.

ALIAS

**CODE MMP42**

**NOTE**

**MODIFICATION NOTE /SIRiMER** 1987: ALL OF **THESE CHANGES** MUST ALSO **BE MADE IN MMP148**

- 1. THE FIELD APLTN-LN•ITM-PRDCT-CD IN THE ACCESS TO THE LINE ITEM FILE SHOULD BE REPLACED BY THE NEW MARMONIZED CODE AND REDEFINED AS CLASSIFICATION (A10) AND THE ANNEX (A4). THE VARIABLE "APLTN-LN-ITM-PRDCT-CD" SHOULD BE REPLACED AS WELL.
- **2. THE SCREEN** WILL HAVE **TO BE CHANGED** AS WELL. SEE **SC0122 FOR MORE** DETAILS.
- **3. THE FIELD** APPLN•LN•TRFLD **HAS INCREASED FROM** A7 TO AS. **THE SCREEN** WILL HAVE TO **BE CHANGED TO ACCOMODATE THIS. SEE SC0122 FOR MORE DETAILS.**

Ì.

# **FEASIBILITY / ANALYSIS DOCUMENT REPORTS**

#### **Purpose,**

**• To produce inclusions for the business modelling portion** 

### **Benefit**

٠.

- **• Reduces the time required to document business functions which results in a decrease in the required budgetary resource ( person-years, consultant fees, etc.)**
- **• Increases the accuracy and consistency of the subsequent reports**

## **FEASIBILITY /ANALYSIS DOCUMENT REPORTS**

#### **Benefit (cont'd)**

- **• A new system or a new DRIE finandal assistance program rarely alters the upper level description of the pertinent branch functions and goals**
- **• Most of the upper level Functions, Goals and Processes will remain the same. What usually differs is an expansion and incorporation of the existing Operations (Activities)**
- **• Enhancements or new development efforts could select the appropriate information from an existing business model and add only the new information**

## FEASIBILITY / ANALYSIS DOCUMENT **REPORTS**

## **Overview**

- The format of this report must be established with the IMB Project Manager and DMC, before the DATAMANAGER forms are filled out
- The analysts must provide their own Data Dictionary entry personnel which can be contracted on an as needed basis

1

**u** 

 $\blacksquare$ 

**.** 

 $\blacksquare$ 

 $\blacksquare$ 

 $\blacksquare$ 

 $\blacksquare$ 

 $\blacksquare$ 

 $\blacksquare$ 

 $\blacksquare$ 

**u** 

I

**y** 

I

**1.** 

# FEASIBILITY / ANALYSIS **DOCUMENT REPORTS**

## **When to Use** ( **cont'd)**

- **• When there is general agreement that this information can be utilized in subsequent development** / **enhancement efforts**
- **• When there is general agreement that this information is beneficial to many areas and there is a vyiilingness to maintain** it

#### How to Obtain

• Special request, DMC requires advance notice of custom-tailored reports

**LIST OF BRANCH FUNCTIONS** 

**POLICY DEVELOPMENT** 

**PROGRAM DEVELOPMENT AND REVIEW** 

**PROGRAM MANAGEMENT AND DELIVERY** 

**INFORMATION GATHERING AND ANALYSIS** 

**INFORMATION DISSEMINATION** 

**LIAISON** 

**GENERAL MANAGEMENT, PLANNING AND ADMINISTRATION** 

**- This report has been purposely formatted without DATAMANAGER title lines** 

- **- One method of obtaining customrtailored reports quickly is to download a DATAMANAGER produced file to a MICRO and massage the file with a text editor**
- This report was not done this way; it was the result of a  $\frac{1}{2}$  day programming **effort by DMC personnel**

 $\ddot{\phantom{a}}$ 

 $\mathbb{R}^{\mathbb{Z}}$ 

 $\mathcal{F}^{\mathcal{A}}_{\mathcal{A}}$  ,  $\mathcal{F}^{\mathcal{A}}_{\mathcal{A}}$  ,  $\mathcal{F}^{\mathcal{A}}_{\mathcal{A}}$  ,

Function

Sentest management, Planning and administration **DEFINITION** 

> **RANAGEMENT .** THE ACT OF DIPECTING, CONTROLLING,

 $\mathbf{r}$ 

PLANNING AND COORDINATING AN

DRGANIZATION TO ACCOMPLISH ITS

NISSION NAVING REGARD TO THE

JUDICIOUS USE DF RESOURCES

(S, EGUIPHENT, FACILITIES AND STAFF)

ADMINISTRATION - THE SUPERVISING OF THE USE AND

APPLICATION OF RESOURCES PEQUIRED

TO MAINTAIN STANDARDS AND CONTROL

- This is the detail of one of the functions
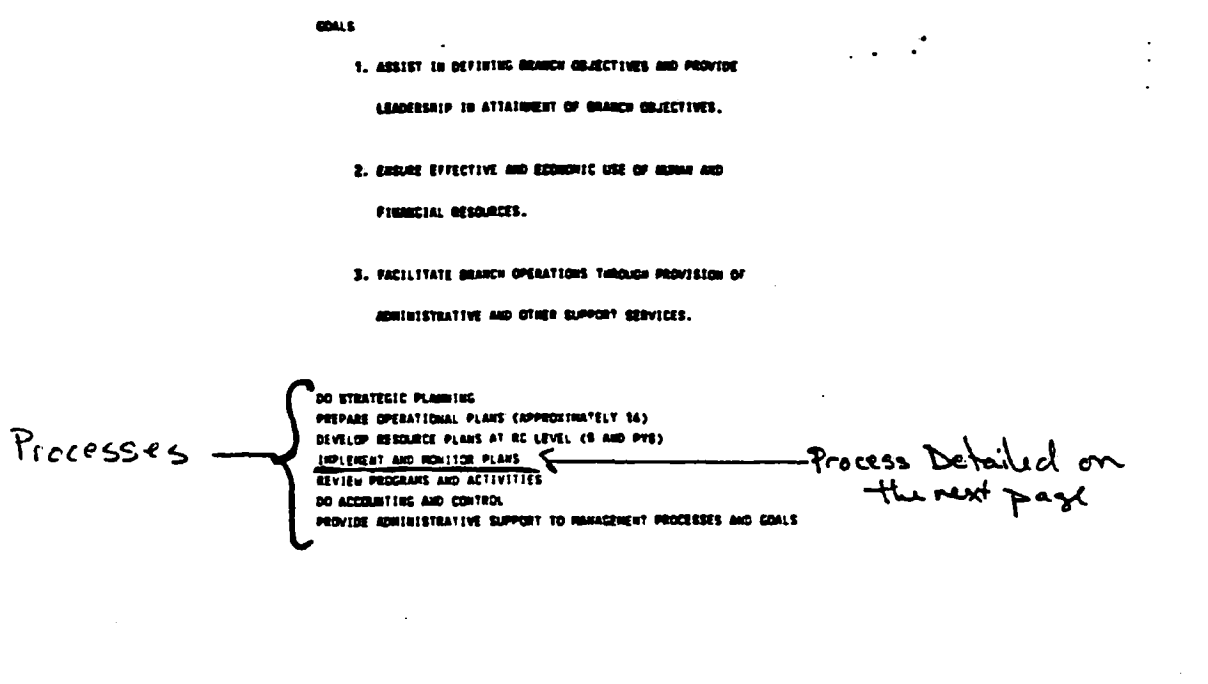

 $\hat{A}$ 

- This is the bottom half of the previous page

- Note that all the processes of the function are listed on the Function detail page

## 21 - SPECIAL REQUEST REPORTS - CUSTOM-TAILORED

**IMPLEMENT AND MONITOR PLANS THE MANAGER MUST ENSURE TMAT THE PLAN IS EXECUTED IN A MANNER WHICH WILL ACCOMPLISH THE DESIRED OBJECTIVES. TO THIS END, THE PLAN MAY BE REFINED AS IT IS BEIKG CARRIED OUT. THE PROGRESS OF THE PROJECT MUST BE MONITORED AND ADJUSTMENTS TO THE PLAN MADE ON AN °AS REQUIRED" BASIS. SET RESOURCE LIMITS** 

Operations/<br>Activitius

**INITIATE ASSIGN WORK<br>
SET RESOURCE LIMITS<br>
INITIATE ACTIONS CALLED FOR IN VARIOUS SUB-SET PLANS<br>
BEVIEW PROGRESS SET TIME FRAMES REVIEW PROGRESS REVIEW RESOURCE USAGES REVISE PLANS AS NEEDED TO MEET NEW/CHANGED PRIORITIES OR CONDITIONS** 

**— This would actually be the 4th page as this is the 4th process listed** 

**- The operations which support this process are detailed on the next page** 

### **22. SPECIAL REQUEST REPORTS - CUSTOM-TAILORED**

#### **OPERATIONS BREAKDOWNS**

#### **ASSIGN WORK**

**THE TASKS INDICATED ON THE WORK PLAN MUST BE DISTRIBUTED OVER THE AVAILABLE PERSON RESOURCES.** 

**SET RESCURCE LIMITS** 

**NON•PERSCN RESOURCE LIMITS SUCH AS PROJECT BUDGETS AND THE REQUIRED EQUIPMENT MUST BE ASSIGNED.** 

#### **SET TINE FRAMES**

**MILESTONES AND DATES MUST BE CREATED AND DISTRIBUTED ACROSS THE PLAN.** 

**- This is only the top portion of the page which lists all the supporting operations** 

 $\mathcal{C}^{\mathcal{C}}$ 

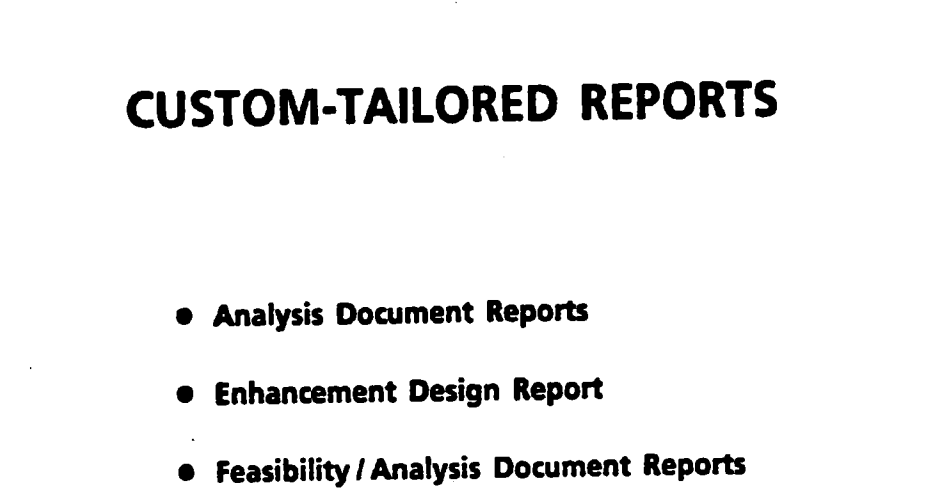

#### **1. SUMMATION**

# **SUMMATION Rest assured that if you put the information into the Data**  Dictionary, there is always a method of getting it out, in the **format you want • IRMIS reports • Ad hoc reports • Custom-tailored reports • Downloaded and edited reports**

- Up to now we have only dealt with IRMIS, ad hoc and custom-tailored reports

- **The last method is the most flexible and puts the entire control within the hands of the report requestor ... "downloaded and edited reports"** 
	- **- the DATAMANAGER output is sent to a file**
	- **- the file is downloaded to a micro**
	- **- the downloaded file is then edited using the editor of your choice**
	- **- the file is then printed on a laser or whatever printer is attached**

2. SUMMATION

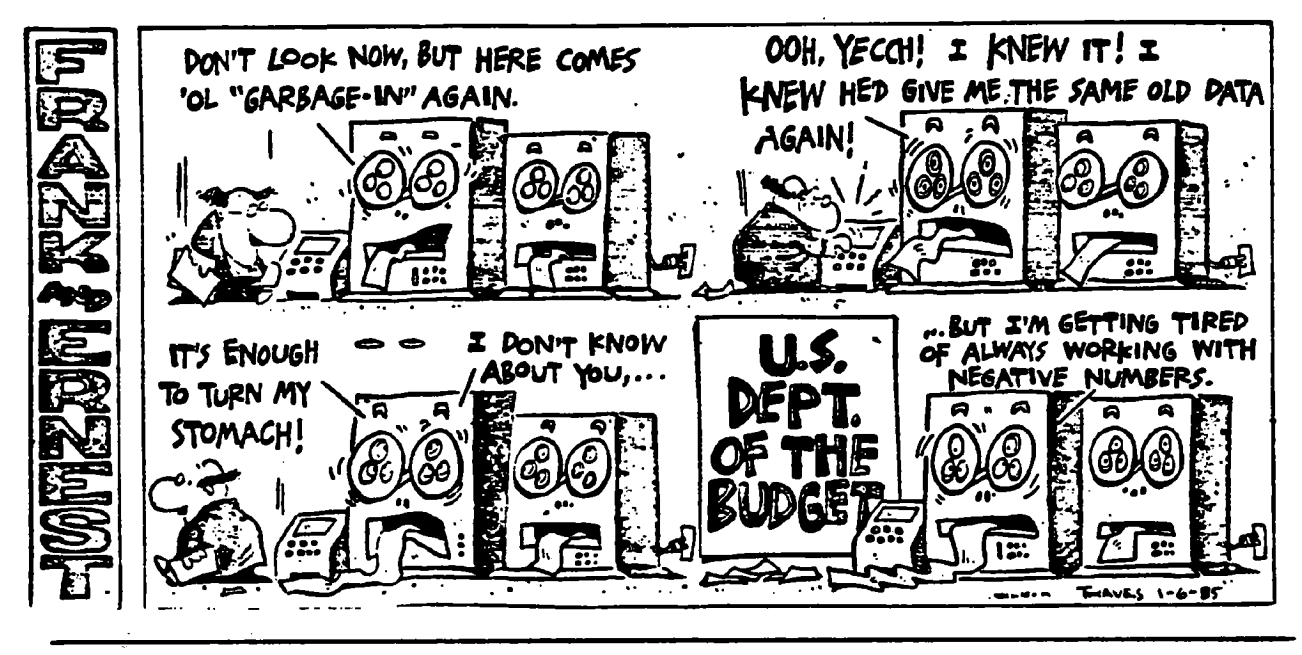

"GARBAGE-IN" / "GARBAGE-OUT"

- As FRANK and ERNEST reminds us here ... Data Dictionary reporting is like any other reporting ... the output is only as good as the input

**3. SUMMATION** 

## **FUTURE DATA DICTIONARY REPORTING**

- **• The set of 'STANDARD" IRMIS reports available now will be expanded to indude the popular 'AD HOC" requests. (DMC will keep statistics on future ad hoc requests)**
- **• DMC will canvas Data Dictionary users at some point in the future to ascertain which additional reporting facilities are desired by a significant number of users**

**- If there is a demand for a particular ad hoc report then DMC is willing to add it to the STANDARD IRMIS reports** 

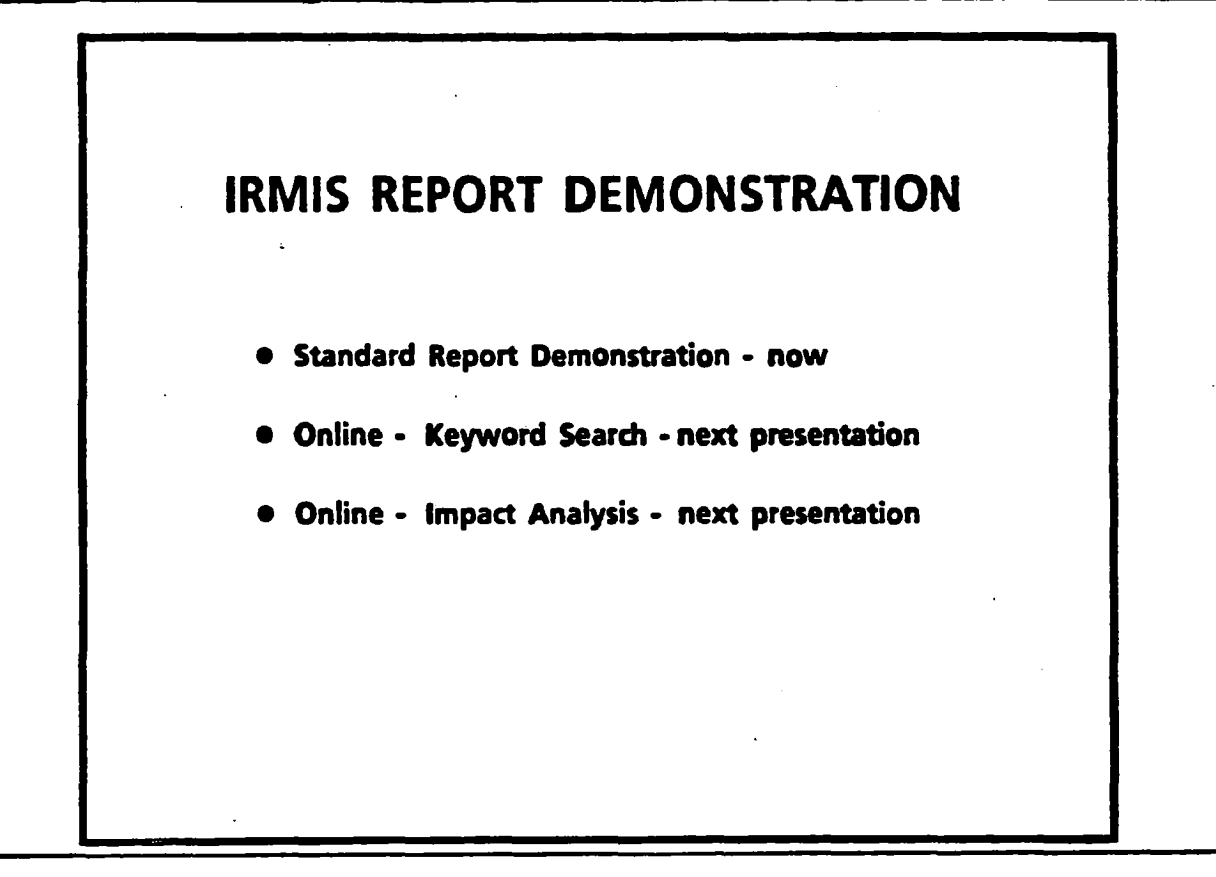

- **- To wrap up this presentation lets demonstrate how to generate a "standard" IRMIS report**
- **- The next presentation "DMC Data Dictionary Concepts, Services and Facilities" will demonstrate the online IRMIS system**

**1.1 IRNIS - STANDARD REPORT DEMONSTRATION** 

 $\blacksquare$ 

## **IRMIS PREPARATION • Geta TS0 account from the Technology Centre (tell them you need access to SUMS) • Get a Data Dictionary Logon ID and password from the Data Management Centre • Loganto a CSG terminal**

- **- This will show you how easy it is to use IRMIS**
- **- The standard report that will be chosen is the "Name Correlation Report"**

**Notes for the Remaining IRMIS Slides** 

 $-$  These slides are not to be shown at the presentation, they represent what **should be demonstrated on the terminal** 

#### **Suggested Presentation Setup**

**The following is the set up procedure for the Online LEWIS demonstration** 

**Equipment Needed:** 

- **- Sayette display**
- **- Zenith 151 PC with 2 comm ports (Blair Stannard's)**
- **- SIMPC software**
- **- local loop to PACX**
- **- EIA breakup box and Female/Female Connector Cable**
- **- overhead projectors and screen**

**in 3W lobby for communication with CSG mainframe and. demonstration of IRMIS and Data Dictionary functions** 

**Equipment Sources** 

- **1. Sayette display arranged by Peggy Story through LGS Consulting**
- **2. Zenith 151 from Blair Stannard (IMB)**
- **3. EIA box and Female/Female Connector Cable (from Operations)**  \*\*\* (SEE DETAILED SETUP INSTRUCTIONS) \*\*\* \*\*\*<br>\*\*\* \*\*\* \*\*\* \*\*\* \*\*\* **\*\*\* \*\*\***
- **4. Overhead projectors and large screen are obtained from Audio/Visual group on 02 WEST**

Support:

- **Boom reservations are made through IMB Secretary**
- **Tech/Comm support provided by Serge/Tony** ( **IMB Technical Support)**

I

I

**.** 

**.** 

I

 $\blacksquare$ 

 $\blacksquare$ 

**.** 

**u** 

I

 $\blacksquare$ 

**d** 

**.** 

**.** 

**V** 

5

1

**- Logistics support provided** by Kathy W./Lydia **(IMB Operations)**

NOTE: - This setup projects a bigger image than the 26" SONY screen

BOTE: - When using SIMPC and the SAYETTE, set colours to CYAN, WHITE or GREEN in SIMPC. Some colours (e.g. red) do not show up on SAYETTB

Detailed Set-up of Equipment for DMC Online IRMIS Presentation

- **1. Book Room** ( **3 West** Lobby), SAYETTE, **Micro-computer, 2 overhead projectors, large screen, EIA breakup box, etc. ...** ( **see Sources on previous page)**
- 2. Connect cable labelled "CONF1" in 3 West Lobby to the "OFF" side outlet of the EIA box. (Note: GANDALF Modem is ON CONF1)
- 3. Set all box switches to "ON" position. (i.e. "ON" side down)
- 4. Plug "ON" side outlet of BIA box into Female/Female Connector Cable
- 5. Plug other and of Female/Female Connector Cable to COMM PORT 2 of Microcomputer. (Bottom slot)
- 6. Plug 25-pin plug from SAYETTE into COMM PORT 1(TOP)
- **7. Plug 5-pin SAYETTE plug from** SAYETTE **cord** i**nto SAYETTE Convertor plug. (wire with black box on end)**
- 8. Plug SAYETTE **converter** box into wall outlet
- 9. Plug 9-pin SAYETTE plug (the one in the middle of the SAYETTE cord NOT the end one) into the 9-pin outlet in back of the Micro-computer
- **10. Plug 9-pin SAYETTE plug** (**at the end of the SAYETTE cord) into the 9-pin** connection on the grey Micro-computer cable
- . 11. Plug 25-pin end of the Micro-computer cable into the back of the monitor
- 12. Get an extension cord (with at least  $3 3$ -pin outlets). Plug in power for: - Monitor
	-
	- the CPU (Micro-computer)
	- the overhead projectors

13. Start up

IRMIS - STANDARD REPORT DEMONSTRATION  $2.7<sup>2</sup>$ 

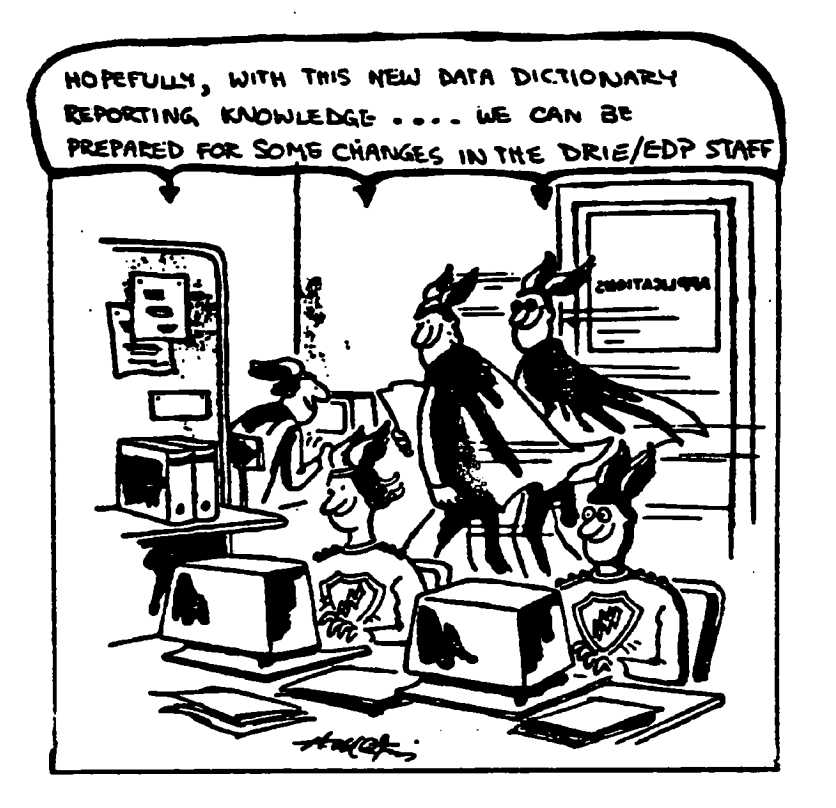

- The Report handbook gives you guidelines on how to obtain all of the reports presented here
- It must be emphasized that only a small subset of the reporting capabilities have been demonstrated here.
- For example not all of the IRMIS standard reports were mentioned, in the interest of providing a broader perspective of the overall reporting capabilities
- Any questions?

3. IRMIS - STANDARD REPORT DEMONSTRATION

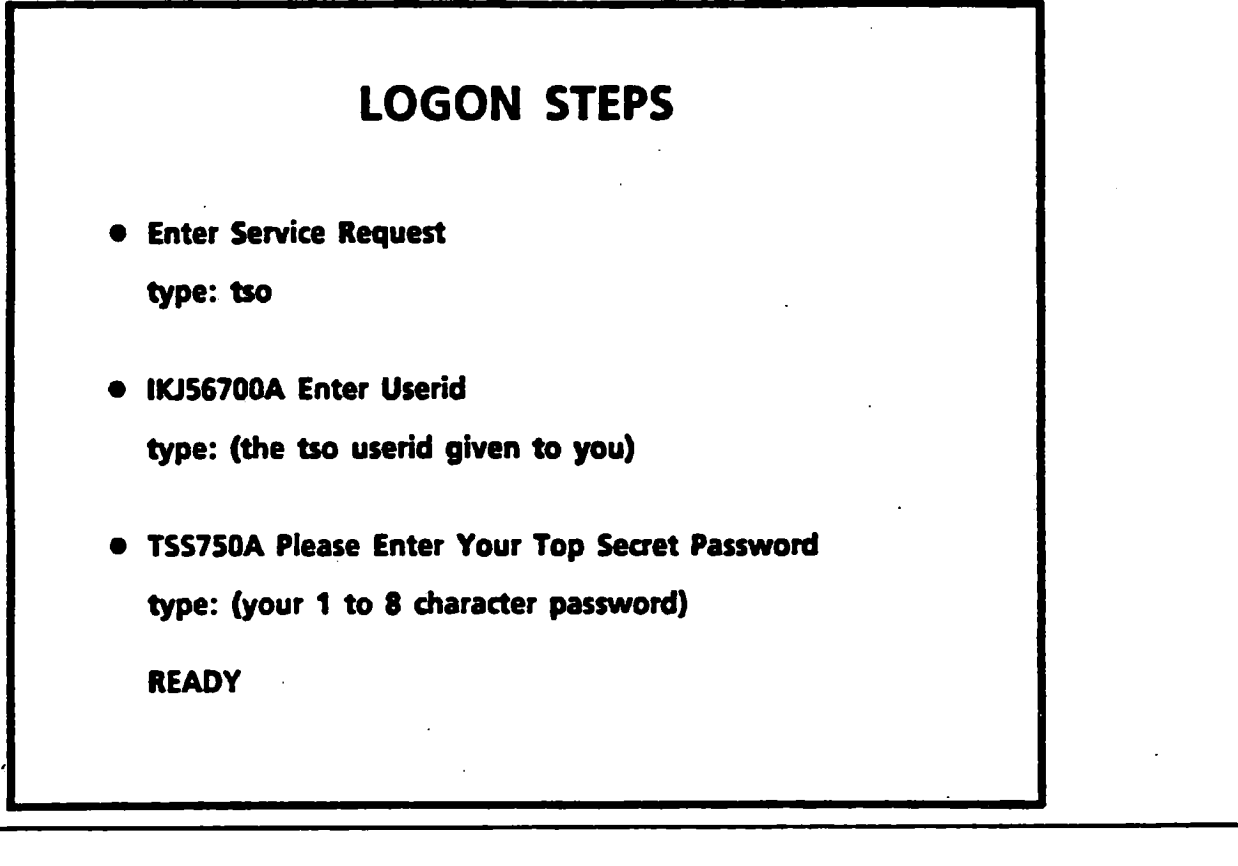

I

11<br>11

I

111111

l<br>I

1

1

- First you logon to the mainframe

**4. IRMIS - STANDARD REPORT DEMONSTRATION** 

#### **IRMIS STEPS**

- **1. type: IRR1S** 
	- **The following menu appears**

.<br>.....

**DEPARTMENT OF REGIONAL INDUSTRIAL EXPANSION SON501 INFORMATION RESOuRCE MANAGEMENTINFORMATION SYSTEM PRIMARY MENU PANEL SELECT PROCESSING OPTION OPTION PROCESS I INFORMATION RESOURCE DICTIONARY - ON-LINE EXECUTION 2 INFORMATION RESOURCE DICTIONARY - BATCH EXECuTION 3 'NATURAL SOURCE CODE MANAGEMENT 4 EDIT AND SUBmIT PAEPARED 308 STREAMS (:) STANDARD GENERATED OUTPUT AND REPORTING X TERMINATE PROCESSING OPTION ..) 5** 

 $\sim$ 

**- Choose option 5** 

**- Secondly you type IRMIS and choose option 5 - "Standard Generated Output and Reporting"** 

IS. IRMIS - STANDARD REPORT DEMONSTRATION

## IRMIS STEPS

- 2. The following **menu appears**
	- $-$  Choose option 2  $-$

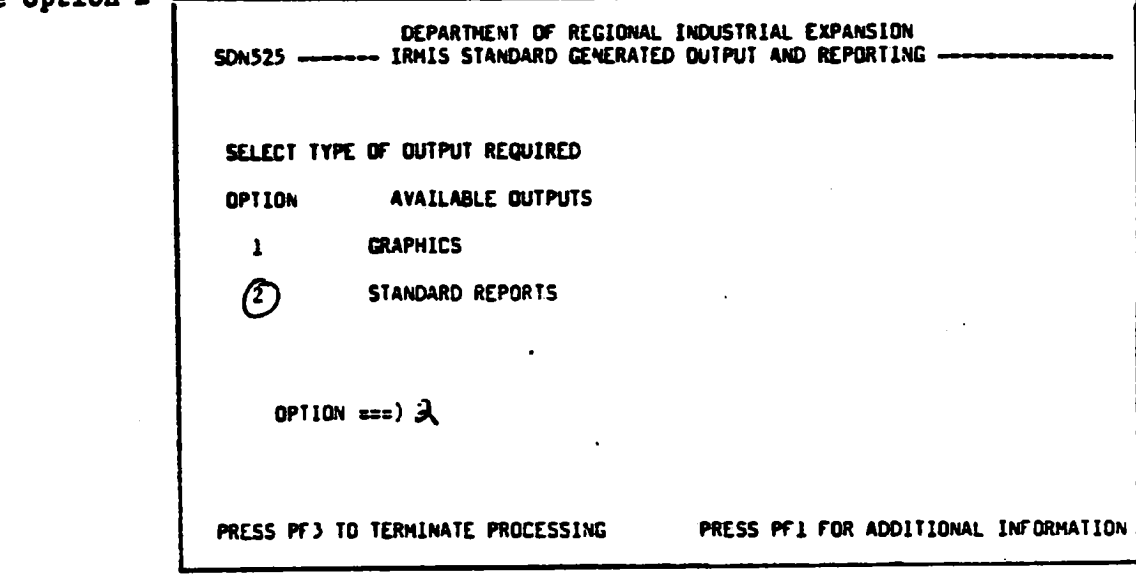

I

 $\blacksquare$ 

 $\blacksquare$ 

 $\blacksquare$ 

**.** 

 $\blacksquare$ 

1

 $\blacksquare$ 

I

**1** 

 $\blacksquare$ 

5

 $\blacksquare$ 

 $\blacksquare$ 

5

5

 $\blacksquare$ 

1

 $-$  On the next menu choose option  $2 -$  "Standard Reports"

- Note that option " $l$ " - graphics is available and this is where the ADABAS userview charts are

**6. IRMIS — STANDARD REPORT DEMONSTRATION** 

## **IRMIS STEPS**

**3. — The following menu appears** 

**— Choose option 4** 

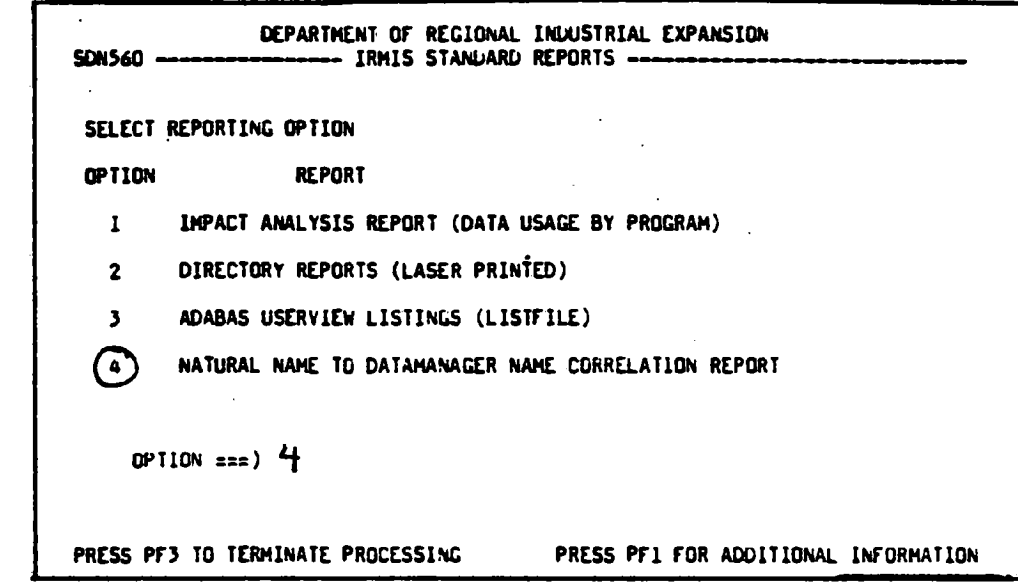

**— On this menu choose option 4 — "NATURAL NAME TO DATAMANAGER NAME CORRELATION REPORT"** 

## 7. IRMIS - STANDARD REPORT DEMONSTRATION

## **IRMIS STEPS**

**4. This screen presents the options** 

 $\bar{z}$ 

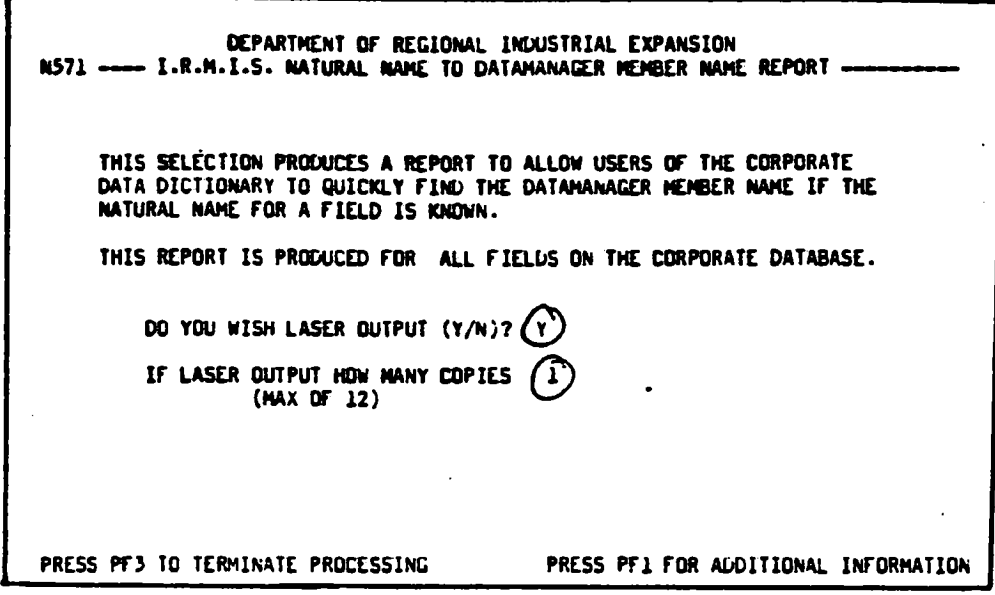

 $\cdot$ 

**— This screen presents the options** 

**- standard paper Or laser output** 

**- 1 to 12 copies** 

## IRMIS STEPS

5. All batch reports present this screen

- just put in your surname

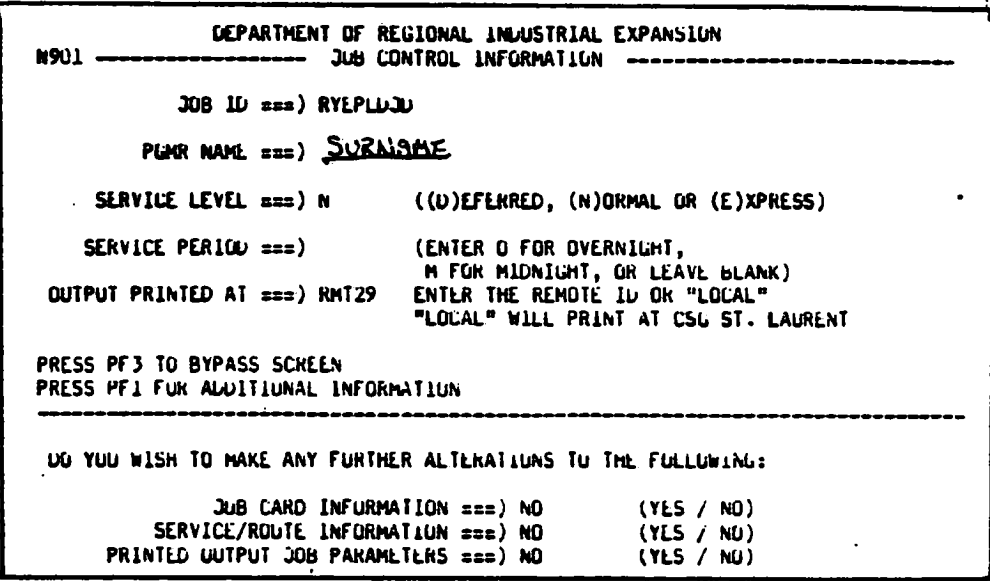

 $\sim$   $^{-1}$ 

- On this screen all you have to do is type in your surname and press enter

- The rest is only used if you want non-standard options

IRMIS - STANDARD REPORT DEMONSTRATION 9.

## IRMIS STEPS

6. This screen is all set up with the desired options

Press enter

DEPARTMENT OF REGIONAL INDUSTRIAL EXPANSION N905 -SELECT ONE OF THE FOLLOWING JOB SUBMISSION OPTIONS: OPTION  $\text{max}$ ) $(1)$ 1 - CREATE AND SUBHIT JOB STREAM, THEN DELETE (I.E. TEMPORARY JCL SET) 2 - CREATE AND SUBMIT JOB STREAM AND RETAIN A COPY ON A DATASET 3 - CREATE JOB STREAM AND RETAIN ON A DATASET, (I.E JOB NOT SUBMITTED) PRESS PF3 TO BYPASS SCREEN DATASET NAME === > XXXXXX.XXXXX.XXXXXX MEMBER NAME === > XXXXXXXX PRESS PF3 TO TERMINATE PROCESSING PRESS PF1 FOR ADDITIONAL INFORMATION

- Just press enter, the default of option 1, is what most people want

- All IRMIS reports have their submission steps outlined in the

"IRMIS USERS GUIDE"

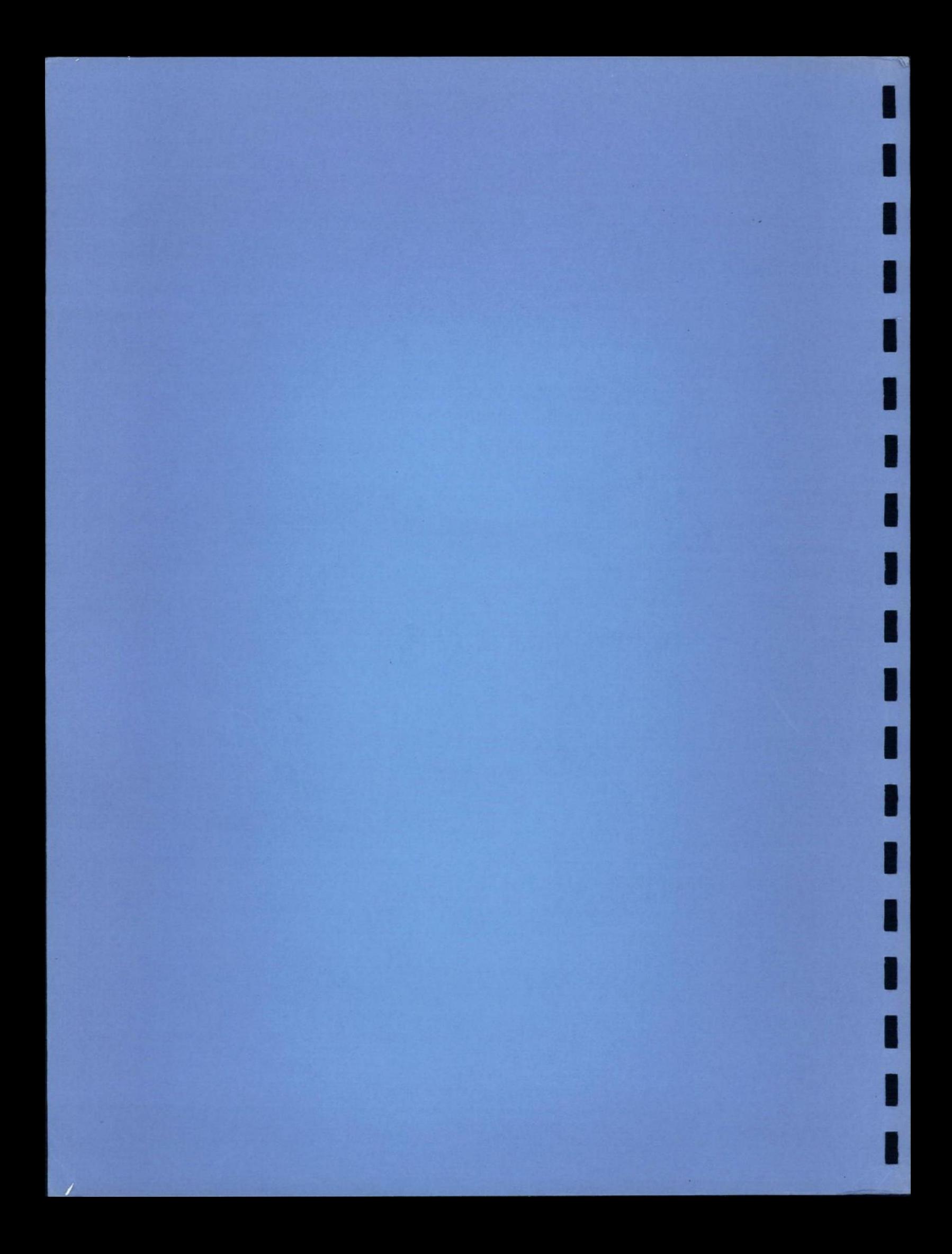